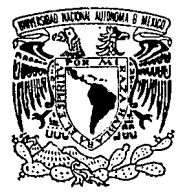

# UNIVERSIDAD NACION **AUTONOMA DE MEXICO**

FACULTAD DE INGENIERL

Sistema para el control bibliotecario de préstamo de libros (CIRCULA) en los ambientes de UNIX. Redes de Area Local para PC's y en DOS.

#### T  $F \mathcal{S}$  if S.

Que para obtener el Título de:

# INGENIERO EN COMPUTACION

Presenta:

# SOLANYE UVALLE CAMACHO

Asesor: ING. MARTIN PEREZ MONDRAGON

MEXICO, D. F.

**FALLA DE ORIGEN** 

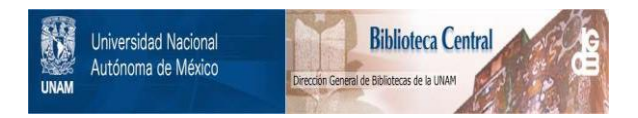

## **UNAM – Dirección General de Bibliotecas Tesis Digitales Restricciones de uso**

# **DERECHOS RESERVADOS © PROHIBIDA SU REPRODUCCIÓN TOTAL O PARCIAL**

Todo el material contenido en esta tesis está protegido por la Ley Federal del Derecho de Autor (LFDA) de los Estados Unidos Mexicanos (México).

El uso de imágenes, fragmentos de videos, y demás material que sea objeto de protección de los derechos de autor, será exclusivamente para fines educativos e informativos y deberá citar la fuente donde la obtuvo mencionando el autor o autores. Cualquier uso distinto como el lucro, reproducción, edición o modificación, será perseguido y sancionado por el respectivo titular de los Derechos de Autor.

### A Dios

El cual me ha permitido vivir hasta este momento.

#### A mis padres

Victoriano Uvalle y Elvira Camacho, las personas más importantes en mi vida. Gracias por haberme dado el mejor regalo, mi carrera.

#### A mis Hermanos

Vlctor Hugo y Veronica, Oeyanira y Manuel, por su cariño y comprensión.

#### A Carlos Eduardo

Por ser mi mejor hermano y por que siempre me has escuchado. Gracias por ser un gran amigo.

#### A mis sobrinas

Nayelli, Tania y Nathalie, por que con sus sonrisas han iluminado mi vida y me han dado la alegría suficiente para seguir adelante.

#### A Vlctor Perea Arenas

Por impulsarme y ayudarme a lo largo de mi carrera, así como en la culminación de la misma, sobre todo por el cariño que siempre me has tenido, y por todos esos detalles que has tenido conmigo.

#### A Juan Ruiz Martínez

Por ser mi mejor amigo, por que sé que siempre estarás conmigo. Gracias por ayudarme a la realización de esta tesis.

### A la Familia Ruíz Martínez

Sra. Esther Martínez, Sra. Sara Ruiz, Miguel y Rogelio, por todo su apoyo en la realización de esta tesis.

#### A la Familia Perea

Por su cariño y amistad durante todo este tiempo. Gracias Ma. de los Angeles Perea y Eduardo Camacho, por brindarme su tiempo en la realización de la tesis.

#### Amis amigos

Los cuales siempre han estado conmigo compartiendo buenos y malos momentos.

A la Facultad de Ingeniería y maestros

Los cuales me han forjado con su ejemplo.

Gracias.

INDICE\

### **Indice:**

e··-. - -·----··--

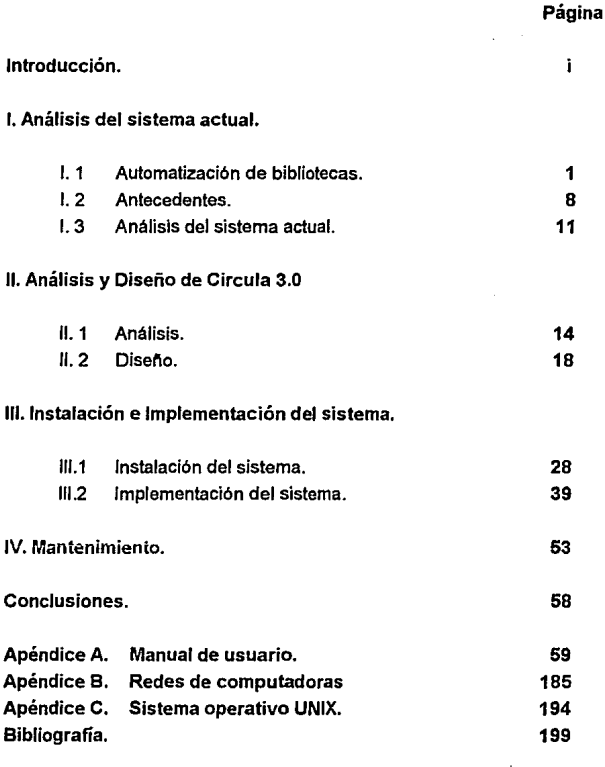

### **OBJETIVO**

Establecer un control auxiliar en los préstamos del material bibliográfico en las bibliotecas en donde sea instalado el sistema.

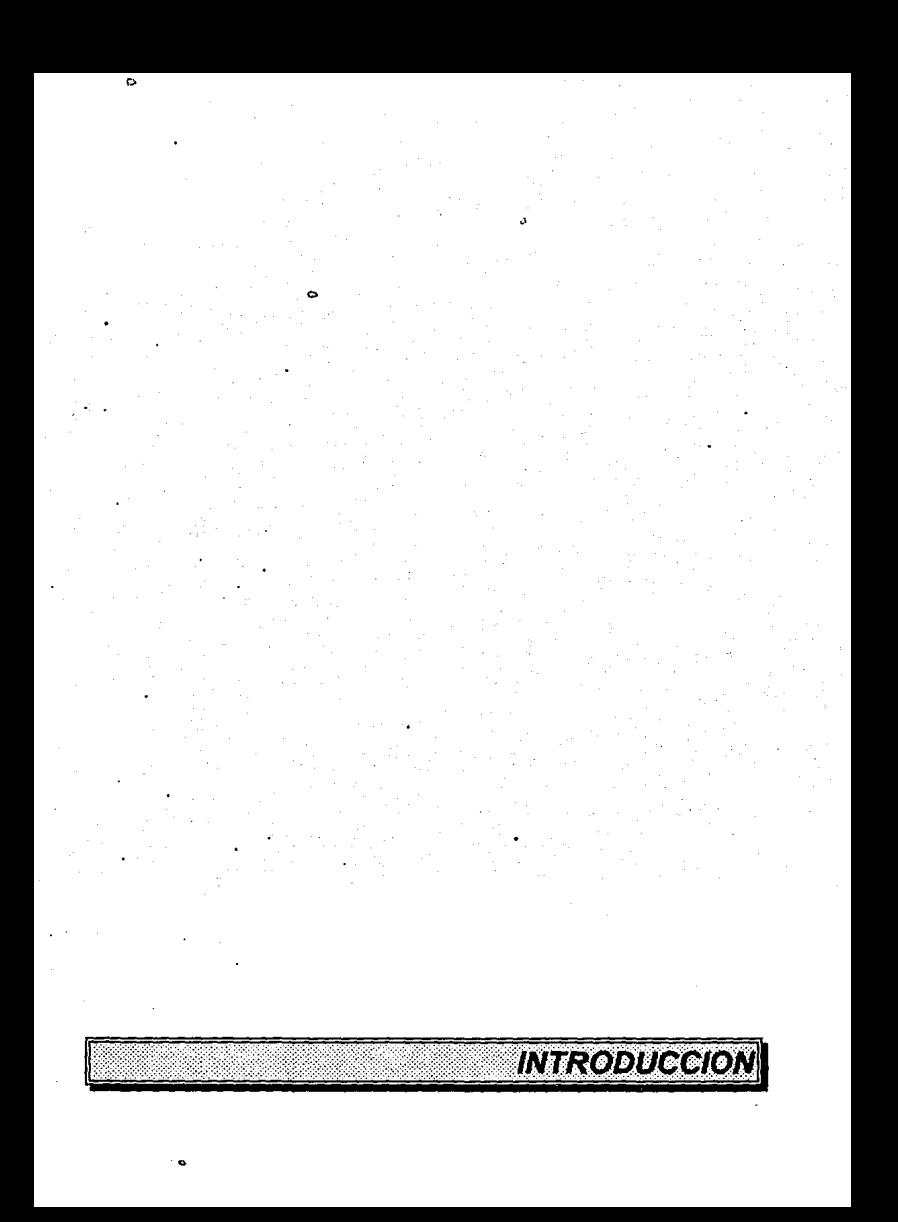

### **INTRODUCCION**

En la República Mexicana existen 34 universidades públicas que cuentan con sistemas bibliotecarios los cuales agrupan a bibliotecas, hemerotecas, centros de documentación de información, videotecas y en general todas aquellas unidades que proporcionan servicios de información adscritas a las instituciones de educación superior.

En los últimos anos las bibliotecas universitarias, principalmente las localizadas en el área metropolitana, experimentaron un gran desarrollo en sus colecciones, debido al apoyo que les fue brindado y que se vio reflejado en forma directa en los presupuestos regulares que las universidades dedicaron a sus bibliotecas. La canalización de estos recursos permitió mejorar los servicios existentes; asl como expandirlos para servir a un número creciente de usuarios que demandan información. En estos años las bibliotecas han podido incrementar sus acervos.

La mayorla de las bibliotecas universitarias tienen acervos que, en promedio, cuentan entre 20 y 60 mil volúmenes, una minorla entre 70 y 100 mil, y sólo algunas rebasan los 200 mil.

La Universidad Nacional Autónoma de México ha hecho un gran esfuerzo por mantener actualizadas sus bibliotecas, tanto a través de mayores recursos económicos destinados a las bibliotecas, como mediante el establecimiento de pollticas destinadas a desarrollar y mantener actualizadas sus colecciones, también han contribuido la aplicación de una serie de acciones de tipo administrativo.

El sistema bibliotecario de la UNAM cuenta con el mayor número de bibliotecas (170) que están distribuidas en Escuelas, Facultades, Centros e Institutos de Investigación y dependencias de carácter administrativo, además de contar con una Biblioteca Central que tiene como principal objetivo, apoyar las funciones de la Universidad, como lo son: La investigación, difusión y docencia a través de su acervo bibliográfico y en los servicios de información que presta a la comunidad.

Se cuenta con el acervo bibliográfico más grande del país dedicado a la educación superior *y* a la investigación. La UNAM posee más de 5,000,000 piezas documentales y 10 colecciones. El sistema bibliotecario atiende aproximadamente a 275,000 estudiantes de bachillerato, licenciatura *y* posgrado. Además, sirve a casi 25,000 miembros del personal académico: profesores, investigadores, técnicos académicos, ayudantes de profesor o de investigador.

Las bibliotecas de la UNAM prestan una gran variedad de servicios los cuales dependen del nivel de organización de cada una de ellas, también de los recursos con que cuentan, pero principalmente de la calidad del personal que labora en las bibliotecas, asl encontramos que cuando fas bibliotecas cuentan con personal profesional prestan servicios de mayor calidad.

La mayorla de las bibliotecas trabajan de lunes a viernes, tanto en la maftana como en la tarde. Solamente 18 bibliotecas proporcionan seivicios los fines de semana *y* de éstas exclusivamente dos abren los domingos.

Los principales servicios que ofrecen las bibliotecas son el préstamo de libros en sala. también se proporciona el préstamo a domicilio *y* aqul hay una gran diversidad de formas, algunas bibliotecas prestan un solo libro, otras facilitan varios, algunas la hacen por día, otras lo hacen por varios días.

El préstamo interbibliotecario lo ofrecen muy pocas bibliotecas y por lo general casi todas pertenecen a institutos o centros de investigación.

En los últimos años, con la introducción de los discos compactos las bibliotecas están en una mejor situación de ofrecer a sus usuarios servicios de búsqueda retrospectivas, o de elaboración de bibliograflas temáticas.

La incorporación de redes de comunicación más eficientes, asl como la utilización de las tecnologlas de transmisión de información vla fax han posibilitado que la búsqueda de documentos en otras bibliotecas se facilite enormemente.

En 1991 se inició un programa que tiende a capacitar a los estudiantes de primer ingreso al bachillerato en el uso eficiente de los catálogos y la búsqueda de información en la biblioteca. Ese programa está compuesto de dos videos Ven a tu biblioteca y Utiliza los recursos de tu biblioteca los cuales van acompañados de dos folletos con los mismos nombres.

Se intenta llegar a los 45,000 estudiantes de nuevo ingreso en el bachillerato y se desea que tengan una mayor preparación que les permita incrementar sus habilidades para informarse y aprovechar los recursos que la Universidad les ofrece, tanto en su biblioteca, como en otras cercanas o afines en el campo del conocimiento que cubren.

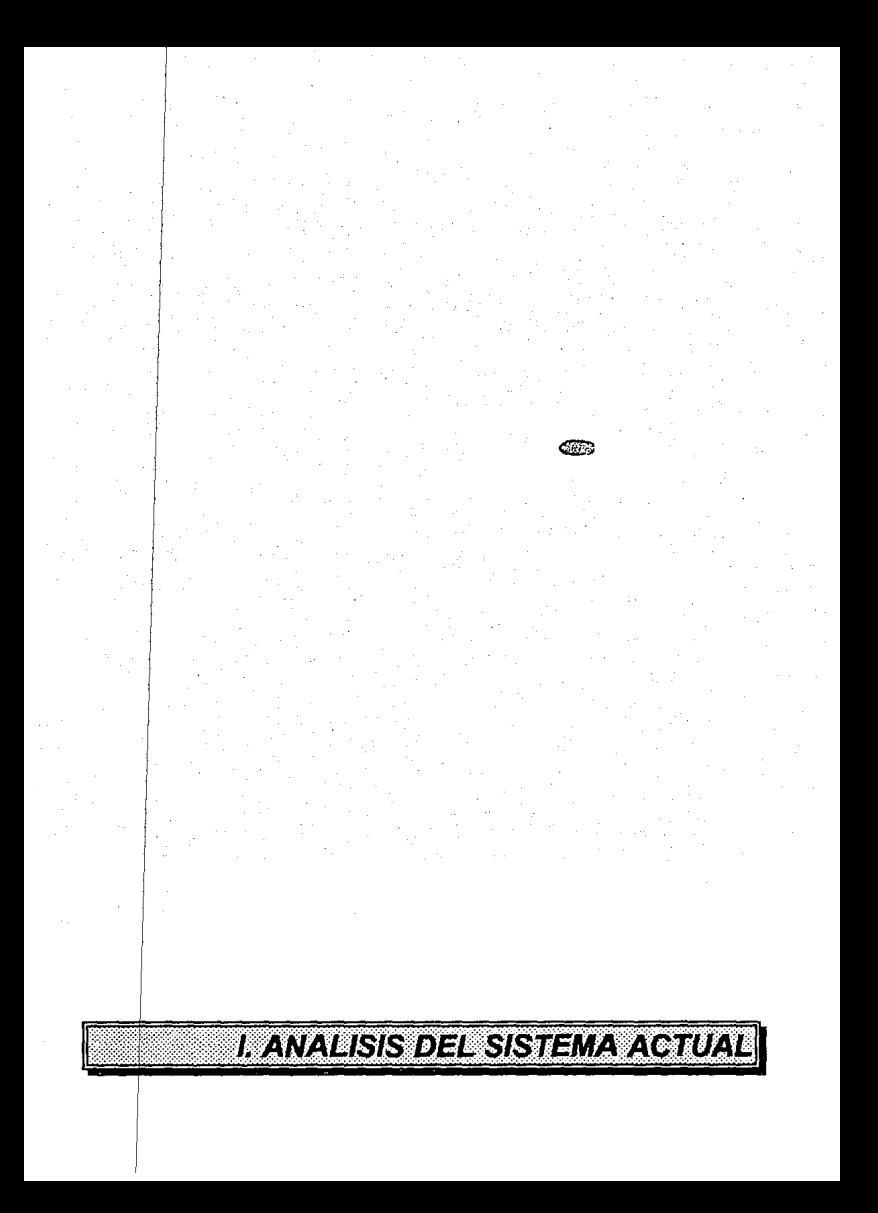

### **1.1 AUTOMATIZACION DE BIBLIOTECAS.**

La UNAM ha sido pionera en la utilización de la computación aplicada a las bibliotecas. Desde 1974 inició sus actividades en este campo y han ido en aumento en los últimos años.

Cuenta el sistema bibliotecario de la Universidad Nacional Autónoma de México con una instancia de coordinación que es la Dirección General de Bibliotecas (DGB) la cual depende y reporta a la Secretarla de Servicios Académicos. La DGB es la cabeza del sistema bibliotecario y tiene como función principal coordinar el sistema bibliotecario.

• Subdirección Técnica.

La Subdirección Técnica comprende tres departamentos y un laboratorio que son: Adquisiciones Bibliográficas que es el encargado de supervisar que la partida destinada a la compra de material bibliográfico sea ejercida adecuadamente, en ese departamento también se hacen gestiones necesarias para que los proveedores otorguen las mejores condiciones de compra y venta, elabora la contabilidad de la partida para el material bibliográfico y remite a las bibliotecas y a los Directores de las dependencias universitarias los estados de cuenta mensuales de los recursos destinados a incrementar los acervos. Además realiza los estudios en que se basa la solicitud de incremento a la partida para compra de material bibliográfico del presupuesto de la Universidad.

El departamento Técnico se ocupa de realizar los procesos de clasificación, catalogación y asignación de temas a los materiales bibliográficos que adquieren las bibliotecas de la UNAM. El ano de 1990 se procesaron casi 48,000 tltulos, en comparación con los aproximadamente 10,000 que se efectuaron en 1984.

El Departamento de Catálogo Colectivo está encargado de mantener el banco de datos SERIUNAM que cuenta con más de 16,000 registros hemerográficos y los acervos están actualizados hasta 1990, además tiene un sistema de recuperación muy complejo que permite al usuario encontrar Ja información necesaria en forma rápida *y* precisa.

T

El Laboratorio de Restauración asesora a todas las bibliotecas del sistema para establecer medidas tendientes a la conservación del patrimonio documental de la Universidad, y se encarga de la restauración de los materiales valiosos que han sufrido algún tipo de dano.

• Subdirección de Informática.

Esta subdirección cuenta con dos departamentos: El Departamento de Análisis, Desarrollo y Mantenimiento de Sistemas se ocupa del diseño de las bases de datos con que cuenta la DGB. Ha establecido mecanismos muy complejos para el almacenamiento y la recuperación de la información, como son los paquetes de programación que soportan a LIBRUNAM, SERIUNAM; TESIUNAM y CIRCULA. Así como los programas para el control presupuestal de la partida destinada a la adquisición de materiales bibliográficos.

El Departamento de Producción se encarga de la captura de la información para enriquecer los bancos de datos asl como la producción de tarjetas para catálogos, remisiones, estados de cuenta, formas múltiples y etiquetas de barra asl como la Instalación de los equipos de cómputo que se están entregando a todas las bibliotecas del sistema. Por último, tiene la obligación de vigilar el mantenimiento del equipo con que cuenta la DGB.

• Subdirección de Planeación y Desarrollo.

La Subdirección de Planeación y Desarrollo cuenta con tres departamentos para lograr el cumplimiento de sus funciones: El Departamento de Planeación se ocupa del análisis de la situación que guardan las bibliotecas, su planeamiento, asl como la asesorla de diversos aspectos como lo son la organización del trabajo, optimización de espacios, asesorla para la ampliación o construcción de locales. Levanta el censo anual del sistema bibliotecario de la UNAM

El Departamento de Desarrollo de Personal es dedica principalmente a la elaboración de los exámenes para la admisión del personal que con la categorla de bibliotecario aspira entrar a trabajar en la UNAM Se ocupa de la elaboración de los contenidos de los cursos de capacitación para el personal administrativo de base que tienen la categoría de bibliotecarios, para el que se ha elaborado material para un curso de 160 horas. También tiene como función la organización

z

CAPITULO II

o

**de Jos cursos de actualización del personal académico de las bibliotecas de fa**  UNAM Y a partir de este ano se ha preocupado por la elaboración del programa de introducción a Ja biblioteca que se ofrece a los alumnos de nuevo ingreso al bachillerato.

El Departamento de Información se ocupa de las publicaciones de la Dirección General de Bibliotecas entre las que se encuentran la publicación trimestral Biblioteca Universitaria asl como la elaboración de posters. publicación de libros y otras impresiones.

 $\bullet$  Subdirec $\dot{\text{ci}}$ ón $'\text{de}$  Servicios.

La Subdirección de servicios tiene cinco departamentos que se ocupan de las labores de la Biblioteca Central: El Departamento de Selección y Adquisición es el encargado de velar por el fortalecimiento de las-colecciones bibliográficas de la Biblioteca Central, se preocupa de que los recursos documentales se incrementen en calidad y cantidad, tanto por compra, canje y donación. En este ano la Biblioteca Central ejercerá un presupuesto de \$ 1,650,375,000 de pesos para la compra de libros y otros tipos de materiales, además tiene una cantidad superior a los \$300,000,000 de pesos para el pago de las suscripciones de sus publicaciones periódicas.

El Departamento de Circulación se ocupa del préstamo de los materiales bibliográficos, tanto en la biblioteca, como a domicilio. La Biblioteca Central abre todos los dlas de la semana desde el 10 de junio de 1989. Atiende a más de 6,000 usuarios diariamente. El catálogo automatizado el cual se encuentra en funcionamiento en los pisos tercero y cuarto, y muy pronto estarán prestando servicio diez terminales en la planta baia y se irán agregando nuevos equipos a los otros pisos en que se vaya terminando en inventario.

El Departamento de Consulta ha sido reforzado con personal académico para estar en posibilidad de prestar un mejor servicio a los usuarios. Cuenta con cinco terminales conectadas a las bases de datos de la DGB. y además se Je han conectado diez computadoras PC con lectores de CD-ROM que permiten consultar los cuarenta bancos de datos que están al servicio de los usuarios del departamento de Consulta.

El Departamento de Publicaciones Periódicas adquiere, ordena y presta las publicaciones de este tipo que se encuentran en el quinto y sexto pisos de la Biblioteca Central, cuenta en la actualidad con tltulos de publicaciones periódicas recibidas por compra, canje y donación. El acervo está siendo incluido en SERIUNAM.

El Departamento de Tesis cuenta con uno de los tesoros bibliográficos, pues tiene más de 180,000 tesis que van desde 1914 hasta la actualidad. Esta colección forma el banco de datos TESIUNAM. La mayor parte de ellas esta microfilmada lo que hace que se puedan conservar, falta por microfilmar los años 1990 y 1991. En relación a la codificación y captura de las tesis que se reciben diariamente, éstas son codificadas por los propios alumnos y son ingresadas al banco de datos inmediatamente.

### • Planeación

El sistema bibliotecario cuenta con un censo anual que permite conocer con una gran precisión el avance del desarrollo bibliotecario. Este censo anual nos ha permitido planear algunos de los programas de los últimos años, con mayor conocimiento de las condiciones de las cuales se parte y una aproximación que se desea conseguir.

La información con que se cuenta permite planear adecuadamente los programas que se desea impulsar, el énfasis ha sido puesto en algunas acciones que intentan mejorar el desarrollo de las bibliotecas como son la apertura de las estanterlas en las escuelas y facultades, asl como en los planteles del Colegio de Ciencias y Humanidades (C.C.H.), proteger las colecciones mediante la instalación de equipos de seguridad y la colocación de etiquetas magnéticas en los libros, promover la apertura de sábados y domingos y lograr que se incremente el número de horas hábiles en las que los usuarios pueden utilizar los servicios bibliotecarios, asesorla para la mejor utilización de los espacios con los que actualmente cuentan las bibliotecas, asl como consultorla para las modificaciones de los espacios de las bibliotecas, sean éstos modificaciones, ampliaciones o construcción de nuevas bibliotecas.

Las accionés que se han realizado han encontrado el apoyo de la Rectorla y las limitaciones a estos programas han consistido principalmente en la falta de recursos para las acciones propuestas.

#### • Capacitación.

La Dirección General de Bibliotecas ha desarrollado el contenido de los cursos de capacitación que se han venido impartiendo en los últimos anos. El programa de capacitación consta de cuatro módulos que cubren 160 horas en total. Los módulos uno y dos fueron desarrollados en anos previos a 1991.

En el afio de 1992 se terminó el tercer módulo y se ha iniciado su impartición. Se desea que todos los miembros del personal docente tomen este curso para prestar mejores servicios.

El programa de capacitación resulta especialmente importante pues se cumple con él la obligación que la UNAM tiene de capacitar a sus trabajadores y el derecho que éstos tienen de ser capacitados.

La DGB interviene exclusivamente en los contenidos de los módulos. Corresponde a la Subdirección de Capacitación de la Coordinación General de Asuntos Laborales quien tiene la representación de la UNAM en la Comisión Mixta de Capacitación, organizar los cursos y llevar los registros de los trabajadores que acreditaron cada módulo. La DGB. apoya estas actividades en la medida de sus posibilidades.

La Dirección General de Bibliotecas cuenta con una minicomputadora Britton Lee modelo IDM-500 con 4 Mbytes de memoria principal, procesador Z-8000 A, tres discos Winchester de 500 Mbytes cada uno, disco Winchester de 1.2 Gbytes, controlador de cinta de carrete abierto y tarjeta aceleradora.

5

La DGB ha generado tres grandes bancos de información para su consulta:

LIBRUNAM: Contiene los registros de los tltulos de los libros de la UNAM, este banco de datos cuenta con respaldo en CD-ROM, del cual se encuentra operando la versión 3.0

TESIUNAM: Esta base de datos incluye todas las tesis con que cuenta el Departamento de Tesis de la Biblioteca Central, las cuales van desde 1914 hasta la fecha. En total suman más de 170,000 tltulos. Actualmente se cuenta con la primera versión de TESIUNAM en disco compacto.

SERIUNAM: Incluye más de 15,000 tltulos con sus respectivos acervos, los que corresponden a 73 bibliotecas de un total de 135 que cuentan con colecciones hemerográficas. Este banco cuenta con un programa de recuperación único en su género que permite localizar la información buscada en forma muy eficiente.

Simultaneo a estos bancos de datos, la DGB a desarrollado las siguientes aplicaciones:

#### • **CATALOGO ELECTRONICO**

En la actualidad la Biblioteca Central y 15 bibliotecas más cuentan con equipos PC;s 386 con capacidad de 4 Mbytes en RAM y 120 Mbytes en disco duro, en cada máquina se integrado un CD-ROM a través del cual se puede accesar la información contenida en disco compacto, eliminando de esta forma el uso de los tarjeteros.

#### • **CIRCULA**

El préstamo a domicilio puede ser realizado con el auxilio del sistema de CIRCULA desarrollado por la DGB., y que sido instalado en la mayorla de las bibliotecas de la UNAM. En el año de 1992 se concluyó la primera fase de dotación de equipo a las 170 bibliotecas. Todas ellas fueron dotadas de una computadora Gama XT, 640 K de memoria y un disco duro de 30MB de capacidad, monitor a color. Estas computadoras tienen integrado un modem de

6

7

respuesta automática que les permite conectarse a los grandes bancos de datos de la DGB. Además se proporciono una impresora de 10 pulgadas.

El equipo anterior va acompañado de un lector de disco óptico (CD-ROM) y éste de un disco del banco de datosLIBRUNAM. Este equipo es entregado a las bibliotecas después de haber sido probado y de que dos miembros del personal de cada una han sido capacitados para operar los equipos y el sistema.

è

### **l. 2 ANTECEDENTES DE CIRCULA.**

~----------------------·-- - ···--·--- -

Los préstamos a domicilio de la bibliotecas de la UNAM eran realizados en un principio manualmente, esto implicaba que fueran lentos *y* muy propensos a errores, el préstamo consistla de los siguientes pasos:

- 1. Cuando el alumno (lector), encuentra el libro solicitado, llena una papeleta de préstamo a domicilio con la información referente al material a solicitar:
	- A. Titulo. B. Nombre del autor. C. Colocación.

-'También contiene sus datos personales.

- A. Numero de lector. B. Numero de cuenta. C. Nombre. D. Dirección E. Carrera.
- 2. Proporciona al bibliotecario la papeleta y el libro solicitado.
- 3. El bibliotecario busca en los esquineros la tarjeta de préstamo que corresponda a los datos del lector que solicita el préstamo.
- 4. Cuando es encontrada la tarjeta, se sella con la fecha de devolución al igual que el libro *y* se anexa a dicha tarjeta.
- 5. La tarjeta es colocada en su sitio en el esquinero correspondiente.

Para tener un mayor control de sus préstamos, la coordinación retenla todas las papeletas de los préstamos que efectuaban los lectores.

Estos pasos antes descritos resultan ser muy sencillos cuando se tiene una cantidad de alumnos menor a los 500, pero cuando se convierte en una cantidad mayor a los 1000 alumnos, resulta imposible el ofrecer un servicio rapido y eficaz a los lectores, esto se complica aun mas cuando le sumamos a esta cantidad de alumnos, el acervo que contienen las bibliotecas.

El sistema de CIRCULA nace 1986 desarrollado lng. Juan Voutssas M., con el propósito de proporcionar a las bibliotecas de la UNAM, una herramienta auxiliar en la realización de sus préstamos a domicilio. Una herramienta que le facilite la localización de la información, el almacenamiento de los movimientos realizados de cada uno de los lectores asl como sus datos personales y el material bibliográfico de las dependencias de la UNAM.

El sistema de CIRCULA, se desarrolla en la Dirección General de Bibliotecas, cubriendo todas las necesidades que se presentaron en ese momento en cada una de las bibliotecas.

Este sistema primeramente se desarrollo en la minicomputadora Britton Lee, con el lenguaje de programación Alpha Basic, esta versión se encuentra actualmente proporcionando el servicio del préstamo a domicilio en las instalaciones de la Biblioteca Central.

Posteriormente se desarrollo la versión para PC compatibles en Dbase III Plus, esta emigración la realizo el lng. Juan Voutssas M. En 1991 se pone en marcha la primera etapa del proyecto, que consistió en la donación del equipo PC XT y el programa de CIRCULA a las dependencias de la Universidad. A continuación se presenta una lista de las bibliotecas en las cuales fue instalado el sistema de CIRCULA versión 2.0:

- 1. Colegio de Ciencias y Humanidades plantel Oriente.
- 2. Colegio de Ciencias y Humanidades plantel Sur.
- 3. Colegio de Ciencias y Humanidades plantel Naucalpan.
- 4. Colegio de Ciencias y Humanidades plantel Azcapotzalco.
- 5. Colegio de Ciencias y Humanidades plantel Vallejo.
- 6. Escuela Nacional Preparatoria 1 plantel Gabino Barreda.
- 7. Escuela Nacional Preparatoria 2 plantel Erasmo Castellanos.

፣

- 8. Escuela Nacional de Artes Plásticas. Div. Est. Prof.
- 9. Escuela Nacional de Trabajo Social.

e

- 10. Escuela Nacional de Estudios Profesionales lztacala.
- 11. Escuela Nacional de Estudios Profesionales Zaragoza Campo 1.
- 12. Facultad de Arquitectura Biblioteca Luis Unikel
- 13. Facultad de Arquitectura Biblioteca Clara Porset.
- 14. Facultad de Arquitectura Biblioteca Lino Picaseño.
- 15. Facultad de Filosofía y Letras. Sist. Univ. Abierta.
- 16. Facultad de Filosofla y Letras. Biblioteca Samuel Ramos.
- 17. Facultad de Ingeniería. Div. Est. Posgrado.
- 18. Facultad de Ingeniarla. Anexo de Ingeniarla. Ciencias Básicas.
- 19. Facultad de Ingeniería. Biblioteca Antonio Dovali Jaime.
- 20. Facultad de Medicina. Dr Nicolás L.
- 21. Facultad de Medicina Hemerobiblioteca Depto. Psiquiatria y Salud Mental.
- 22. Facultad de Odontologla.
- 23. Facultad de Qulmica. División de Estudios Profesionales.
- 24. Facultad de Qulmica. División de Estudios de Posgrado.
- 25. Instituto de Qulmica.
- 26. Instituto de Investigaciones Jurldicas.
- 27. Instituto de Investigaciones Económicas.
- 28. Facultad de Medicina. Biblioteca Valentín Gómez Farias.
- 29. Instituto de Investigaciones Históricas. Biblioteca Rafael Garcla G.

### **l. 3 ANALISIS DEL SISTEMA ACTUAL.**

ANALISIS DEL SISTEMA ACTUAL: Esta es la primer fase de la metodologla, en la cual se trata de describir en forma general los requerimientos del usuario y plantear un conjunto de objetivos, que de lograrse implicarán las satisfacciones de las necesidades. El definir claramente los objetivos es condición necesaria para el éxito de todo proyecto, de no hacerlo asl puede propiciar una mal interpretación que después se traduzcan en productos que no satisfacen la necesidad o productos muy complejos de lo requerido para satisfacer las necesidades.

La definición del problema requiere un entendimiento cabal del dominio del problema y del entorno de éste. Este trabajo consiste en tener una serie de entrevistas con el usuario, efectuar observaciones de las tareas problemáticas y del desarrollo de las reales. El analista debe ser muy hábil en la técnica de definición del problema, ya que distintos usuarios tendrán diferentes puntos de vista, sesgos y prejuicios que influirán en su percepción del área del problema.

Debido a que se plantea el funcionamiento actual del sistema, sabemos las fallas y errores, asl como también los beneficios de tener un nuevo sistema. En otras palabras debe de tenerse un diagnóstico y saber el por que surge la necesidad y que es lo que se desea resolver.

La Universidad Nacional Autónoma de México es considerada hasta la fecha como una institución de gran prestigio, esto se puede ver reflejado en la gran demanda que existe cada afio en nivel bachillerato y en licenciatura, por consiguiente se han incrementado las necesidades de la misma. Por este motivo la UNAM requiere continuamente de cambios, cambios en sus instalaciones, carreras, institutos, bibliotecas, laboratorios, etc.

Dentro de las bibliotecas de la UNAM, se han reflejado también este incremento de necesidades, se requiere adquirir más acervo, modernizar sus instalaciones, manejar más eficazmente los recursos de la misma, para poder ofrecer un servicio más eficiente a los alumnos y profesores.

Debido a esta gran demanda Ja versión 2.0 de Circula, se vio limitado *ya*  que el equipo con el que contaban las dependencias resulto ser obsoleto para Ja capacidad de acervo, al incremento de Jos alumnos, a la velocidad de respuesta y en general a Jos nuevos requerimientos de la biblioteca, y en otras dependencias se encontró que este equipo estaba dañado.

Otro problema que se presentó en la versión 20 fue el manejo del mismo, debido a que Ja interfase con el usuario es muy complicada. ya que el empleo de sus opciones son mediante la combinación de números para poder realizar Jos prestamos, las devoluciones o establecer los parámetros del mismo, provocando que fuera muy dificil su aprendizaje para los nuevos bibliotecarios, esto dio como resultado que en algunas dependencias se relegaran su uso *y* se regresara asl al préstamo manual.

También se realizo un sondeo dentro de las dependencias que manejaban el sistema y se descubrieron un sin número de problemas internos que surglan en la utilización del mismo. De este sondeo se pudieron encontrar, por ejemplo, problemas en los préstamos, en las devoluciones, en Ja captura de los dlas inhábiles (no laborables). además en algunas opciones el bibliotecario requerla más información para poder dar un servicio más eficiente. Estos problemas encontrados en el funcionamiento de los módulos fueron también haciendo que en algunas bibliotecas regresaran al préstamo manual.

El que una biblioteca regrese al préstamo manual implica que su servicio es muy lento y ocasiona problemas a Jos alumnos que desean solicitar un libro a domicilio, cuando estamos hablando de una dependencia que consta de 500 alumnos (como es el caso de los institutos o bibliotecas de posgrado) este trabajo manual puede ser controlado con cierta facilidad, pero cuando este préstamo es realizado con un número de estudiantes mayor a los 2 ,000 no se puede decir que sea eficiente.

Como se menciono con anterioridad la DGB cuenta con un equipo propio Brillen Lee, que con ayuda de terminales proporciona el préstamo a domicilio en las instalaciones de Ja Biblioteca Central, este equipo resulta ser obsoleto, su capacidad de almacenamiento ha sido agotada ya que maneja mucha información en las tres bases de datos y en el sistema de CIRCULA.

Las continuas fallas que se presentan son debidas a que los sistemas empiezan a colisionar, esto provoca que el sistema tenga que ser detenido por un espacio de tiempo y consecuentemente el préstamo y las devoluciones se vean detenidas. El mantenimiento de este equipo resulta ser muy costoso.

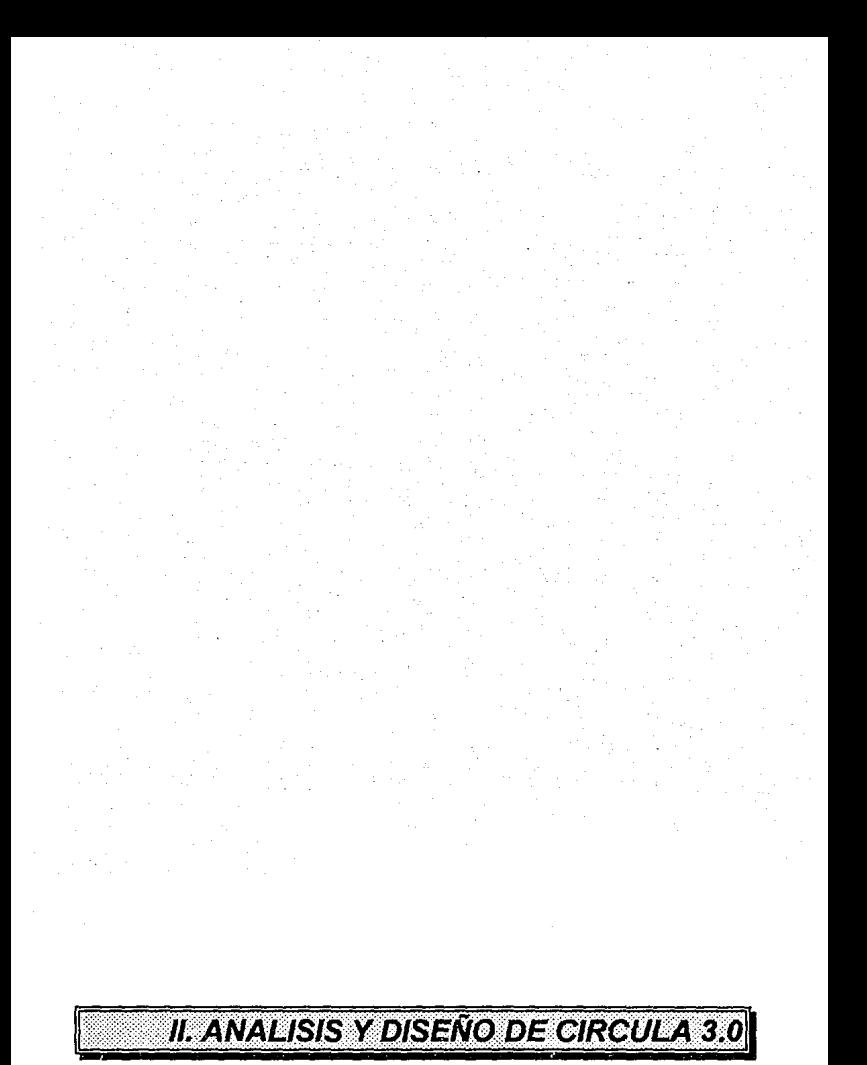

### **11. ANALISIS Y DISEÑO DE CIRCULA 3.0**

### **11.1 ANALISIS.**

**ANALISIS:** Es el proceso de transformar una cadena de información acerca de las operaciones actuales o corrientes y de los nuevos requerimientos a una descripción ordenada y rigurosa de un sistema para ser contruldo. Esta descripción es también llamada especificaciones funcionales y especificaciones del sistema.

Una vez ya definidos y listados los objetivos se analiza la factibilidad de los mismos y se proponen alternativas viables de solución. Analizar la factibilidad de objetivos significan que estos no se contradigan con otros, que se señalen prioridades entre objetivos y que estos sean realizables. La factibilidad tambíen debe poner la s•tuación real que el sistema va a presentar, esto significa la situación de tos costos que intervienen y los cambios necesarios para el buen manejo del sistema.

Un estudio general del sistema ya sea incorrecto o incompleto, puede llegar a rendundar en el establecimiento de requerimientos y métodos que den origen a un producto incapaz de satisfacer las necesidades del usuario.

En el caso de objetivos antagonicos, la indefinición de compromisos y prioridades puede dar lugar a un producto final que satisfaga objetivos que el usuario considere irrelevantes y que por lo tanto aumente los costos y tiempo de entrega.

Considerando la situación actual del sistema, la existencia de los errores internos, el dificil manejo de sus opciones, ast como la falta de mantenimiento del mismo, pudimos llegar a la conclusión de que existían las alternativas siguientes:

1 . Adquirir un sistema similar que proporcionará las opciones requeridas por una biblioteca.

- 2. Conexión por medio de terminales a la microcomputadora Britton Lee, con Ja que cuenta la Dirección General de Bibliotecas, para la utilización de CIRCULA
- 3. Adaptar el sistema CIRCULA en PC a las nuevas necesidades que presentan las bibliotecas.

A continuación se analizarán estas tres opciones:

**OPCION 1.** Adquirir un sistema similar que proporcionará las opciones requeridas por una biblioteca

Para esta alternativa se buscaron sistemas similares a lo que ofrecía CIRCULA, pudimos encontrarnos con la existencia de los siguientes sistemas:

• Sistema Integral Automatizado de Bibliotecas (SIABUC), desarrollado por Universiadad de Colima, es un sistema orientado a la administración bibliotecaria, en razón de que esta disenado para apoyar todas las funciones técnicas y administrativas de un biblioteca o un conjunto de ellas. SIABUC puede usarse en cualquier equipo PC compatible.

Este sistema presenta una gran diversidad de opciones, la mayorla esta enfocada a la administración de la biblioteca, pero con respecto a las funciones que permiten el préstamo a domicilio son muy reducidas. El sistema fue analizado, se encontraron errores en validación de campos, en el concepto en los movimientos que realiza una biblioteca. El sistema no resulta ser amigable con el usuario.

- LOGICAT, desarrollado por la empresa de Sistemas Lógicos, sirve para catalogar y clasificar los materiales de dichas bibliotecas.
- LOGIPRES, es un sistema que facilita el control de préstamo de materiales documentales. El sistema fue disenado para trabajar en conjunto con LogiCat.

**1 Solanye Uvalle Camacho** 15

Estos sistemas presentan alternativas enfocadas al préstamo a domicilio, pero no logran contemplar todas los requerimientos de las bibliotecas de la UNAM.

**OPCION 2:** Conexión por medio de terminales a la microcomputadora Britton Lee, con la que cuenta la Dirección General de Bibliotecas.

La microcomputadora Britton Lee contiene tres bases de datos, LIBRUNAM, SERIUNAM, TESIUNAM, las cuales manejan grandes volúmenes de información, esto aunado al servicio de préstamo de libros que se proporciona en la Biblioteca Central, han ido deteriorando el buen funcionamiento de esta máquina.

La Dirección Genereal de Bibliotecas ha empezado la investigación de la emigración de toda la información contenida en la Britton Lee. Se espera que para fines de año de 1994, se hava emigrado toda la información al equipo que satisfada con los requerimientos de la misma.

Este problema que presenta el equipo Britton Lee, hace que esta alternativa sea eliminada.

**OPCION** 3. Adaptar el sistema CIRCULA en PC a las nuevas necesidades que presentan las bibliotecas.

Considerando que las versiones 1.0 y 2.0 de CIRCULA, fueron diseñadas tomado encuenta los objetivos y requerimientos de las dependencias de la UNAM, al igual que la información contenida en las bases de datos. Además de que las modificaciones que se realizarlan eran para ese momento conocidas. Se considero esta opción como la que más satisfacia las necesidades de las bibliotecas.

Una vez que fueron determinadas las mejoras de la versión 2.0, se considero la utilización de una red dentro de las bibliotecas: la compartición de los recursos de la misma, el manejo de las bases de datos (serla más eficaz: ya que el sistema eran manejado en tres computadoras, por lo tanto trabajaban de

*e·* 

forma separada y el acoplamiento de la información resultaba ser muy complicado), además de utilizar las ventajas que ofrece una red.

Tomando en cuenta que CIRCULA fue disenado en el lenguaje de programación Dbase 111 plus, se realizarla la conversión a CLIPPER 5.01 ya que las instrucciones y el manejo de las bases de datos es similar, pero este lenguaje de programación ofrece más instrucciones sobre el control de archivos, las utilerlas necesarias para la instalación del mouse y de la red.

La coordinación de las bibliotecas del Colegio de Ciencias y Humanidades, adquirieron un equipo vectra 9000 con ambiente de UNIX, para cada uno de los cinco planteles, al cual se le conectarlan 5 terminales wyse30, esta nueva adquisición de equipo requerla una plataforma de CIRCULA, diferente a las que se habián establecido, por lo tanto fue necesario considerar la platafoma de CIRCULA en UNIX, para lograr que la emigración resultará ser tardada se opto por el lenguaje de programación de FoxBase, ya que es lo más cercano a las instruccciones de CLIPPER 5.01.

### **11.2 DISEl\IO.**

**DISEÑO:** Esta basado como todas las técnicas estructuradas en la descomposición funcional, que consiste en dividir los sistemas en partes menos complejas (módulos) cada una de los cuales efectua una función especifica.

Su objetivo es determinar que módulos interconctados de que manera constituyen la mejor solución para un problema bien definido, esta solución es aquella que permite la implementación, operación, mantenimiento del sistema con los costes más bajos posibles.

El diseño tiene las siguientes características:

1. Propicia que la forma del problema determine la forma del la solución, ya que al estar solidamente basado en la especificación estructurada, esta enfocado en primera instancia al problema y en segunda instancia a como resolverlo, evitando de esta manera al partir de modelos preconsebidos de solución, que conduscan a desvirtuar el problema para poderlo adaptar al módulo.

2. Abate la complejidad de los sistemas dividiendolos en cajas negras y organizando estas en una forma jerarqulca adecuada para su implementación en la computadora, las caracterlsticas de una caja negra son:

- Se conocen sus entradas.
- Se conoce su función.
- No se sabe como se lleva a cabo su función.
- Se conocen sus salidas.

3. Propicia un conjunto de estrategias de diseño.

4. Proporciona un conjunto de criterios para evaluar la calidad de la solución propuesta, con respecto al problema que se trata de resolver.

La importacia del diseno del software puede establecerse con una palabra calidad. El diseno es la única forma mediante la que podemos traducir con precisión los requerimientos del usuario en un producto o sistema acabado. El diseno es el lugar en donde se asienta la calidad del desarrollo del programa. El diseno nos da las representaciones del software que pueden establecerse para conseguir un producto con calidad.

### **SOFTWARE DE CALIDAD:**

Efectivo ó útil: Es decir, que el producto satisfaga las necesidades del usuario. Esto parecerá ser obvio, pero muchos programas entregados a los usuarios son frecuencia no desempenan las funciones esperadas, esto es el procedimiento y el comportamiento son diferentes, el procediemiento describe lo que debe ser hecho, en cambio el comportamiento recibe lo que realmente hace y se ha considerado que la diferencia entre ambos es la distancia entre el problema y la solución.

Confiabilidad: Es la capacidad de un programa para desempeñar una función requerida bajo ciertas condiciones durante un tiempo especifico. El grado de confiabilidad se puede medir por el costo de la fa!lü del producto.

Eficiente: En cuanto aproveche los recursos de la computadora adecuadamente.

· · Mantenible: Se puede medir como la facilidad de comprensión con que el software puede ser expandido o contraldo para satisfacer nuevos requerimientos, o pueda ser corregido cuando se detectan errores o deficiencias. Aqul interviene obviamente la documentación que exista del sistema y la claridad de los algoritmos.

Transportable: Es la capacidad de cambiar un programar de una a otra máquina esto significa que el hardware y el sistema operativo sea independiente del programa.

Costeable: Debe de existir una lógica relación costo-beneficio del sistema.

El revisar la codificación de los programas existentes de la versión 2.0 de CIRCULA, se llego a la conclusión de que algunos programas, no fueron divididos por funciones especificas, es decir, existlan programas que contenlan una serie de opciones que no estaban ligadas entre si.

Primeramente se analizó cada uno de los módulos ya existentes, para poder determinar que programas podrían interrelacionarse y agruparse en un menú que permitiera al usuario tener una secuencia de las operaciones que quiera realizar. De esta forma se llego al siguiente menú principal que contiene todas las opciones ordenadas:

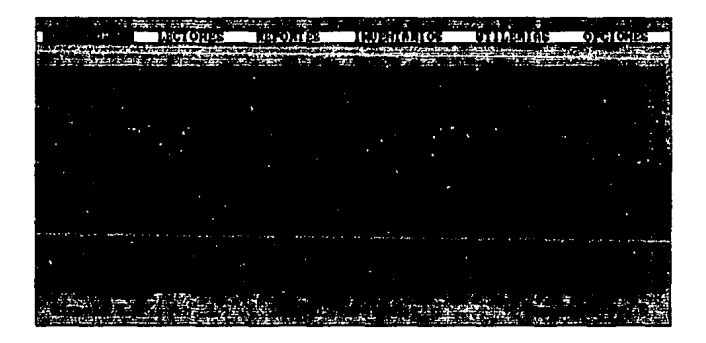

A continuación se detallan los módulos y las bases de datos que modifican *o* utilizan:

### PRESTAMO:

Este módulo comtempla todas las operaciones que se pueden realizar con respecto a los préstamos del material bibliografico como son: PRESTAMOS, REFRENDO, DEVOLUCION y CANCELACION.

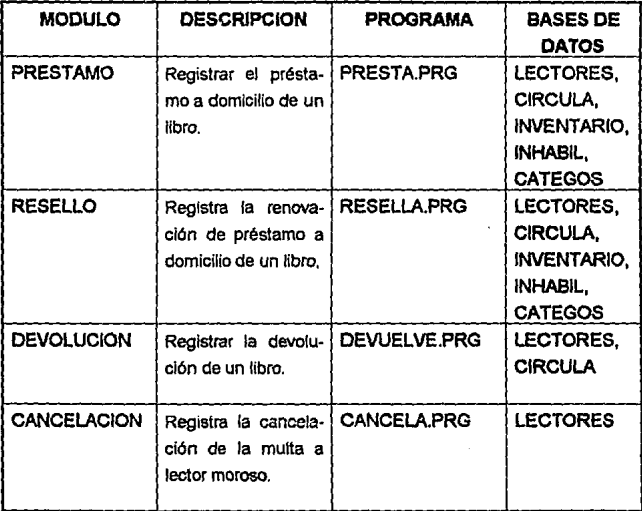

### **LECTORES:**

Este módulo contempla todas las alternativas que se pueden realizar con respecto a los lectores, las opciones correspondientes a este módulo son: ACTUALIZAR, CONSULTAR, RESELLAR, INHIBIR y DESINHIBIR.

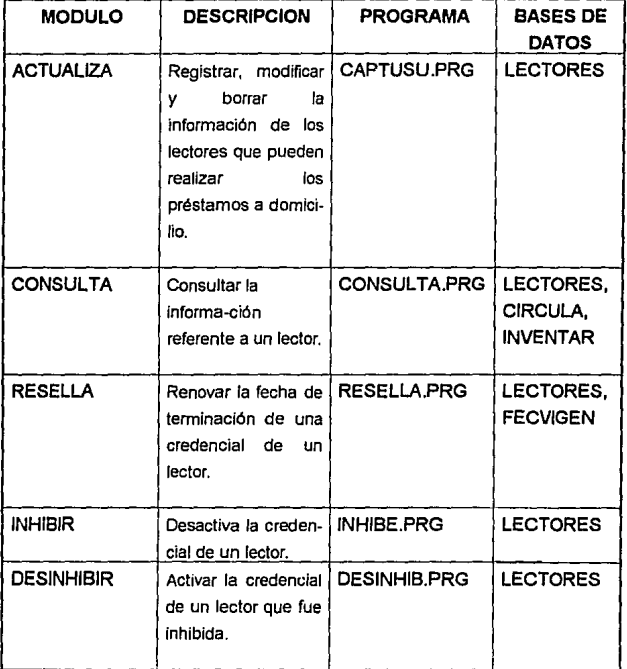

### **REPORTES:**

Este módulo comptempla todos los reportes que se pueden realizar, las opciones correspondientes a este módulo son: **DEUDORES, PRESTAMOS, LECTORES e INVENTARIO.** 

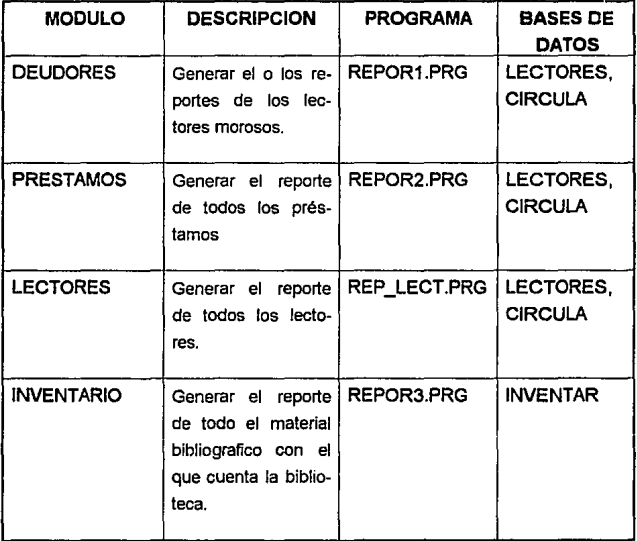

### **INVENTARIO**

Este módulo contiene la opción de INVENTARIOS, la cual permite realizar todos los movimientos referentes al inventario.

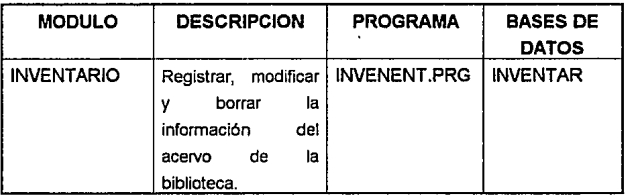
# UTILERIAS:

Este módulo contempla las modificaciones en los parámetros utilizados dentro del sistema. Esta opciones son: REGENERAR INDICES, CALENDARIO ESCOLAR, DEFINE PARAMETROS, ETOQUETAS y RESPALDO

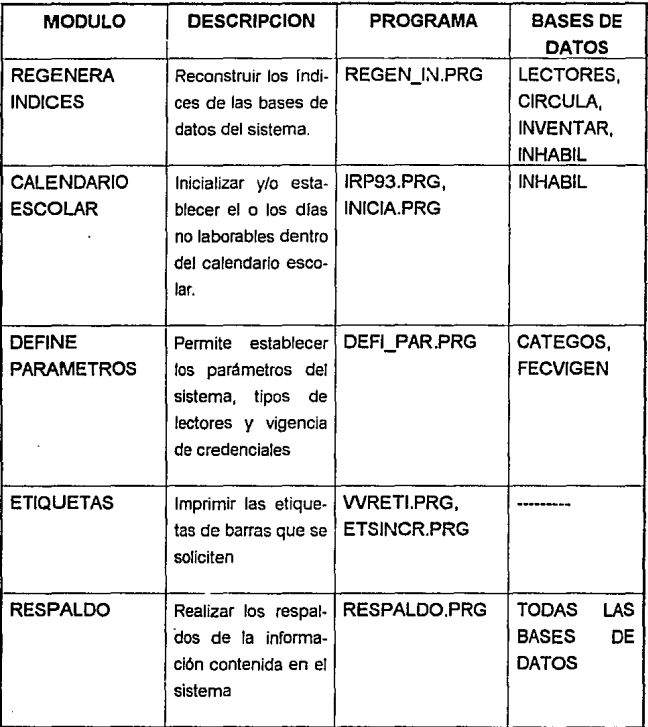

# **OPCIONES:**

. Establece las preferencias del usuario, contiene la información referente al sistema y la finalización del mismo.

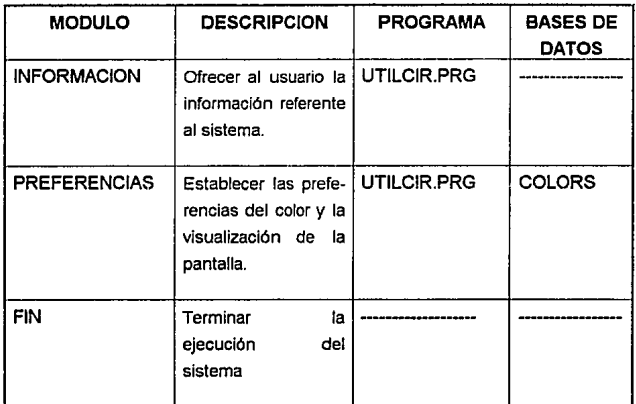

otro punto que se considero fue el modificar la estructura de las bases de datos que contenla el sistema, ya que se encentaron campos que podlan ser utilizados más eficientemente, como por ejemplo, los campos que contienen las fechas, estos fueron establecidos de tipo numérico y se realizaba en la codificación una serie de movimientos para poder validarlas, estos campos fueron modificados a tipo fecha.

Las modificaciones que se realizaron en las bases de datos permitieron eliminar lineas de código, haciendo que el sistema fuera más controlable por su tamaño

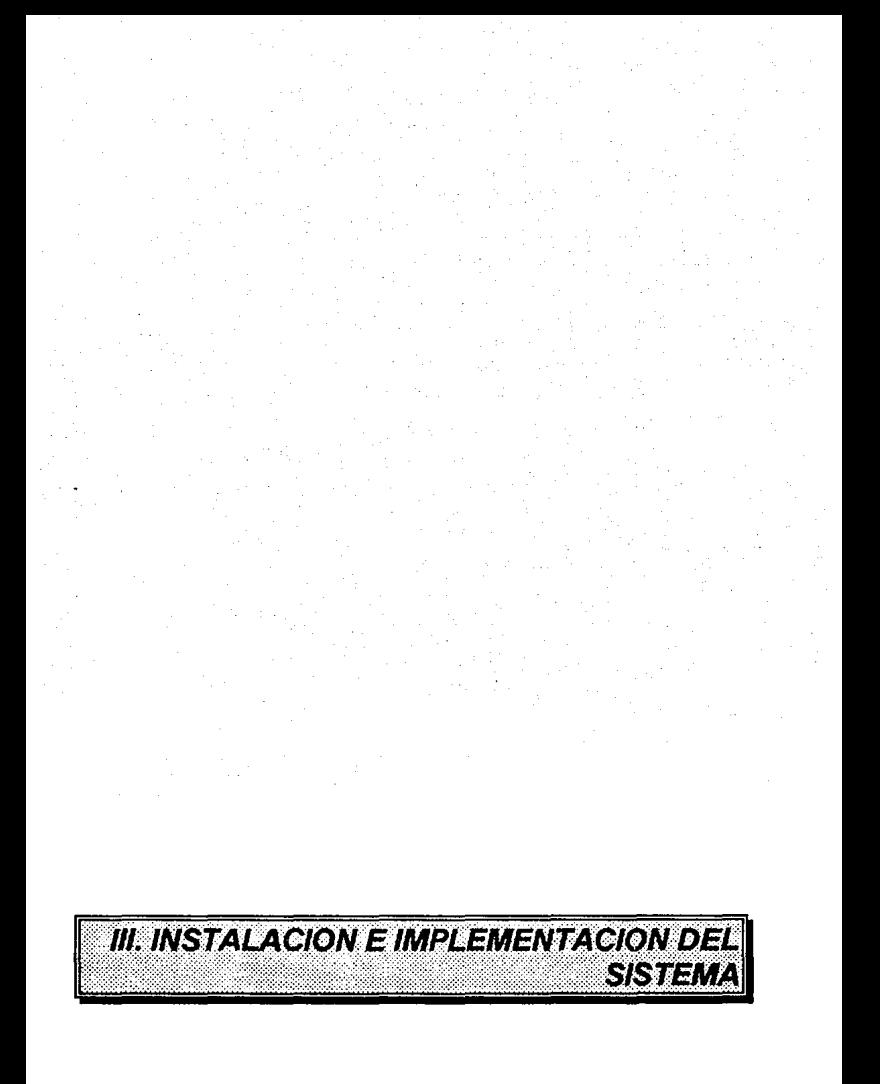

# **111. INSTALACION E IMPLEMENTACION DEL SISTEMA**

# **111. 1 INSTALACION DEL SISTEMA**

Al realizar la instalación de CIRCULA versión 3.0, a las dependencias de la UNAM, se presentó un problema, ya que en la estructura de algunas de las bases de datos que existen en la versión 2.0 fueron modificadas en la nueva versión.

La información contenida en ellas no se debla eliminar, ya que estas contienen los préstamos realizados y los alumnos inscritos en la biblioteca, debido a la gran cantidad de lectores resulta inpráctlco recapturar todos los datos de los mismos, de manera que se decidió por reestructurar la información de manera automática mediante programas auxiliares que fueron desarrollados para este fin en cada biblioteca en particular.

A continuación se muestran las tres posibles variantes de la instalación:

1. Cuando no existe ninguna versión de CIRCULA. 2. Existe la versión 2.0 de CIRCULA. 3. Existe la versión 3.0a (')

('): Se considerará a la prueba piloto de la versión 3.0 de CIRCULA en ambiente de RED como la versión 3.0a.

El punto más importante para llevar a cabo la instalación es identificar en que caso se encuentra la biblioteca, esto es con el fin de realizar la correcta reestructuración de las bases de datos.

Las bases de datos que requieren ser reestructuradas son las siguientes:

1. LECTORES.DBF 2. CIRCULA.DBF

Las demás bases de datos que contiene el sistema no han sufrido modificación alguna, por lo tanto no serán consideradas y simplemente se copiarán al subdirectorio del sistema.

Primeramente, se presentarán las diferentes estructuras de las bases de datos para las versiones de CIRCULA, 2.0, 3.0a y 3.0

Para la versión 2.0 se tienen las siguientes estructuras:

### LECTORES.DBF.·

à,

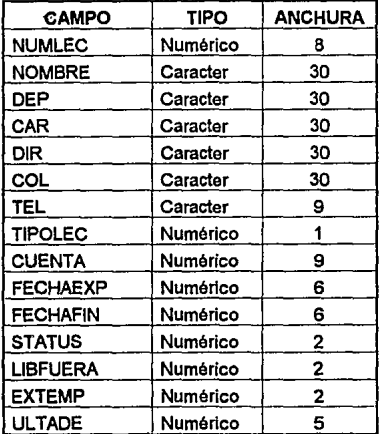

# CIRCULA.DBF.-

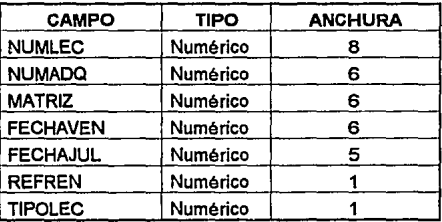

Las siguientes tablas corresponden a las bases de datos de la versión 3.0a.

### LECTORES.DBF.-

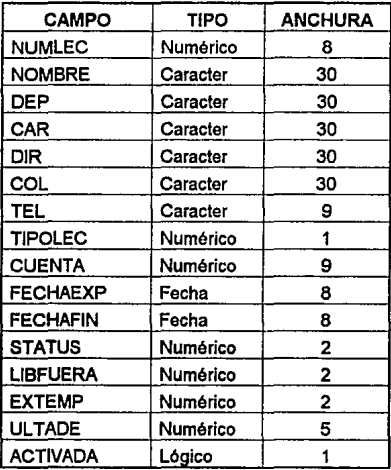

### CIRCULA.DBF.-

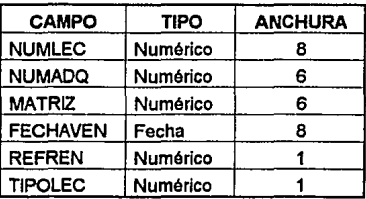

CAPITULO m]

A continuación se muestran la estructuras correspondientes a las bases de datos de la versión 3.0.

### LECTORES.DBF.-

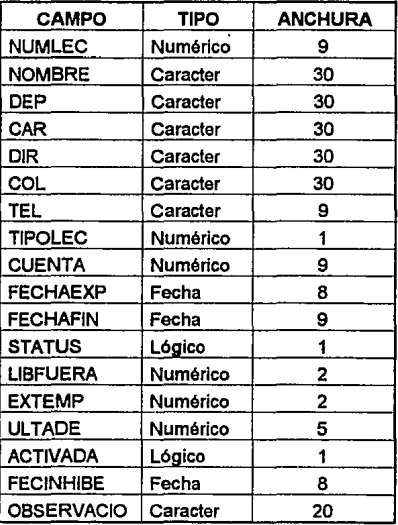

# CIRCULA.DBF.-

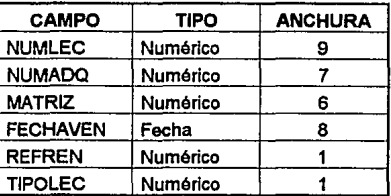

Una vez que fue descrito en las tablas la estructura de cada base de datos de las diferentes versiones de CIRCULA, se procederá a detallar el procedimiento de conversión de las bases de datos.

En caso de no existir versión alguna de CIRCULA, bastará con copiar las bases de la versión 3.0 o en su defecio podrán ser creadas siguiendo su estructura correspondiente, la base de datos del acervo INVENTAR.DBF, será extralda del inventario que contiene la Dirección General de Bibliotecas.

#### *1.* De la versión 2.0 *a* fa 3.0

### **LECTORES.DBF**

Como puede observarse en las tablas correspondientes a la base de datos de lectores de estas dos versiones, la diferencia entre ellas radica en los siguientes campos:

- **NUMLEC:** Corresponde al número de lector y se deberá incrementar su anchura de 8 caracteres a 9 caracteres.
- **FECHAEXP y FECHAFIN:** Estos campos son de tipo numérico en la versión 2.0, corresponden a la fecha de expedición y final de lector respectivamente, se deberán convertir a tipo fecha.
- **STATUS:** Este campo indica si un lector tiene multa o no. En la versión 2.0 son de tipo numérico, se realizará su modificación a variable lógica.
- **ACTIVADA:** Este campo es propio de Ja versión 3.0, por lo tanto se agregará a la base de dalos directamente e indica si la credencial esta inhibida o no.

33

- **FECINHIBE:** Este campo es propio de la versión 3.0, es de tipo fecha. Almacena la fecha de inhibición de la credencial.
- **OBSERVACIO:** Contiene el motivo por el cual se ha inhibido la credencial, es un campo propio de la versión 3.0 de CIRCULA.

### CIRCULA.DBF

Para esta base de datos se modificará en los siguientes campos:

- FECHAVEN: Indica la fecha de entrega del libro prestado, se deberá convertir a tipo fecha, ya que en la versión 2.0, se encuentra como tipo numérico.
- FECHAJUL: Este campo solo se eliminará ya que la versión 3.0 no la utiliza.

Con los campos NUMLEC, NUMAOQ y MATRIZ simplemente se modificará su anchura en 1 caracter.

### 2. *De* la versión 3.0a a 3.0

#### LECTORES.DBF

- NUMLEC: Se incrementará su anchura, en un caracter.
- STATUS: Se realizará la modificación a variable lóglca.
- ACTIVADA: Campo requerido en la versión 3.0
- FECINHIBE: Campo exclusivo de la versión 3.0
- OBSERVACIO: Campo requerido en la versión 3.0

### **CIRCULA.DBF**

Esta base de datos se modificará en los siguientes campos:

**FECHAVEN:** Se deberá convertir a tipo fecha.

**FECHAJUL:** Campo requerido en la versión 2.0

Para los campos NUMLEC, NUMADQ y MATRIZ se modificaran en su anchura.

### MODIFICACION DE LA BASE DE DATOS DE LOS C.C.H.

Algunas dependencias tienen bases de dalos que han sido proporcionadas por las oficinas de servicios escolares, como es el caso los cinco Colegios de Ciencias *y* Humanidades (C.C.H)

Estructura de la base de datos que fue proporcionada por los servicios escolares de dichos planteles se muestra a continuación:

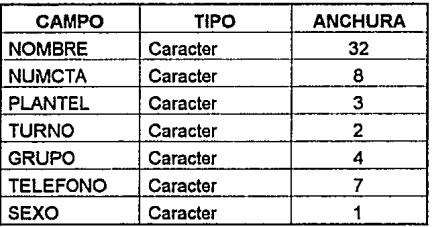

Como puede observarse los únicos campos que pueden ser utilizados por el sistema de CIRCULA son los siguientes:

NOMBRE, NUMCTA, PLANTEL, TELEFONO.

Estos campos tienen que ser modificados de la siguiente forma:

- NOMBRE: Este campo se reducirá en su anchura de 32 caracteres a 30 caracteres.
- NUMCTA: El campo debe ser modificado en su anchura de 8 caracteres a 10 caracteres, además se debe de incluir el guión como se presenta a continuación:

#### 83210459 8321045-9

- **PLANTEL:**  Se requiere cambiar el nombre del campo a DEP, que es la clave de la dependencia.
- **TELE FONO:**  Es necesario modificar su anchura de 7 caracteres a 9 caracteres, además de incluir los guiones de la siguiente forma:

#### 6221604 622-16-04

Una vez que se han tomado y modificado los campos anteriores restarla construir la base de datos completa con los campos faltantes de la base de datos de LECTORES.DBF, considerando lo siguiente:

**STATUS:** Esta variable es numérica y toma los siguientes valores:

O:Si el lector no tiene multa. 1 :Si el lector tiene multa.

**ACTIVADA:** Variable numérica, los valores que toma son los siguientes:

O:El lector tiene su credencial inhibida. 1 :El lector tiene su credencial activa.

Los bibliotecarios de cada plantel deberán solicitar a los alumnos la información restante para los campos:

CAR (carrera), DIR (dirección) y COL (colonia)

Una vez que las bases de datos fueron modificadas, se procede a copiar el ejecutable y las demás bases de datos al subdirecctorio correspondiente.

# **111. 2 IMPLEMENTACION DEL SISTEMA**

A partir del junio de 1993, se empezó a instalar el sistema de CIRCULA versión 3.0 en sus tres diferentes plataformas en las dependencias de la UNAM.

Como parte complementarla a la instalación, se les proporciona un curso a cada una de las bibliotecas, esto es, con el fin de que los usuarios tengan un concepto general de las modificaciones que se le realizaron al sistema (en caso de que hayan manejado las versiones anteriores), asl como también la información necesaria para el mantenimiento de su equipo y la administración correcta de los recursos.

El último paso de la instalación del sistema en las dependencias, es entablar comunicación con los coordinadores de las mismas después de un periodo corto de tiempo (aprox. 1 semana) con el objetivo de verificar el buen funcionamiento del mismo y resolver las dudas que pudieron presentarse en el transcurso de dicha semana.

Se han elaborado una bitacorá para el control de las instalaciones de CIRCULA versión 3.0, la cual se presentan a continuación.

DIRECCION GENERAL DE BIBLIOTECAS SUBDIRECCION DE INFORMATICA DEPARTAMENTO DE DESARROLLO DE SISTEMAS BITACORA DE INSTALACION DE CIRCULA Ver 3.0 Dependencia: Fan Ciencias Politicas y *Sambo* Coordinador: *Pal Snutt Song Houke* Jefe de Bib. Teléfono:  $\overline{1}$   $\overline{1}$   $\overline$ Equipo:  $\boxed{\mathbf{X}}$  Instalado  $\boxed{\Box}$  Instalar  $\boxed{\mathbf{Y}}$  Funcionando  $\Omega$  Observaciones:  $\Omega$ llaude  $\Omega$  evaluate  $d$ el Soundar **Sistema: (Bases de Datos)**   $\square$  Nuevas  $\square$  Reestructurar Observaciones: leficidades uns version mao positivo Resultado Final: [KI Funcionando D **con Errores**  Observaciones: *Y cuncionen*do an *lavame convecto* c. **capacitación:**  Si No CElJ **No. Personas**  R Observaciones: Prifeson con puena lega rence y  $C6$ *PCcided* سنضبعه نعكه *2",* ~ Observaciones Generales: ~ *<>-<>* ..,../ ..,/,, r:.: .. \_ *d;* J e<del>s la utilizació de</del><br>nais: *Skoge (!*  $44243$ Persona que atendió: Skege Firma: Persona que recibió: *Fc3 M.4406* Firma:

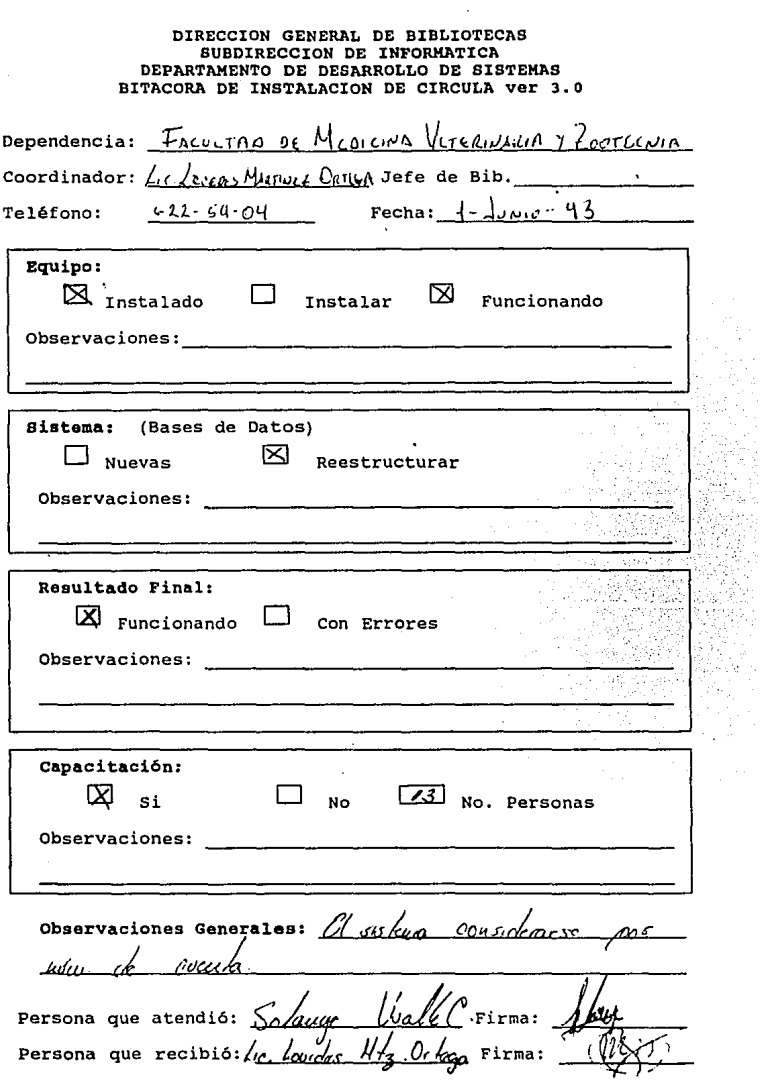

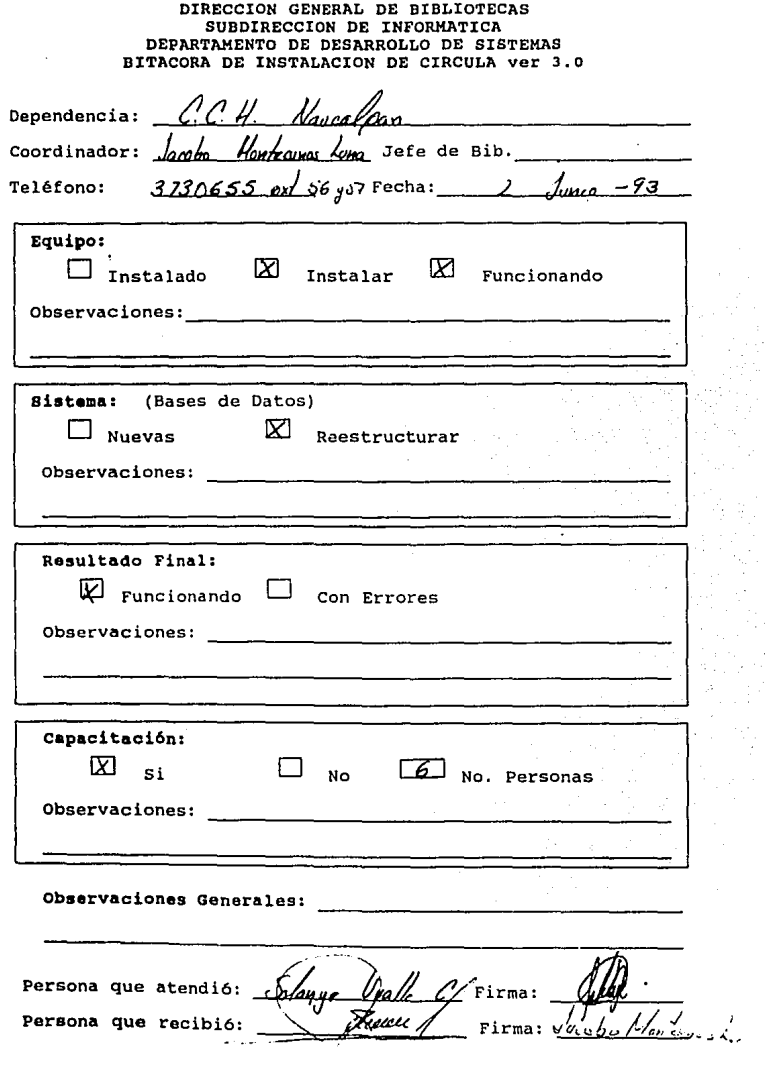

#### DIRECCION GENERAL DE BIBLIOTECAS SUBDIRECCION DE INFORMATICA DEPARTAMENTO DE DESARROLLO DE SISTEMAS BI'rACORA DE INSTALACION DE CIRCULA ver 3. o

 $\ddot{\phantom{a}}$ 

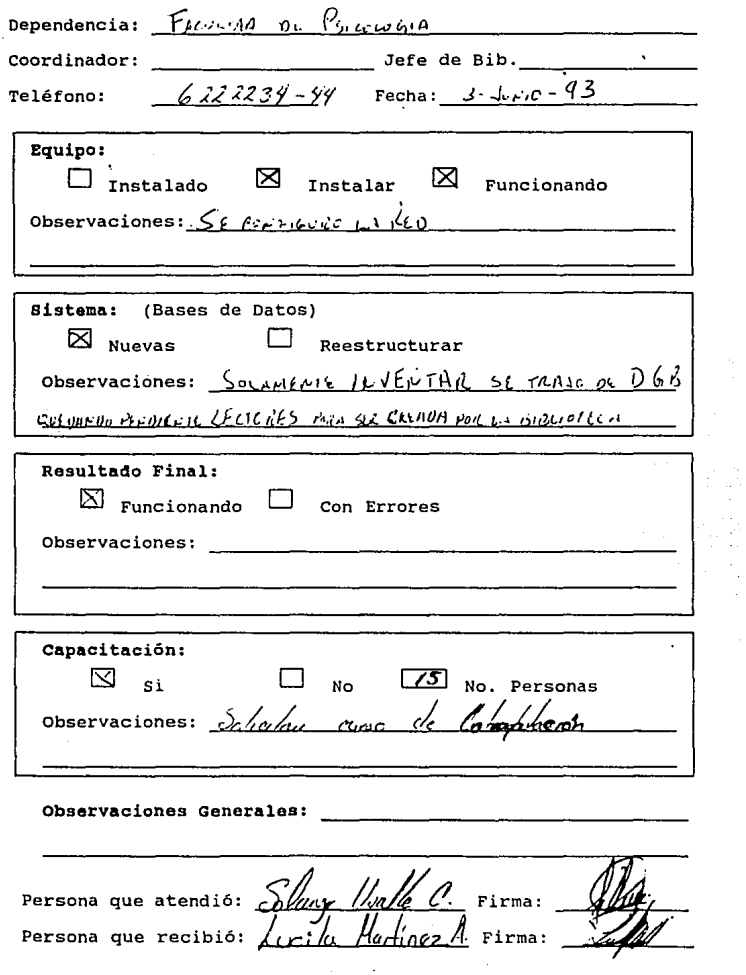

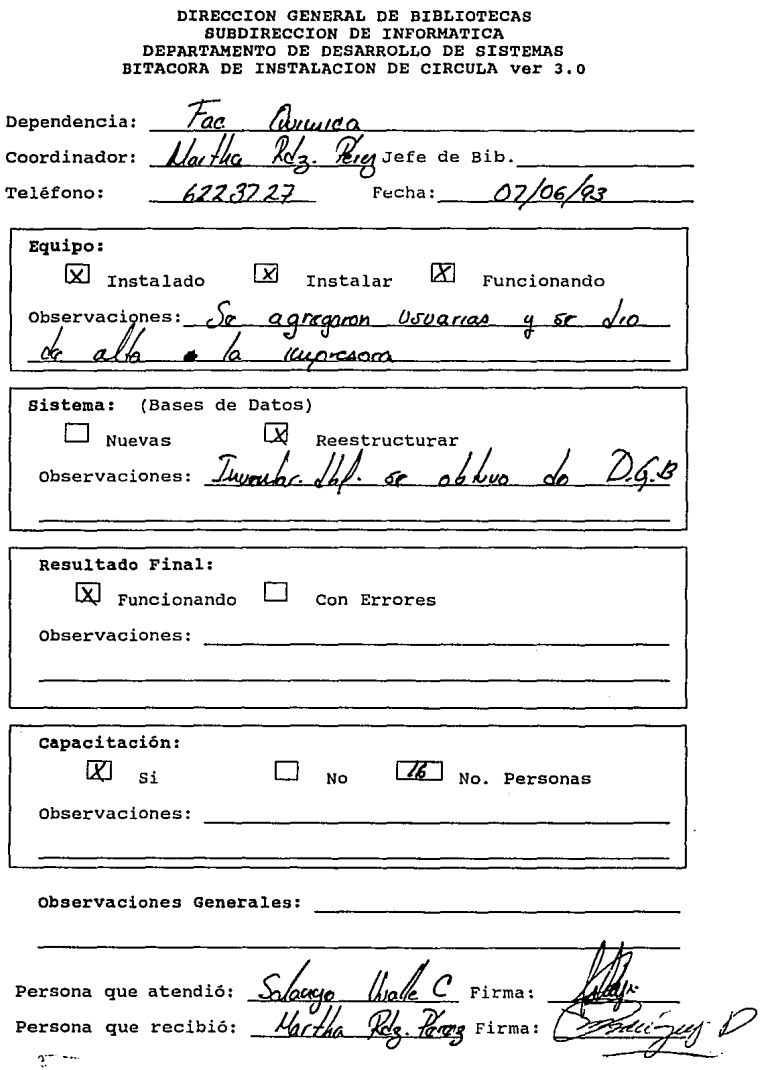

**Service** 

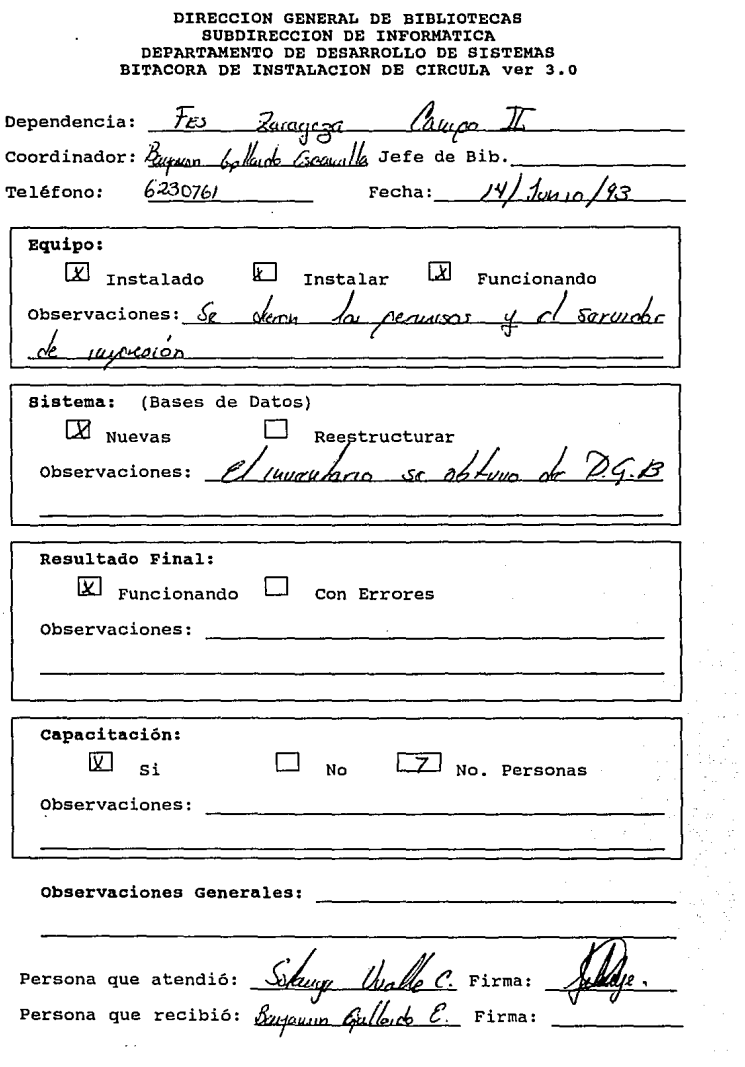

 $\bar{\nu}$  .

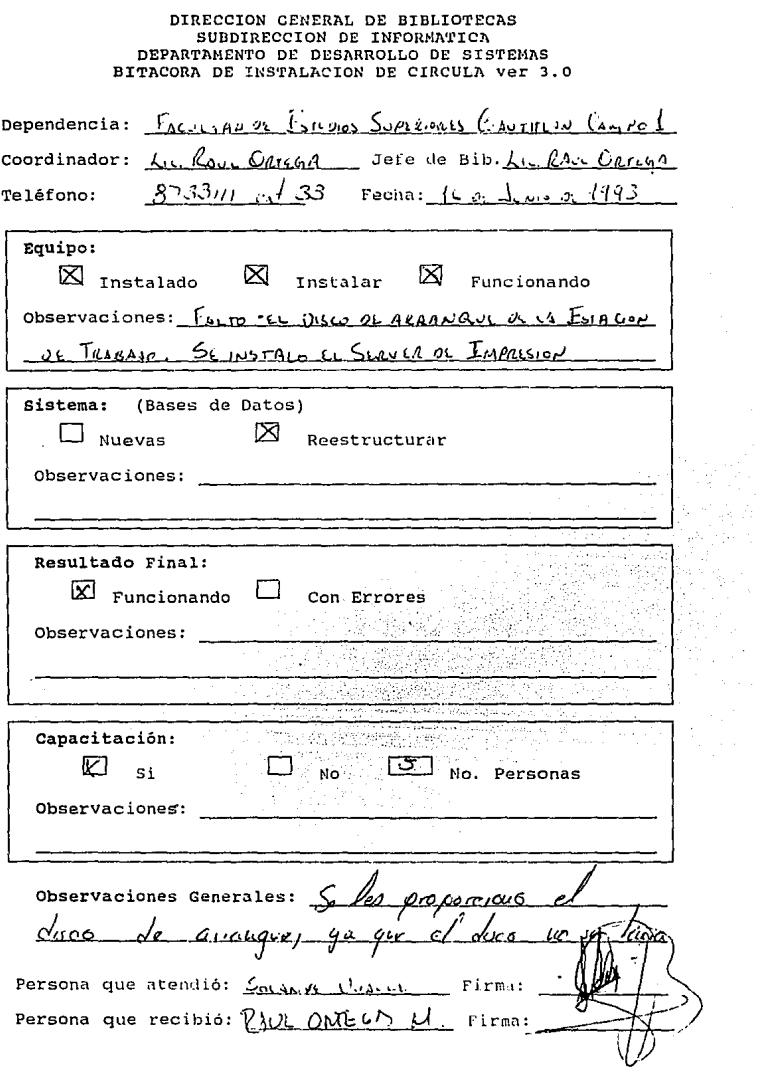

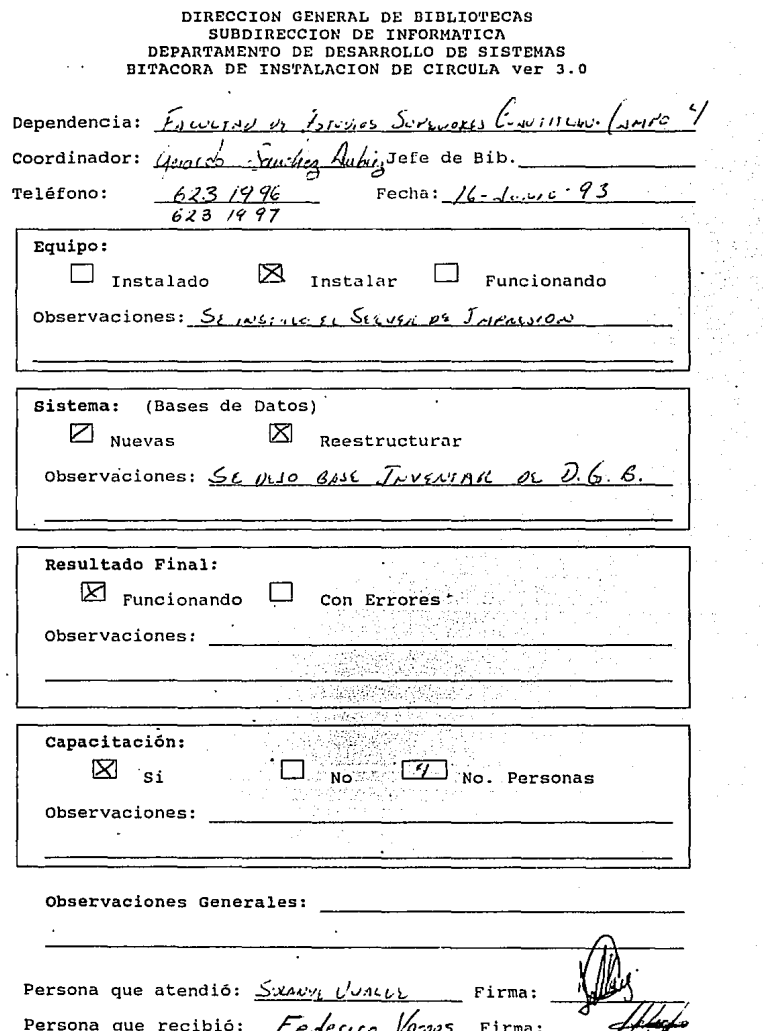

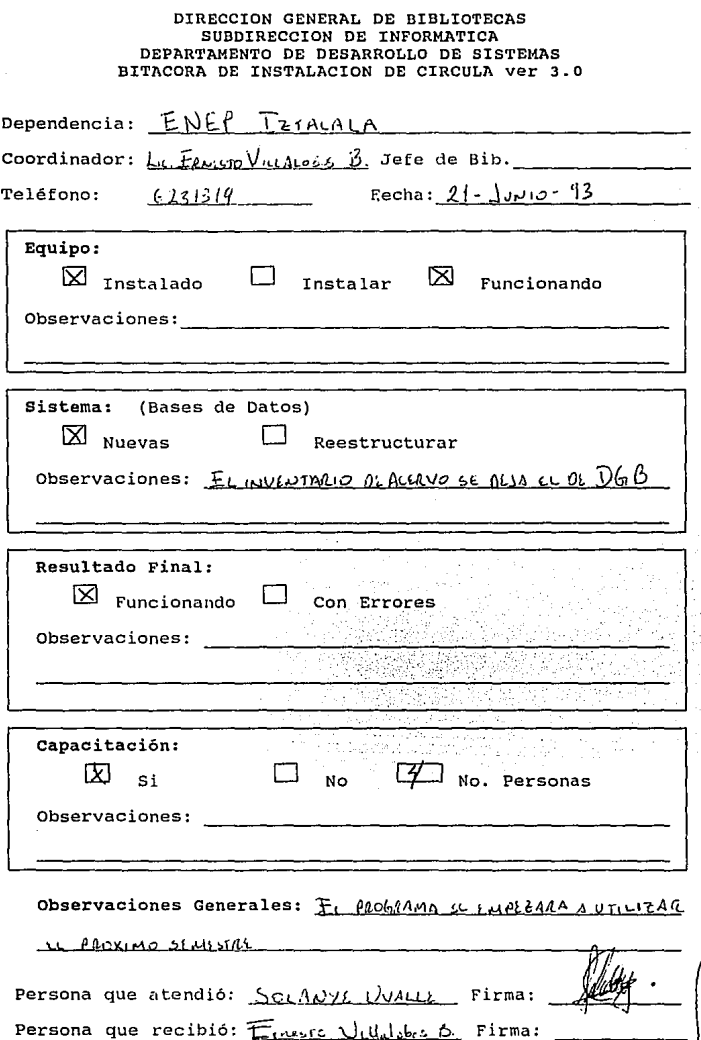

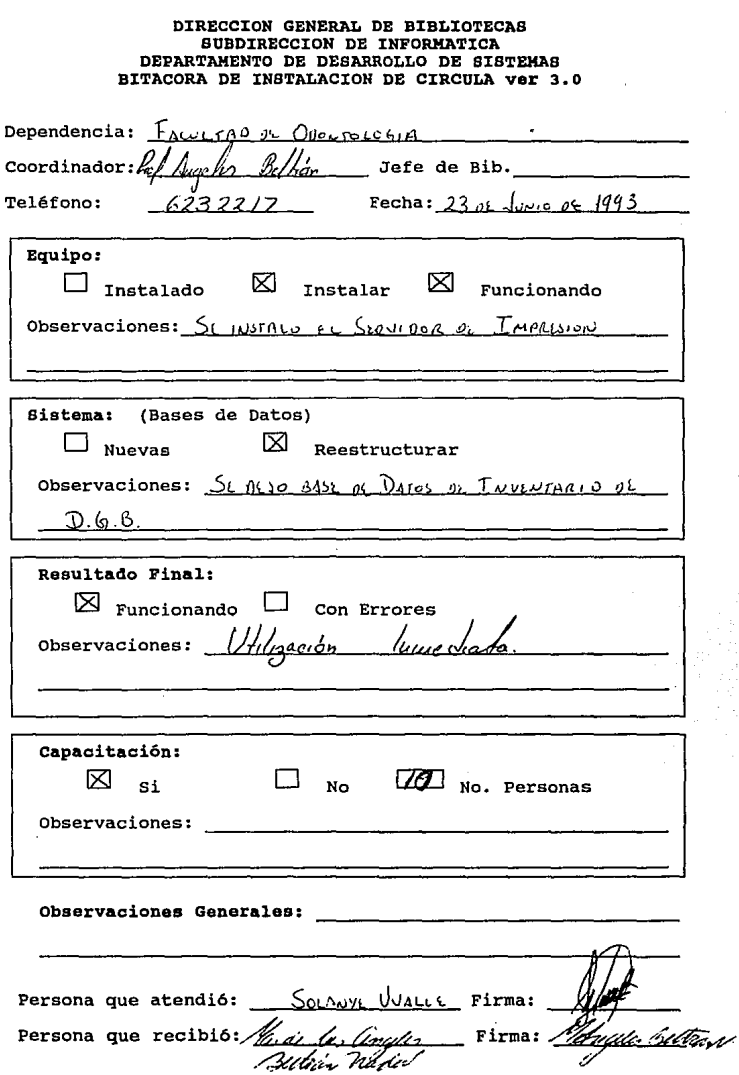

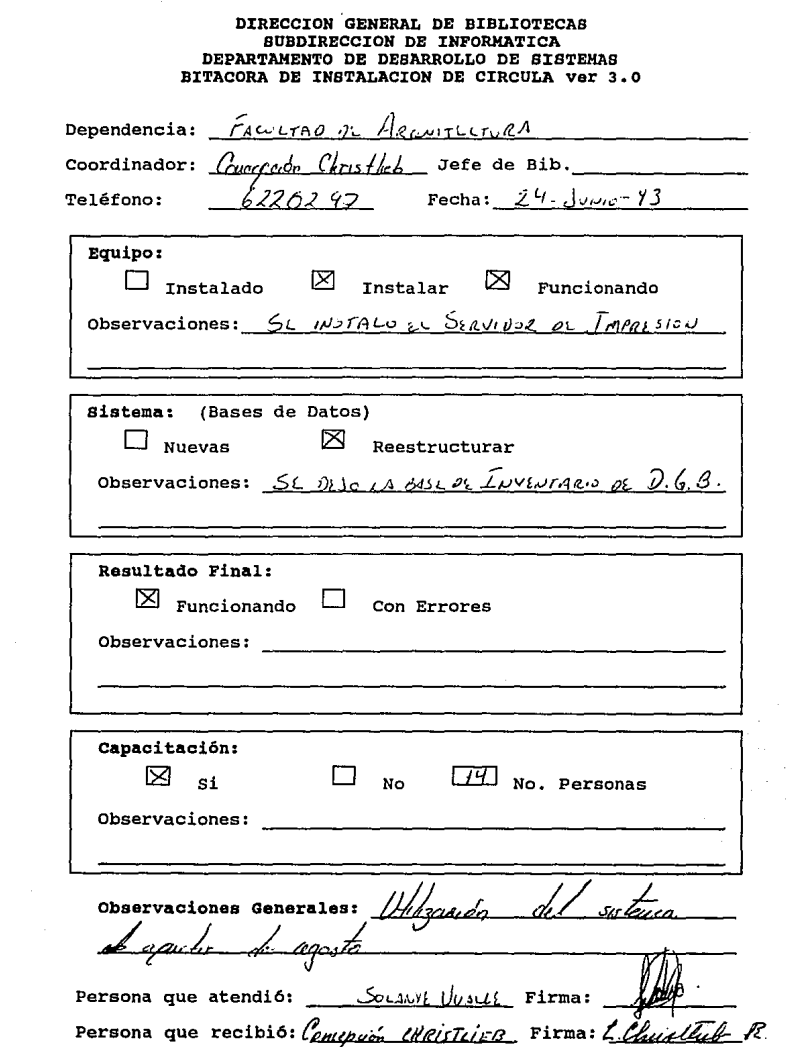

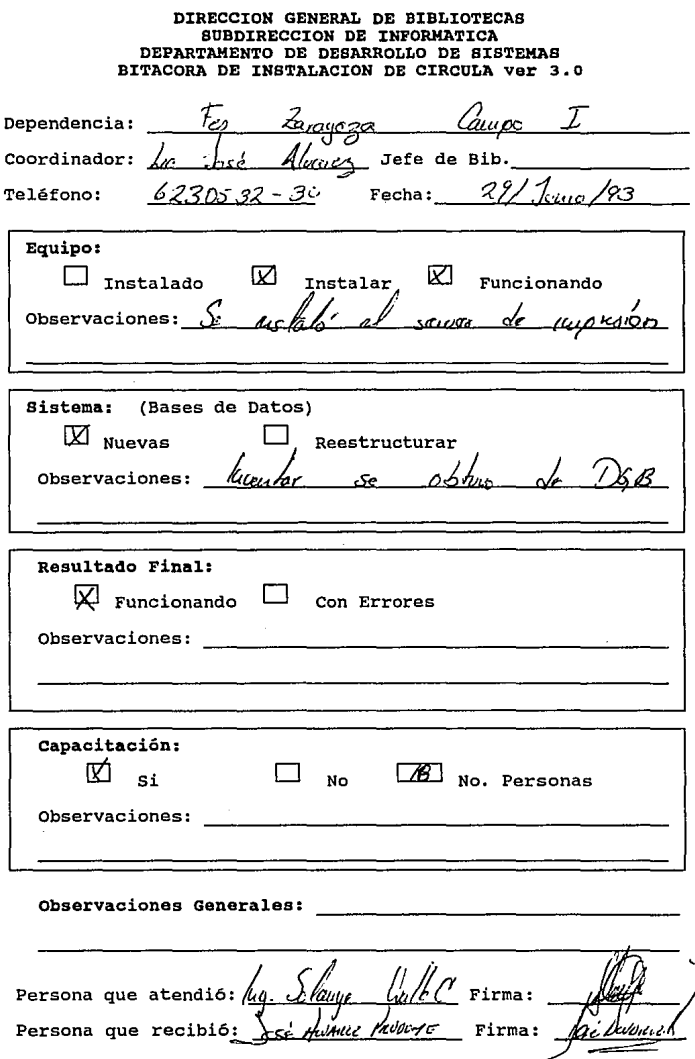

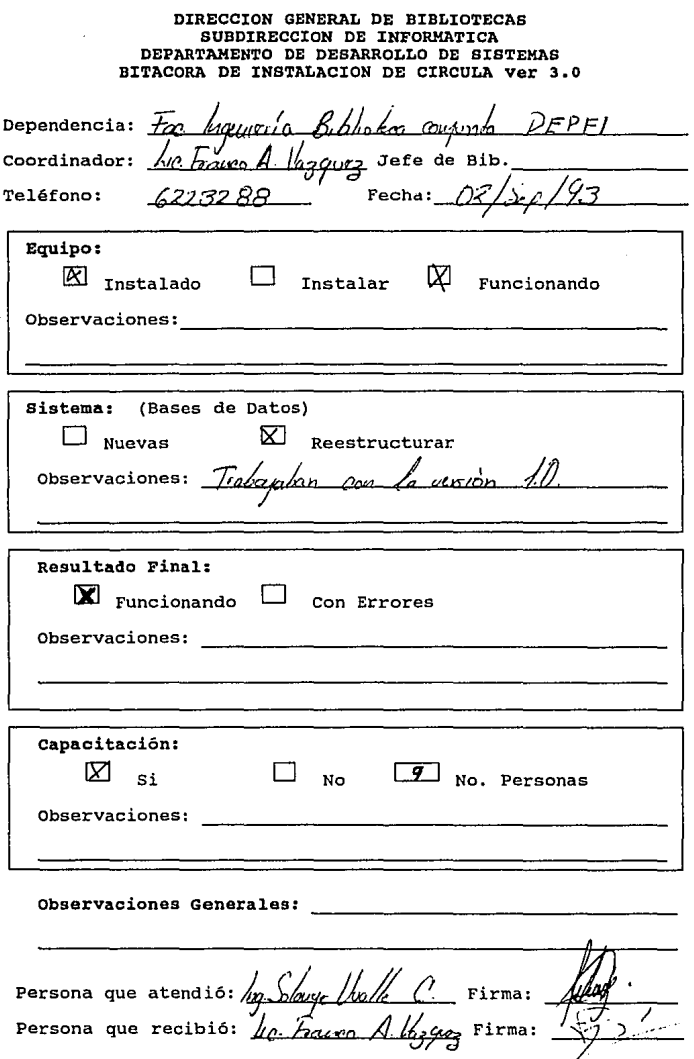

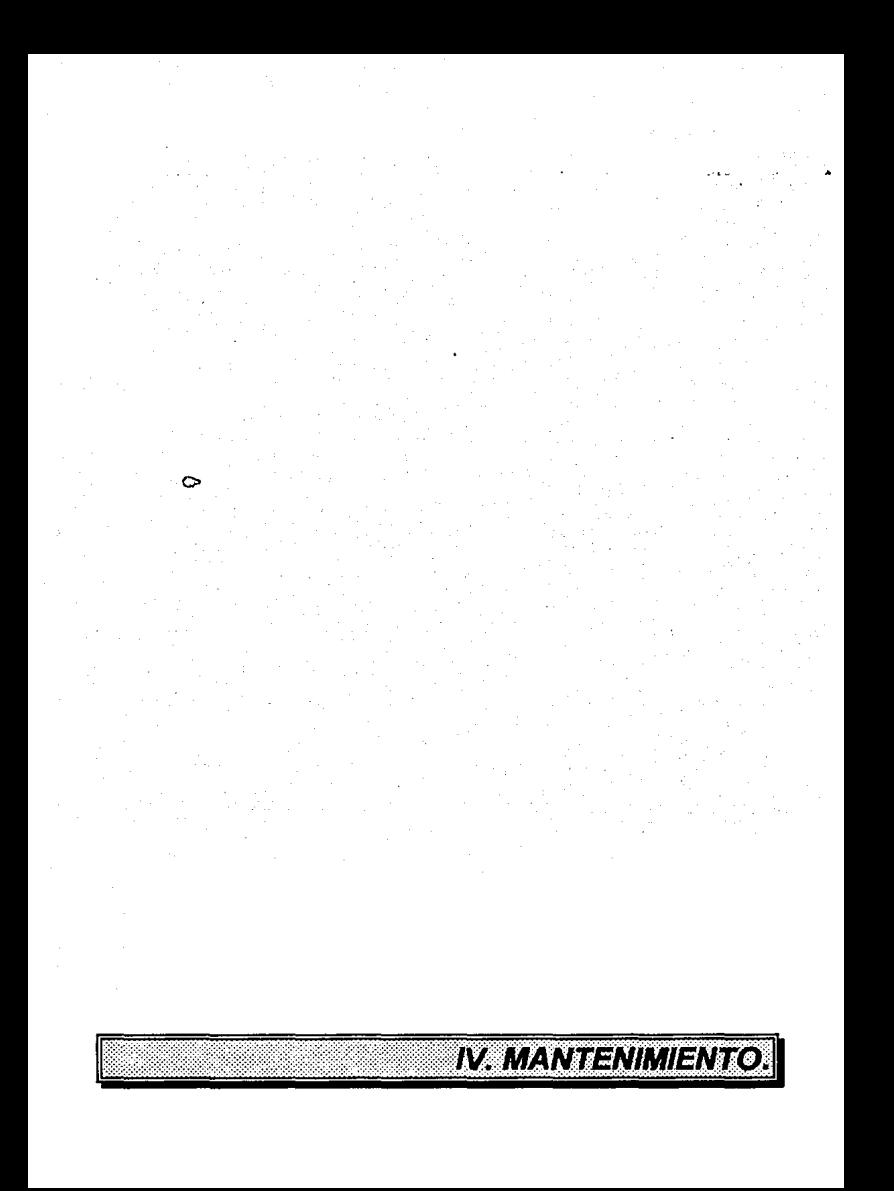

# **IV. MANTENIMIENTO.**

**MANTENIMIENTO:** El mantenimiento del software es, por supuesto, mucho más que la "corrección de errores''. El mantenimiento se puede describir mediante cuatro actividades que se llevan a cabo tras lanzar un programa.

La primera actividad de mantenimiento se da debido a que no es razonable asumir que la prueba del software haya descubierto todos los errores latentes del sistema. Durante el uso de cualquier programa, se encontrarán errores, siendo informado el equipo de desarrollo. El proceso que incluye el diagnóstico y la corrección de uno o más errores se denomina mantenimiento correctivo.

La segunda actividad que contribuye a la definición de mantenimiento se da debido al rápido cambio inherente a todo aspecto de la computación. Se anuncian nuevas generaciones de hardware en un ciclo de unos 36 meses; regularmente aparecen nuevos sistemas operativos o nuevas versiones, y frecuentemente se mejoran o modifican los equipos periféricos y otros elementos de sistemas. Por otro lado, la vida útil del software de aplicación puede fácilmente sobrepasar los diez años, haciéndose obsoleto para el entorno del sistema que fue originalmente desarrollado. Por lo tanto el mantenimiento adaptativo - una actividad que modifica el software para que interaccione adecuadamente con su entorno cambiante - es tanto necesaria como corriente.

La tercera actividad que se puede aplicar a la definición del mantenimiento se da cuando un paquete de software tiene éxito. A medida que se usa el software, se reciben de los usuarios recomendaciones sobre nuevas posibilidades, sobre modificaciones de funciones ya existentes y sobre mejoras en general. Para satisfacer estas peticiones, se lleva a cabo el mantenimiento perfectivo. Esta actividad contabiliza la mayor cantidad de esfuerzo gastado en el mantenimiento del software.

La cuarta actividad de mantenimiento se da cuando se cambia el software para mejorar una futura facilidad de mantenimiento o fiabilidad o para proporcionar una base mejor para futuras mejoras. A menudo denominada mantenimiento perfectivo, esta actividad todavla es relativamente rara en el mundo del software.

Debido a que primeramente se lanzó una prueba piloto (versión 3.0a) del sistema, (la cual fue utilizada únicamente por la Facultad de Ciencias Pollticas y Sociales) se pudo obtener una lista que contenla una serie de errores, que se les fueron presentando en la utilización del mismo, dichos errores fueron corregidos casi simultáneamente, permitiendo asl que la versión que fue instalada en las demás dependencias estuviera libre de errores fáciles de detectar.

Se espera que en el transcurso del año de 1994 se pueda terminar con la segunda etapa de donaciones de equipo para red en las dependencias restantes. Como paso siguiente de la donación, las bibliotecas podrán instalar 4 estaciones de trabajo más, lo que les permitirá distribuir las actividades de la misma, por ejemplo, en dos estaciones de trabajo podrán ofrecer el servicio del mostrador: préstamos y devoluciones, en otra estación de trabajo podrán llevar el control de los alumnos morosos y con las dos restantes podrán realizar las altas de lectores y acervo, esta distribución de tareas se encuentra trabajando en la E.N.E.P Aragón.

La Facultad de Ingeniería podría realizar la conexión de sus redes Independientes ANEXO, PRINCIPAL y POSGRADO, de esta manera tendrla un control más eficaz de su acervo, se eliminaría el trámite de préstamo interbibliotecario.

Estas adquisiciones de equipo pueden ser realizadas cuando la Universidad y las bibliotecas tenga los recursos necesarios para llevarlas a cabo por lo tanto no se puede determinar el tiempo que transcurra para realizar dichas modificaciones en el equipo.

De cada una de las dependencias donde se ha instalado la versión 3.0 de CIRCULA y de la Dirección General de Bibliotecas, han surgido una serie de propuestas las cuales se han considerado importantes para anexar al sistema, estas sugerencias pueden lograr que el sistema sea más completo y eficaz para los nuevos requerimientos de las bibliotecas.

A continuación se listarán estas sugerencias y los motivos de las mismas:

Se contempla anexar un módulo de estadísticas para el acervo y para los lectores:

Para las estadlsticas del acervo se plantea incluir:

1. El o los libros más utilizados por los lectores, asl como menos utilizados; esto permitirá que los bibliotecarios en conjunto con su departamento de adquisiciones puedan determinar que material adquirir o no y de esta forma administrar mejor los recursos financieros destinados a la adquisición de más acervo.

2. La cantidad de préstamos que existen en undeterminado periodo; existen muchas bibliotecas que modifican el limite de libros a prestar y el número de refrendos de un libro, cuando se presentan en un periodo de exámenes.

Esta estadlstica les podrá ayudar para determinar con mayor exactitud cuando y cuanto modificar estos parámetros, además podrán determinar el número de genteen el mostrador, para evitar la falta de personal en los periodos crlticos.

Para las estadlsticas de los lectores se incluirán:

1. El o los lectores que más incurren en los extemporáneos, asl como los lectores menos morosos. Con esta estadlstica las dependencias que suspenden el servicio a los lectores morosos podrán conocer con mayor exactitud el número de extemporáneos de los alumnos y los datos de los mismos.

- Uno de los puntos más importantes para anexar al sistema es la interacción con LIBRUMAN, es decir, ofrecer al usuario la información completa a cerca de su acervo, CIRCULA 3.0 maneja únicamente el número de adquisición, número de matriz y la clasificación, se plantea incluir el titulo, el nombre de autor, el ISBN, la editorial, el número de ejemplares, etc.: esto permitirá al bibliotecario tener una mayor control de sus préstamos y conocer que libro le es solicitado, asl como permitirle llevar un inventario más efectivo de su acervo, con un mismo sistema.
- Se ha propuesto realizar modificaciones al procedimiento de password que contiene el sistema: se determinan niveles de usuarios, los cuales mediante su clave de acceso que proporcionaran al inicio del sistema, podrán visualizar las opciones permitidas, esto limitará a una persona de mostrador (bibliotecario) usar rutinas importantes del sistema, *y* un supervisor (coordinador o jefe de biblioteca) accesar a todos los módulos del mismo para su mantenimiento.
- Se plantea que los reportes sean estructurados por los mismos coordinadores, dependiendo de sus necesidades y requerimientos; se le presentarán los campos de las bases de datos existentes del sistema *y* el usuario podrá determinar que campos incluir dentro de sus reportes. La estructura de estos reportes podrán ser almacenados, modificados y borrados por los mismos usuarios. Los reportes que maneja CIRCULA 3.0, permanecerán sin cambio, ya que sea ha determinado que son los más comunes dentro de las bibliotecas de la Universidad.
- Se propone incluir una lista de espera en libros, se anexará una base de datos (lista), donde los lectores que no encuentren el libro deseado sean registrados en dicha base, proporcionándoles la fecha en la cual será entregado el material *y* por lo tanto la fecha en el que podrán solicitar de nuevo el préstamo. Esta función tiene como propósito el ofrecerle a los lectores la oportunidad de saber en que dla puede disponer de dicho libro.
- Se propone incluir en todas las opciones de CIRCULA, una ayuda, para que los nuevos bibliotecarios puedan accesarla *y* conocer el funcionamiento del sistema, esto es, que información requiere el sistema para poder funcionar correctamente, que pasos seguir en caso de que se presentará una contingencia en el uso del mismo, etc.
- Se realizará un candado para que el sistema no sea copiado sin la autorización correspondiente de la UNAM.

A principios del afio de 1994, se llevará a cabo una reunión de usuarios de CIRCULA con el fin de recolectar más información que permita realizar las mejoras de los procedimientos que contiene el sistema, serán invitados todos los coordinadores de las dependencias que pertenecen a la primera etapa de Instalación del sistema, esta reunión se realizará en las instalaciones de la Dirección General de Bibliotecas.

Se esta considerando incluir un taller de CIRCULA, en los cursos de capacitación que ofrece la DGB, en el cual se contemple el manejo de las opciones de CIRCULA versión 3.0, asl como también el acceso a las diferentes plataformas y la administración de los recursos de su equipo.

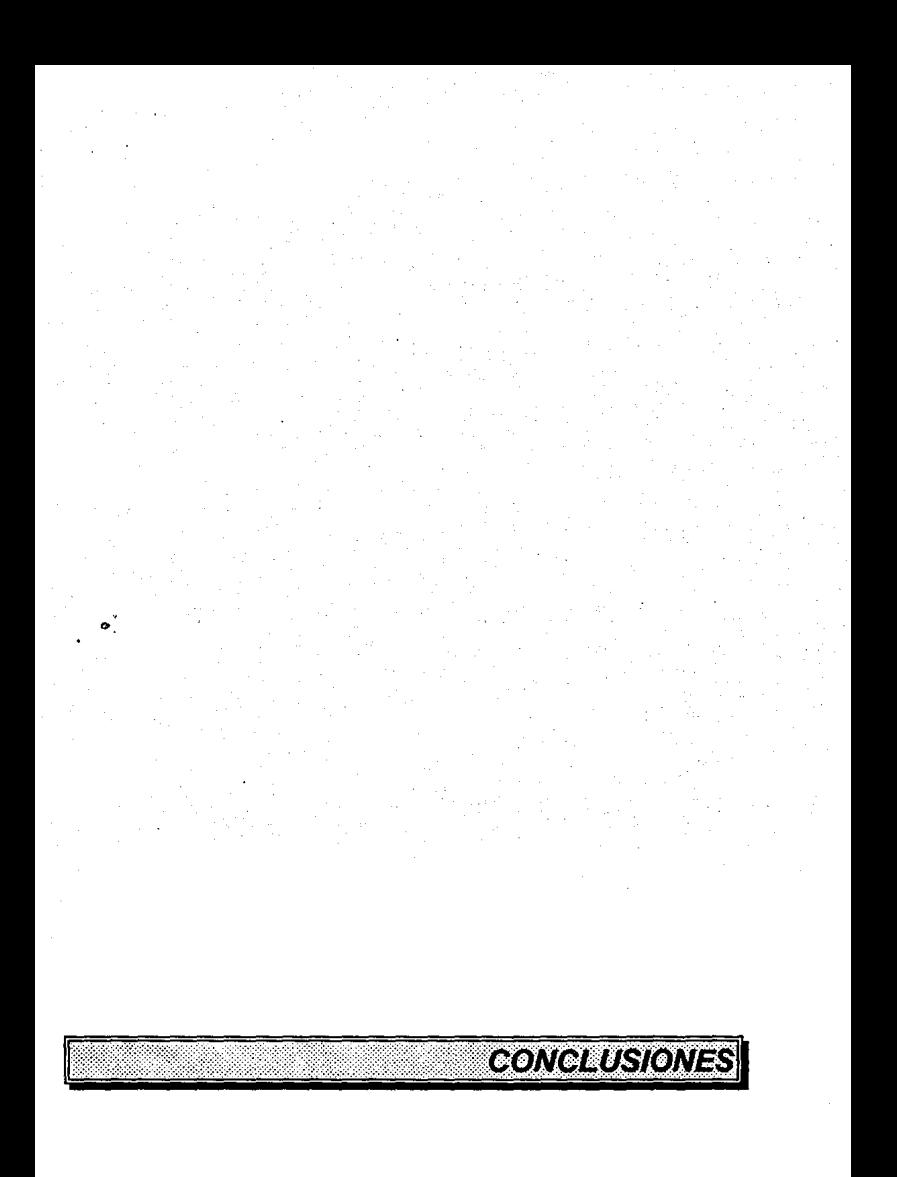
## **CONCLUSIONES**

La Universidad Nacional Autónoma de México, en conjunto con la Dirección General de Bibliotecas han desarrollado nuevos procedimientos y técnicas para el mayor aprovechamiento de los recursos con los que cuentan las dependencias de la misma, como es el· caso del desarrollo del sistema de préstamos a domicilio del material bibliográfico CIRCULA.

Con este sistema se cubre una de las necesidades de las bibliotecas que es el control de los préstamos a domicilio, asl como también el controlar el material bibliográfico, se pretende que la gran mayorla de las dependencias utilizan el sistema.

El desarrollo de la nueva versión para PC's de CIRCULA asl como también de las nuevas plataformas (Unix y Red), proporciona a las bibliotecas, tres alternativas diferentes, las cuales permiten acoplarse a las necesidades y recursos de las mismas. Las mejoras de esta versión pretenden seguir cumpliendo con las nuevos requerimientos de las bibliotecas, ya que la Dirección General de Bibliotecas cuenta con los recursos técnicos y humanos para el mantenimiento del mismo, y esta forma el sistema cumple con su principal objetivo, que es el de proporcionar una herramienta auxiliar en el control de los préstamos a domicilio del material bibliográfico de las dependencias de la Universidad.

Debido a que CIRCULA, es un sistema diseñado tomando en cuenta las necesidades de una biblioteca esta considerado como único en su genero, y por este motivo podrla ser vendido a diferentes escuelas *y* de esta forma obtener recursos financieros para el desarrollo de nuevos proyectos para la Universidad.

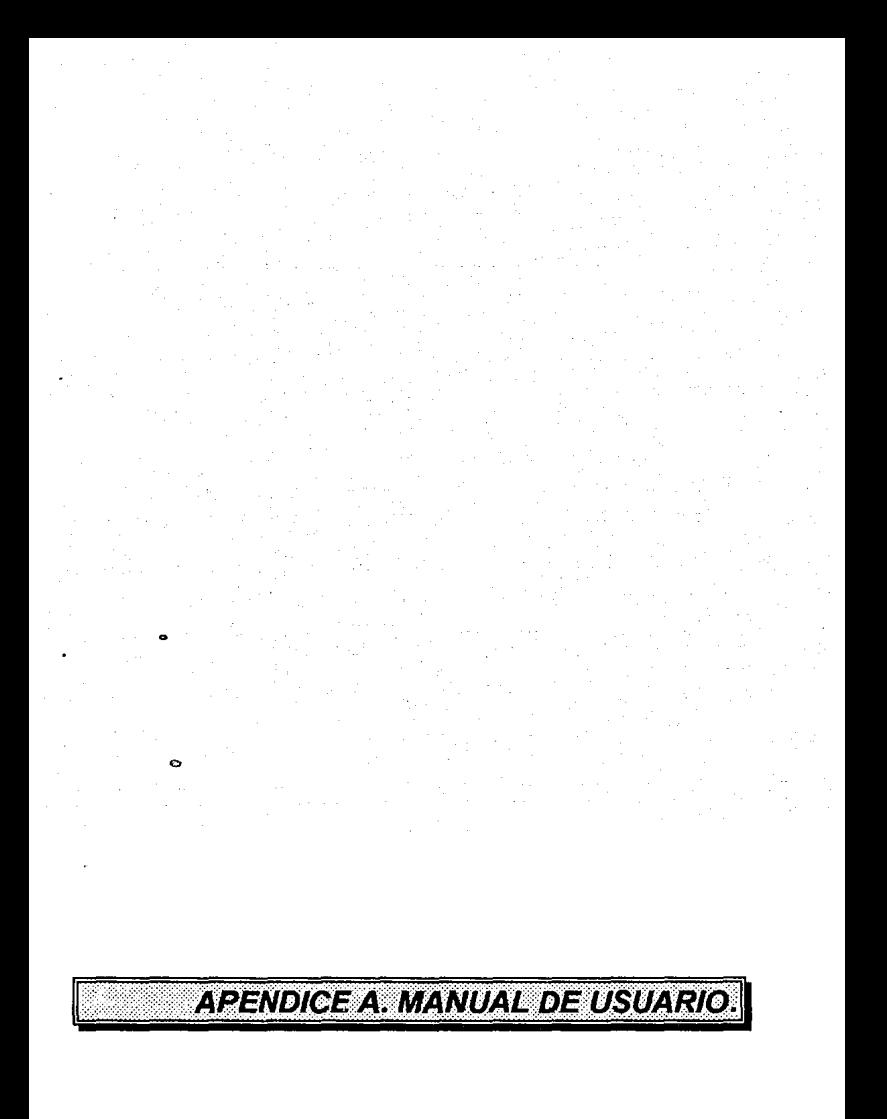

# **OBJETIVO DEL SISTEMA**

El sistema de CIRCULA tiene como objetivo principal auxiliar en el control de los préstamos del material bibliográfico de las bibliotecas de la Universidad Nacional Autónoma de México.

 $\sim$ 

# **OBJETIVO DEL MANUAL**

El presente documento tiene como objetivo proporcionar al usuario los elementos necesarios para efectuar el manejo correcto del sistema, asl como brindarle las posibles soluciones a contingencias en la operación del mismo.

Con este fin, el manual se ha dividido en 5 partes fundamentales:

- l. Proceso de operación del sistema.
- 11. Descripción de las opciones del sistema.
- 111. Relación de las bases existentes dentro del sistema.
- IV. Glosario.
- V. Apendice. Mensajes de error del Sistema.

# **l. PROCESO DE OPERACION DEL SISTEMA**

El sistema de CIRCULA versión 3.0 se ha desarrollado en tres diferentes ambientes o platafomas los cuales son: ambiente de red (LAN), ambiente del sistema operativo DOS y en ambiente UNIX. A continuación se explicarán las diferencias que existen en la forma de accesar al sistema de cada una de estas plataformas.

## **SISTEMA OPERATIVO DOS:**

- 1. Encender la computadora.
- 2. Para iniciar la operación del sistema, primeramente se debe situar en el subdirectorio con el mismo nombre:

## CD CIRCULA [Enter]

3. Para peder ejecutar el sistema, tecleé el siguiente comando:

# CIRCULA [Enter]

Una vez que el sistema ha empezado a funcionar se desplegará una ventana de presentación, como se muestra en la figura 1:

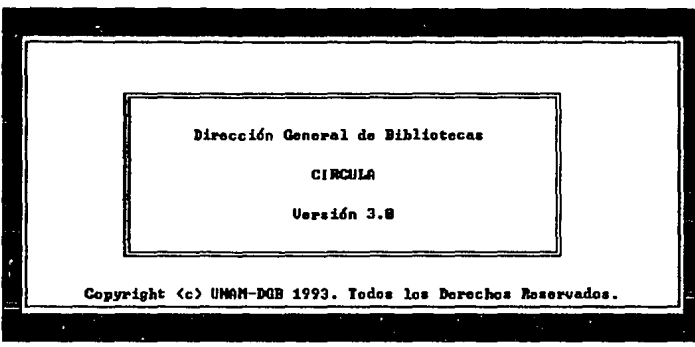

Figura 1.

Como paso siguiente el sistema le mostrará la fecha actual:

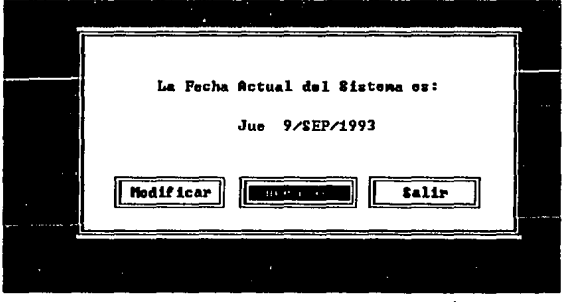

Como se puede observar, dentro de esta ventana aparecen tres botones con las siguientes opciones:

ACEPTAR: Si la fecha es la correcta elija esta opción e inmediatamente podrá visualizar el menú principal con las opciones del sistema.

MODIFICAR: En caso de que la fecha no sea la correcta seleccione esta opción y proporcione la fecha correcta con el formato DD/MM/AA (Día, Mes, Año).

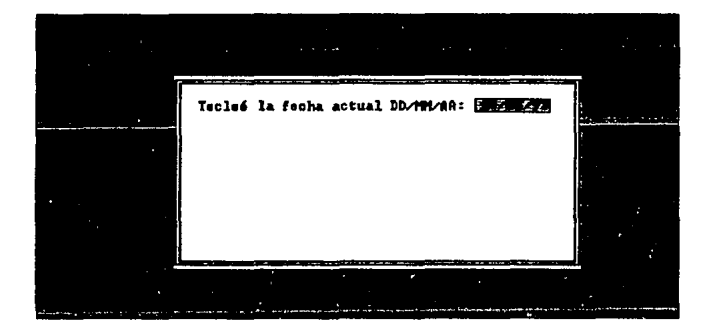

Una vez que proporciono la fecha, el sistema solicitará que se confirme si es correcta o no.

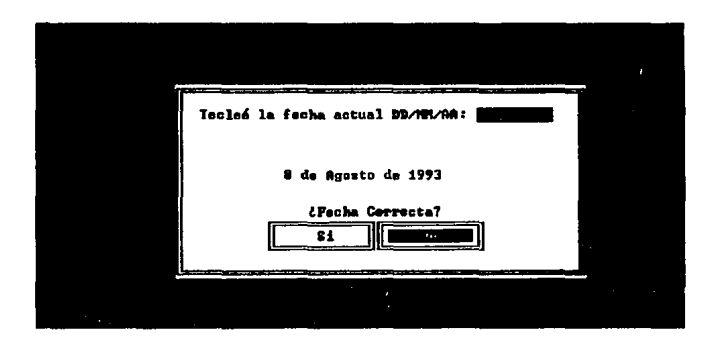

Como se puede observar en la figura anterior, existen dos botones [Sij y [No], seleccione el botón [Si] para aceptar la fecha y el sistema desplegará el menú principal, en caso contario elija el botón [No] para proporcionar nuevamente la fecha. Si desea abandonar el sistema presione la tecla [Ese].

**SALIR:** Con esta opción podrá abandonar el sistema.

**RECOMENDACION:** Para que el sistema funcione correctamente es importante proporcionar siempre la fecha correcta, en caso de que esta no fuera la correcta es preferible abandonar el sistema para que no afecte a las fechas de entrega del material en préstamo.

### **AMBIENTE DE REO**

- 1. Encender el servidor (servar).
- 2. Proporcionar el LOGIN y el PASSWORD correspondiente, en las estaciones de trabajo.

Una vez que se han proporcionado la información solicitada, el sistema desplagará una ventana de presentación como se muestra en la figura 1. Paso siguiente el sistema le presentará el menú principal.

**OBSERVACION:** El administrador de la red deberá verificar que la fecha sea correcta, para evitar posibles alteraciones en el manejo del sistema.

Cuando deseé apagar el equipo, primeramente abandone la sesión de CIRCULA en todas las estaciones de trabajo que esten conectadas a la red, paso siguiente apage el server de la siguiente forma:

- **1.** Seleccione la opción EXIT, del menú del servidor.
- 2. Desplagará un menú, solicitandonos confirmar la salida, elija la opción YES.
- 3. Podrá visualizar el prompt de la red, que indica que esta esperando le sea proporcionada una instrucción:
- ٤Ĺ
- 4. Teclee la siguiente instrucción:

#### DOWN [Enter]

5. La computadora desplagará el siguiente mensaje:

: lype "exit"

6. Teclee la siguiente instrucción

EXIT [Enter]

En este momento ya puede ser apagado el servidor. Cabe mencionar que el servar y la información contenida, puede ser danados si no se siguen los pasos antes mencionados.

#### **AMBIENTE UNIX**

1. Encender el servidor.

2. Encender las terminales.

3. Proporcionar el LOGIN y el PASSWORD correspondiente en las terminales.

Una vez que se han proporcionado el LOGIN y el PASSWORD, el sistema desplagará la ventana de presentación como se muestra en la figura 1. Paso siguiente el sistema le presentará et menú principal.

**OBSERVACION:** El administrador del sistema UNIX deberá verificar que la fecha sea siempre la correcta.

Cuando deseé apagar el equipo, primeramente abandone la sesión de CIRCULA de todas las terminales que esten conectadas al servidor, paso siguiente apage el server de la siguiente forma:

1. Teclee la siguiente instrucción:

#### haltsys [Enler]

En este momento ya puede ser apagado el servidor. Cabe mencionar que el server y la información contenida, puede ser danados si no se siguen los pasos antes mencionados.

# **11. DESCRIPCION DE LAS OPCIONES DEL SISTEMA.**

#### **MANEJO DEL MENU PRINCIPAL**

Como se puede observar en la siguiente figura, el menú principal se ha agrupado en diferentes opciones: **PRESTAMO, LECTORES, REPORTES, INVENTARIO, UTILERIAS, OPCIONES.** 

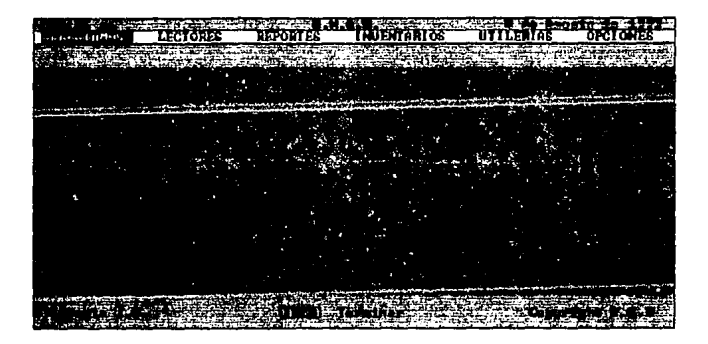

Existen dos formas de navegar dentro del menú principal:

- 1. Situarse en la opción requerida por medio de las teclas del cursor  $(\leftarrow, \rightarrow)$ , cuando se ha seleccionado la opción deseada presione la tecla [Enter], en este momento se desplegará una ventana vertical presentando las alternativas de la opción seleccionada.
- 2. Presione la letra inicial de la opción requerida e inmediatamente se desplegarán las alternativas de la opción seleccionada.

Cuando se han desplegado las alternativas de cada opción se puede seleccionar una de ellas de la misma forma en que se seleccionó en el menú principal:

- 1. Situarse en la opción requerida por medio de las teclas del cursor ( $\uparrow$ ,  $\downarrow$ ), cuando se ha seleccionado la opción deseada presione la tecla [Enter], en este momento se desplegará una ventana solicitando la información referente a la operación solicitada.
- 2. Presione la letra inicial de la opción requerida e inmediatamente se desplegará una ventana solicitando la información referente a la operación solicitada.

**NOTA:** Una vez que fue abierta la ventana mostrando las alternativas de la opción, ünicamente podrán ser seleccionadas las letras iniciales de la misma, omitiendo las letras del menú principal.

## **DESCRIPCION DE FUNCIONES**

A continuación se describen las funciones del sistema, a través de sus opciones en el orden asignado dentro del menú principal.

Cabe mencionar que cada una de las funciones que serán descritas a continuación se manipularán como se detallo en la sección del MANEJO DEL MENU PRINCIPAL. En caso de existir algún problema en la elección de las opciones se recomienda practicar la utilización del menú principal y sus alternativas siguiendo los pasos antes descritos.

Se han anexado a la explicación de estos módulos, figuras o ilustraciones que permitirán seguir la secuencia de las opciones con lo que aparece en su monitor.

En cada una de las opciones existen ventanas (recuadros) que avisará si existe algún problema o error en la captura de la información, estos avisos serán explicados a detalle en el APENDICE, asl como su respectiva solución.

Dentro de los ambientes de RED y DOS del sistema de CIRCULA se han Incluido password (claves de acceso), con el propósito de limitar el acceso a opciones que puedan dañar el manejo del mismo. Este password lo conocerán solamente las personas que tengan la autorización a manejar todas las opciones del sistema, ya que es único para cada biblioteca de la UNAM. Se recomienda que las claves de acceso sean confidenciales. Estas opciones limitadas son: BORRAR UN REGISTRO DE LECTORES, BORRAR UN REGISTRO AL INVENTARIO y todas las opciones del módulo de UTILER/AS.

Cuando se seleccione alguna de las opciones antes mencionadas se solicitará que se proporcione la clave de acceso y el sistema permitirá su utilización, en caso de no conocer este password presione la tecla [Esc], para suspender la operación:

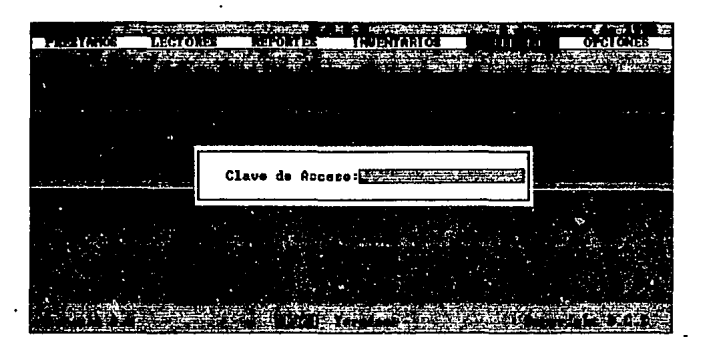

#### **PRESTAMOS**

Este módulo contempla todas las operaciones que podemos realizar con respecto a los préstamos del material bibliográfico como son los **PRESTAMOS, REFRENDO, OEVOLUCION y CANCELACION.**  d.

Todas estas opciones se han agrupado como se muestra en la siguiente figura.

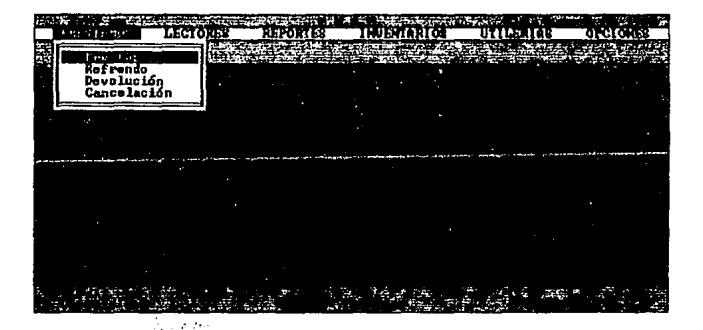

#### **PRESTAMO:**

FUNCION PRINCIPAL: Registrar el préstamo a domicilio de un libro.

Una vez que fué seleccionada esta opción, se pide proporcionar la información referente al no. del lector que solicita el préstamo y el no. de adquisición del libro a prestar.

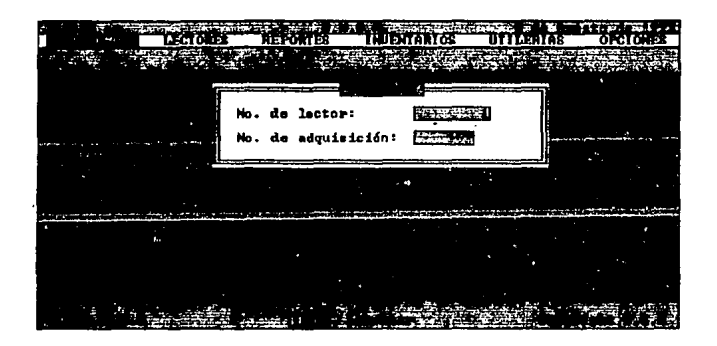

El sistema verificará las siguientes condiciones:

A. Que el lector se encuentre registrado en la base de datos correspondiente.

- B. El número de adquisición se encuentre dado de alta.
- C. El libro solicitado se encuentre disponible para el préstamo.
- D. Que el lector no tenga multa.
- E. Que no exceda en su limite de libros a prestar.
- · F. La credencial del lector debe de estar vigente.
	- G. El lector no debe de tener libros con fecha de devolución vencida.
	- H. La credencial del lector no se encuentre inhibida.

Si alguna de estas condiciones no se cumple, el sistema enviará a pantalla el mensaje correspondiente, y no se permitirá el registro de esta transacción, en caso contrario se procederá a efectuar el préstamo:

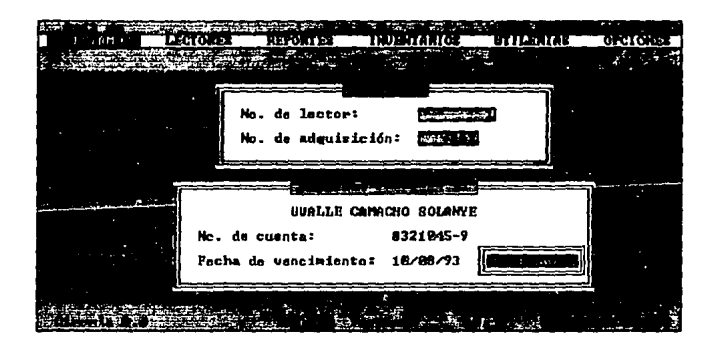

Anexo a este último recuadro se puede observar un pequeno botón [Continuar], el cual nos indica que el sistema ya esta listo para efectuar otro préstamo, presione la tecla [Enter) para continuar (En caso de utilizar mouse de un clic, en el botón). Si ya no desea realizar más préstamos, presione la tecla [Ese], que inmediatamente Jo ubicará en el menú principal.

#### **REFRENDO:**

FUNCION PRINCIPAL: Registrar la renovación de préstamo a domicilio de un libro.

Una vez que selecciono esta opción, se desplegará una ventana solicitándonos el no. de adquisición del libro cuyo préstamo se va a renovar.

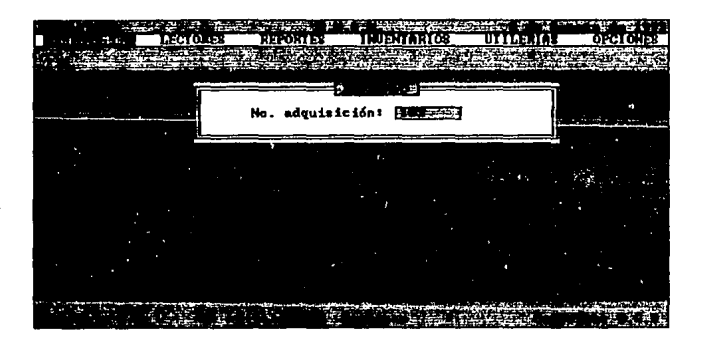

El sistema verificará las siguientes condiciones:

- A. El número de adquisición esté registrado como un préstamo a algún lector.
- B. No se exceda en el número de refrendos permitidos.
- C. El número de adquisición no haya excedido de su fecha de devolución.

75

Si alguna de esta condiciones no se cumple el sistema enviará a pantalla el mensaje correspondiente, y no se permitirá el registro de la transacción, en caso contrario el sistema procederá a realizar el refrendo:

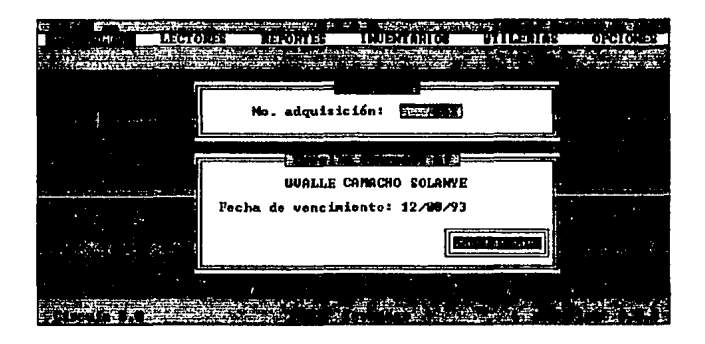

Anexo a este último recuadro aparecerá un botón [Continuar] que nos indica que el sistema esta listo para un siguiente refrendo, presione la tecla [Enter] para continuar (En caso de utilizar mouse de un clic, en el botón). Si ya no desea realizar más refrendos presione la tecla (Esc), que lo retornará al menú principal.

76

## **DEVOLUCION:**

FUNCION PRINCIPAL: Registrar la devolución de un libro previamente prestado.

En el momento que se ha seleccionada esta operación se desplegará una ventana solicitándo el no. de adquisición del libro a devolver:

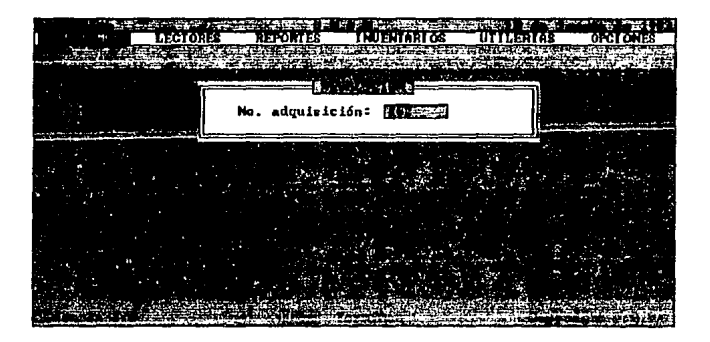

El sistema verificará en forma automática que dicho número esté registrado, en caso de no encontrarse el libro, el sistema enviara el mensaje correspondiente. Una vez que encuentre dicho número, el sistema procederá a efectuar la baja automática presentando la siguiente información:

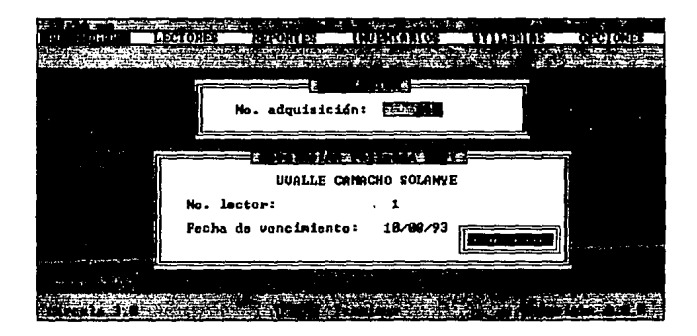

En caso de que el lector haya entregado el libro después de la fecha estipulada:

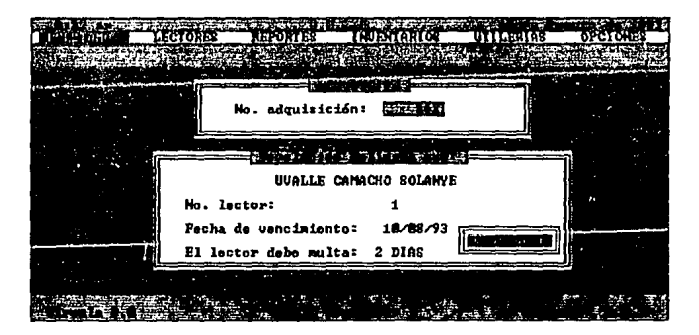

Anexo a este último recuadro aparecerá un botón [Continuar] que nos indica que el sistema esta listo para un siguiente refrendo presione la tecla [Enter] para continuar (En caso de utilizar mouse de un clic, en el botón).

Para abandonar la opción DEVOLUCION, presione la tecla (Ese], que lo ubicará de nuevo en el menú principal.

#### **CANCELACION:**

**FUNCION PRINCIPAL:** Registra la cancelación de mulla a un lector moroso.

Cuando ha selecccionado esta operación, se desplegará una ventana la cual nos solicitará el número delfoctor a cancelar la multa:

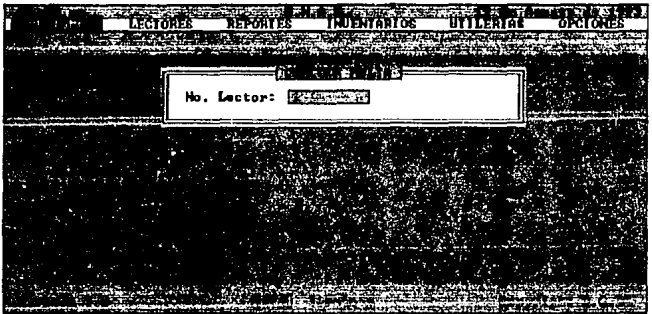

El sistema verificará que el lector solicitado tenga multa, de no ser asl se desplegará una ventana indicando el error correpondiente, en caso contrario, se procederá a cancelar la mulla proporcionando la siguiente información:

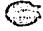

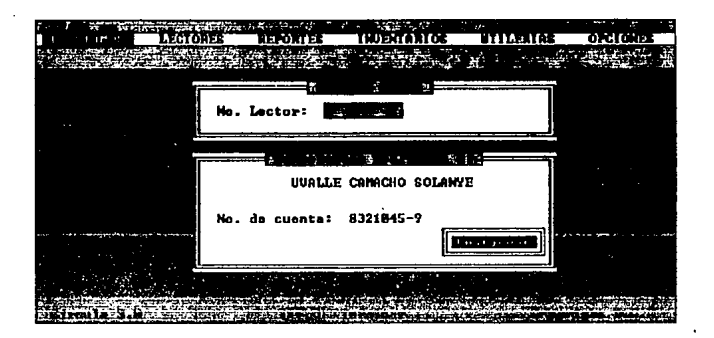

Anexo a este último recuadro aparecerá un botón [Continuar] que nos indica que el sistema esta listo para un siguiente refrendo presione la tecla [Enter] para continuar (En caso de utilizar mouse de un clic, en el botón).

Para abandonar la opción CANCELACION, presione la tecla [Ese], que lo retornará al menú principal.

# KIA RSIS NG DEBE SALIR BE LA BIBLIOTECA

#### LECTORES

Este módulo contempla todas las alternativas que podemos realizar con respecto a los lectores, las opciones correspondientes a este módulo son: ACTUALIZAR, CONSULTAR, RESELLAR, INHIBIR y DESINHIBIR.

Todas estas opciones se han agrupado como se muestra en la figura siguiente:

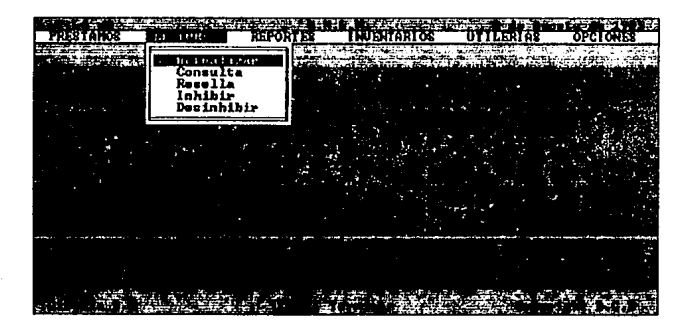

#### **ACTUALIZAR:**

**FUNCION PRINCIPAL:** Registrar, modificar y borrar la información de lectores que pueden tener préstamo a domicilio.

Una vez que se ha seleccionado esta opción, se desplegara un submenú con las tres diferentes alternativas del módulo de ACTUALIZAR:

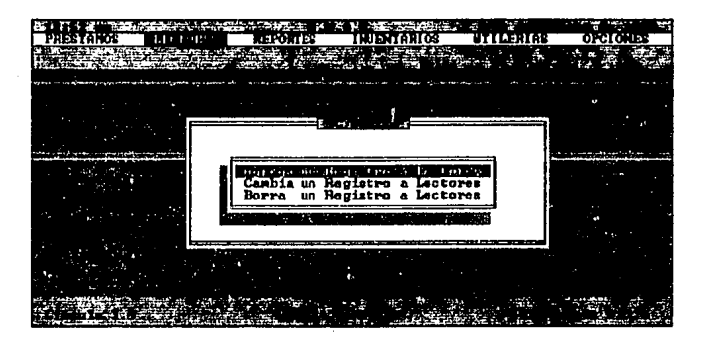

## **AGREGAR UN REGISTRO A LECTORES**

**FUNCION PRINCIPAL:** Registrar la información de un lector que puede tener préstamo a domicilio.

Al seleccionar la opción AGREGAR UN REGISTRO A LECTORES, podré visualizar una ventana solicitándo teclear el número del lector a dar de alta.

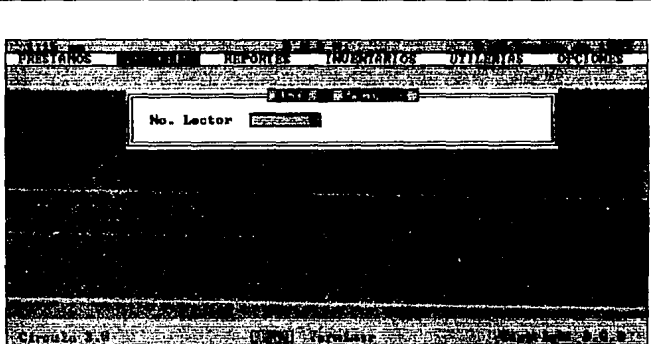

**Manual de usuario** CIRCULA versión 3.0

El sistema verificará que el número de lector proporcionado no exista dentro de la base de datos de LECTORES, en caso de existir se desplegará un mensaje correspondiente y no procederá la transacción. Una vez que se verifico el número de lector, se solicitara el número de cuenta del lector a ser dado de alta.

El sistema verificará que no exista el número de cuenta del lector proporcionado dentro de la base de datos de LECTORES, en caso de existir se desplegará un mensaje correspondiente y no procederá la transacción.

Cuando se ha realizado la verificación en ambos casos el sistema procederá a desplegar una ventana en donde se pide proporcionar la información referente al lector al cual se esta Ingresando a la base de datos:

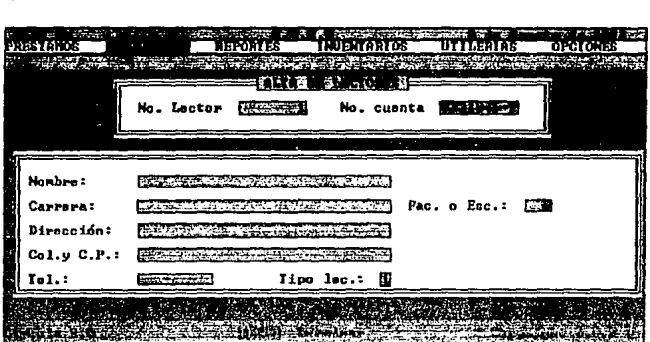

**1 MltlUal de usuario CIRCULA versión 3.0** 

Una vez que se ha proporcionado la información necesaria el sistema automáticamente preguntará si la información es correcta o no:

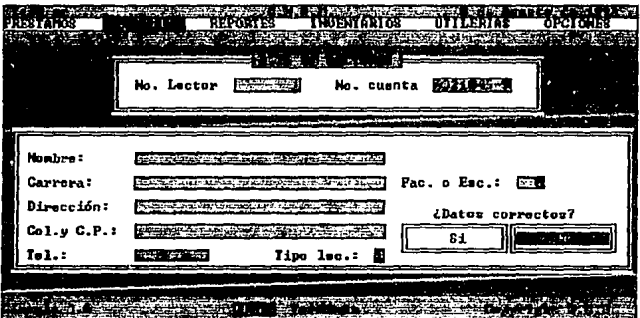

En caso de que se haya detectado algún error en la captura de los datos, seleccione el botón [No] con ayuda de las teclas del cursor o con el mouse, esto permitirá un regreso la ventana donde se ha solicitado la información. Cuando se considere que la información es la correcta seleccione el botón [Si], en seguida se visualizará un recuadro indicándonos que el lector ya fue ingresado a la base de

datos de LECTORES.DBF, adjunto a este mensaje se mostrará la vigencia del lector:

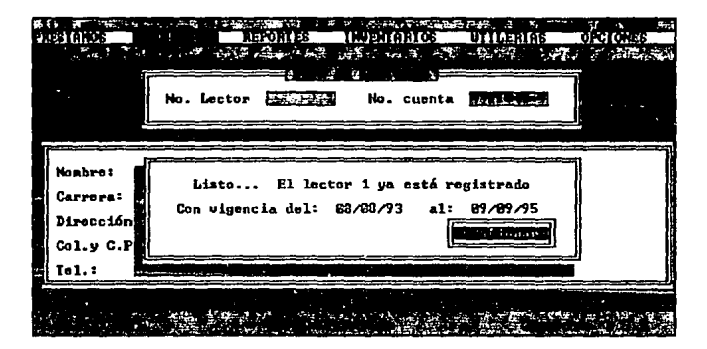

Anexo a este último recuadro aparecerá un botón [Continuar] que nos indica que el sistema esta listo para agregar un siguiente lector presione la tecla [Enter] para continuar (En caso de utilizar mouse de un clic, en el botón).

Para abandonar la opción AGREGAR UN REGISTRO A LECTORES. presione la tecla [Ese], que nos retomará al submenú de ACTUALIZAR, para regresar al menú principal presione la tecla [Ese] de nuevo.

NOTA: La vigencia que tendrá un lector que ha sido ingresado a la base de datos se obtendrá de la siguiente forma:

FECHA DE EXPEDICION: Es la fecha en la cual el lector ingreso a la base de datos.

FECHA DE VENCIMIENTO: Esta fecha se obtendrá de la vigencia que se ha establecido dentro de la opción VIGENCIA DE CREDENCIALES, que se encuentra en el submenú de UTILERIAS del menú principal, esta opción se detalla en la página 141 del presente manual.

Cabe mencionar que la o las personas encargadas en la captura son responsables de que esta Información sea correcta y fidedigna, ya que el sistema depende de ello, por ejemplo, podemos mencionar el caso de un lector moroso al cual se requiere mandar un recordatorio para la devolución del material, no se le podrá localizar, si no se posee la dirección correcta.

#### CAMBIAR UN REGISTRO A LECTORES

FUNCION PRINCIPAL: Modificar la información de un lector, previamente ingresado a la base de datos de LECTORES.DBF

Al seleccionar la opción CAMBIAR UN REGISTRO A LECTORES, se desplegara una ventana solicitándonos teclear el número del lector a ser modificado:

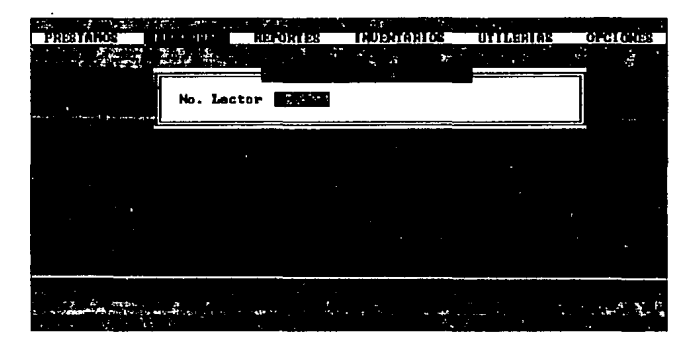

El sistema verificará que exista el número de lector proporcionado dentro de la base de datos de LECTORES, en caso de no existir se desplegará un mensaje correspondiente y no procederá la transacción. En caso contrario el sistema procederá a desplegar una ventana con la información correspondiente al lector requerido, de esta forma se podrá modificar el o los' campos necesarios:

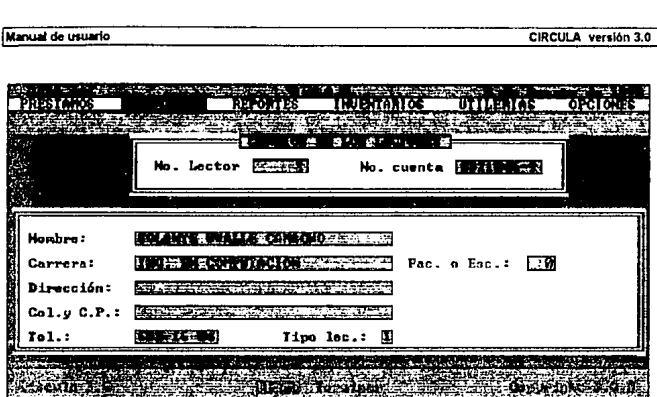

Una vez que se ha proporcionado la información necesaria el sistema automáticamente nos preguntará si la información proporcionada es correcta o no:

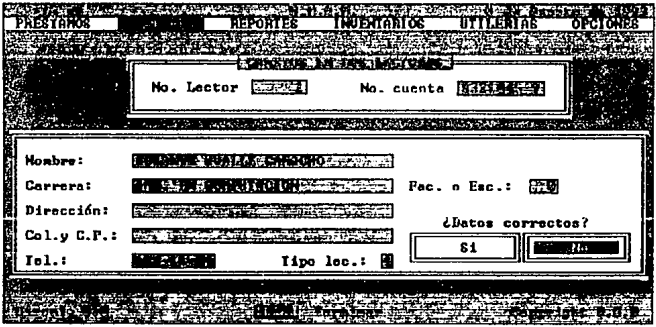

En caso de que se haya detectado algún error en la captura de los datos, seleccione el botón [No], esto permitirá un regreso la ventana donde se ha solicitado modificar la información. Cuando se considere que la información es la correcta seleccione el botón [Si], en este momento podrá observar un recuadro indicándonos que el lector ya fue modificado en la base de datos de LECTORES.DBF:

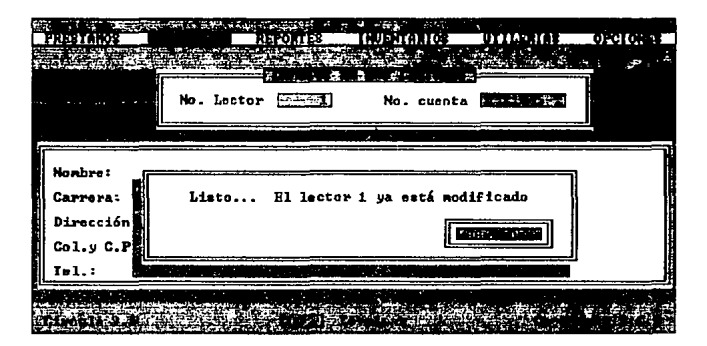

Anexo a este último recuadro a parecerá un botón [Continuar] que nos indica que el sistema esta listo para modificar un siguiente lector, presione la tecla [Enter] para continuar (En caso de utilizar mouse de un clic, en el botón).

Si desea abandonar la opción CAMBIAR UN REGISTRO A LECTORES, presione la tecla [Ese], que nos retornará al submenú de ACTUALIZAR, para regresar al menú principal presione la tecla [Ese] de nuevo.

#### **BORRAR UN REGISTRO A LECTORES**

FUNCION PRINCIPAL: Eliminar de la base de datos de LECTORES.DBF a un lector, previamente ingresado.

Una vez seleccionada la opción BORRAR UN REGISTRO A LECTORES, se desplegará una ventana solicitándonos teclear el número del lector a ser dado de baja: '

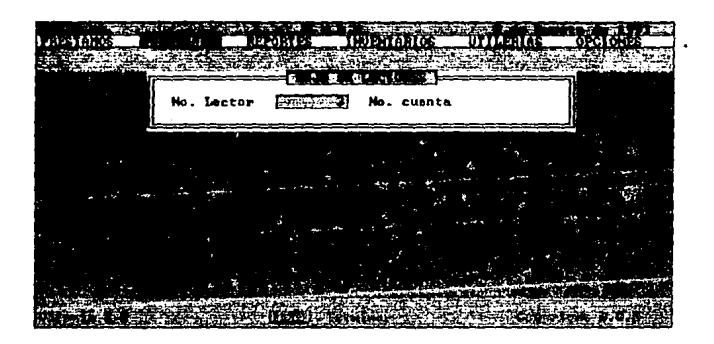

Primeramente el sistema verificará que exista el número de lector proporcionado dentro de la base de datos de LECTORES, en caso de no existir se desplegará un mensaje correspondiente *y* no procederá la operación.

Cuando se ha realizado dicha verificación el sistema precederá a desplegar una ventana con la información correspondiente al lector solicitado, de esta forma se podrá observar si realmente es la persona a ser eliminada de Ja base de datos. Como se puede observar en la parte inferior izquierda de esta ventana se solicita sea confirmada esta operación, cabe mencionar que cuando se eliminado algún lector de la base de datos no existe ningún método de recuperación del mismo:

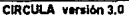

Manual de usuario

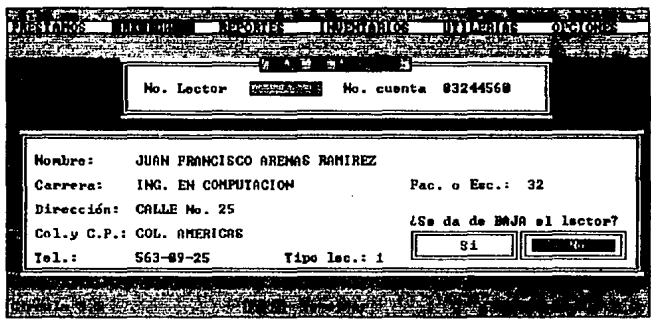

Si no es el lector a borrar, seleccione el botón [No] y no se precederá la operación. En caso contrario elija el botón [Si] e inmediatamente se desplegará un recuadro informándonos que el lector va fue dado de baja:

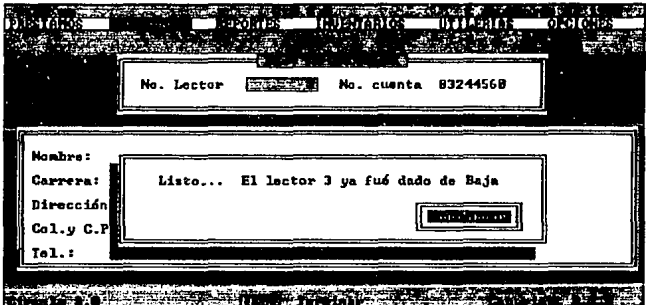

NOTA: No procederá a dar de baja a un lector en las siguientes condiciones:

A.Si el lector tiene multa.

- Si el lector tiene libros prestados. R.
- C. Si el lector tiene su credencial inhibida.

Para abandonar la opción BORRAR UN REGISTRO A LECTORES, presione la tecla [Ese]. que lo regresará al submenú de ACTUALIZAR, para regresar al menú principal presione la tecla [Ese] nuevamente.

### **CONSULTAR**

FUNCION PRINCIPAL: Consultar la información referente a un lector.

Al seleccionar la opción CONSULTA, se puede observar que aparece una ventana con las tres diferentes alternativas del módulo de CONSULTA:

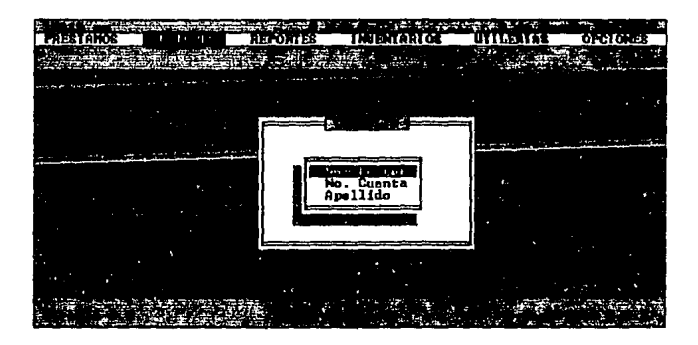

Dentro de estos tres tipos de consulta, se muestra la misma información, lo que las hace diferentes entre ellas es la manera en como se realizará su búsqueda,

A continuación se procederá a detallar la información contenida dentro de estas ventanas de Consulta.

Como se puede observar en la figura siguiente, en la ventana derecha existe un mensaje que indica que la persona no tiene libros fuera.

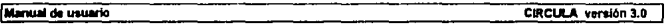

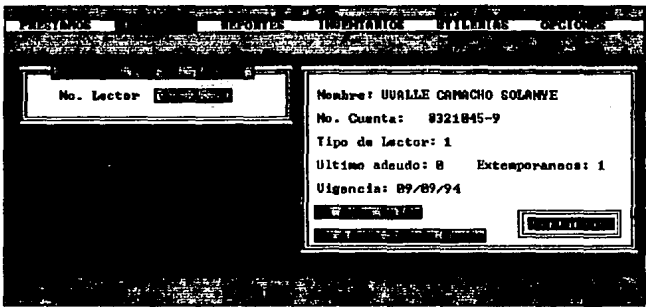

Cuando el lector que se consulta tiene libros prestados se pueden observar en una ventana que esta situada en la parte inferior de lado izquierdo, donde se muestra la información referente a los libros prestados.

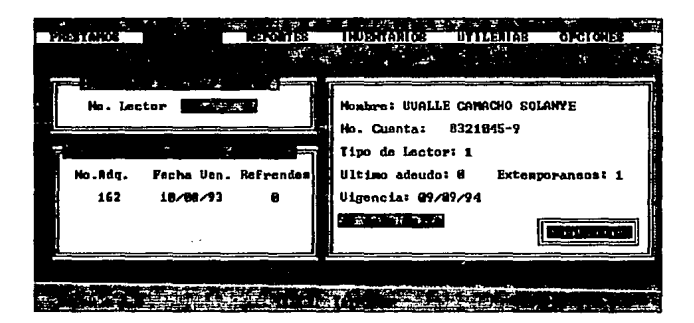
Manual de usuario

Al consultar a un lector que tiene material con la fecha de devolución vencida, se podrá observar el letrero correspondiente en la parte inferior del libro.

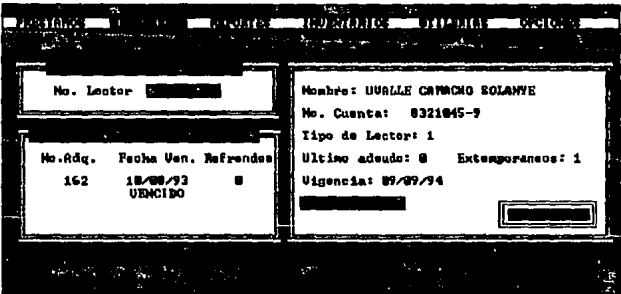

Una vez que elijió la opción requerida, el sistema pedirá que se proporcione el dato solicitado del lector, es decir, si seleccionó la consulta por número de lector, proporcione el número de lector a consultar, como se muestra a continuación:

### **CONSULTA POR NUMERO DE CUENTA**

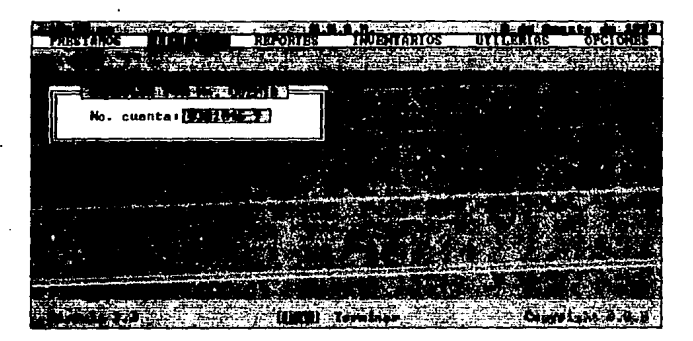

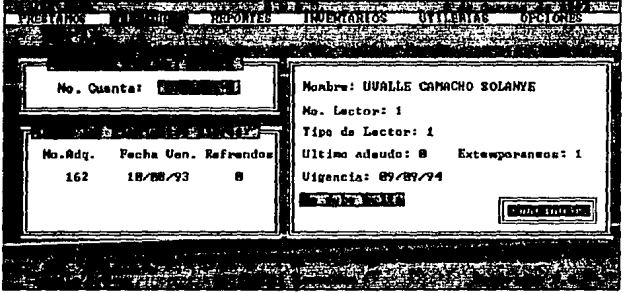

 $\bullet$ 

#### **CONSULTA POR APELLIDO**

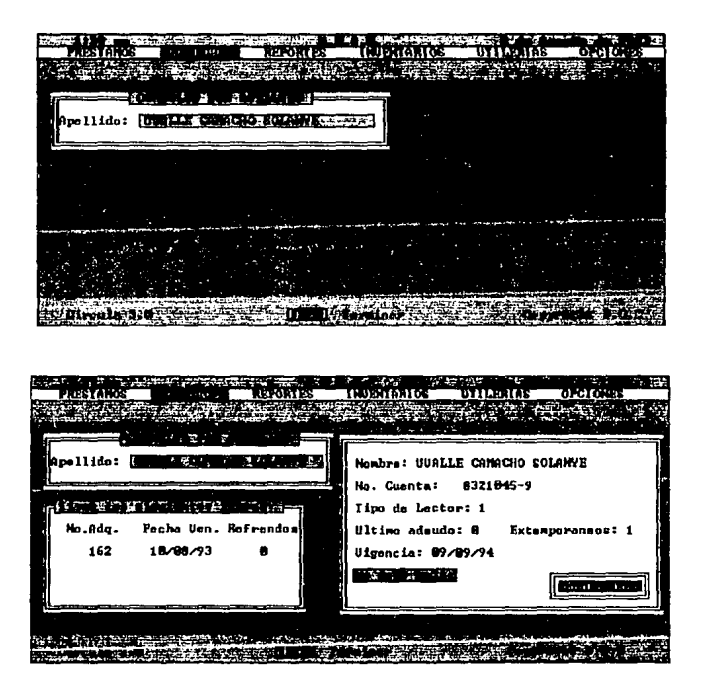

95

# **RESELLAR**

FUNCION PRINCIPAL: Renovar la fecha de terminación (vigencia) de una credencial de un lector.

Una vez seleccionada la opción RESELLAR, se mostrará una ventana en la cual se solicitará el número del lector a resellar su credencial:

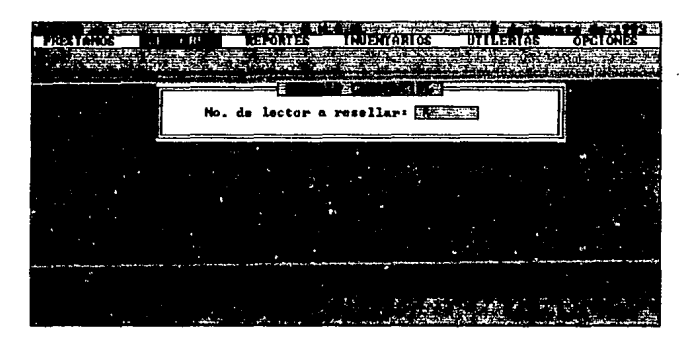

El sistema verificará las siguientes condiciones:

- A. Que el lector exista en la base de datos de LECTORES.DBF
- B. Que el lector no tenga multa.
- C. Que el lector no tenga su credencial inhibida.

Si alguna de estas condiciones no se cumple, no se procederá con la operación y se mostrará el mensaje correspondiente. En caso contrario el sistema procederá a mostrar una ventana con la siguiente información:

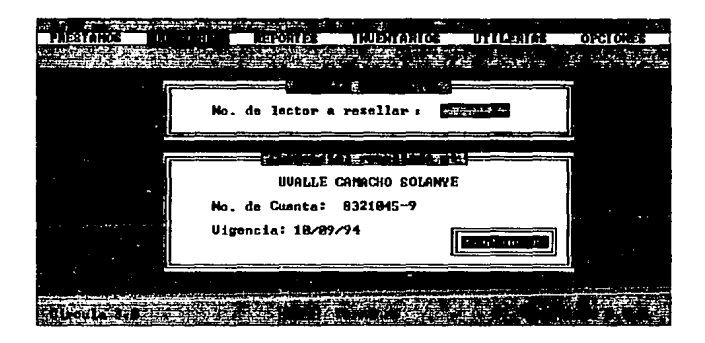

Anexo a este último recuadro aparecerá un botón (Continuar] que nos indica que el sistema esta listo para un siguiente resello presione la tecla [Enter] para continuar, (Si esta utilizando el mouse, de un clic en el botón). Si no desea realizar más resellos puede abandonar la opción RESELLAR, presionando la tecla [Ese], que lo retomará al menú principal.

NOTA: La nueva vigencia que se le otorga al lector será:

FECHA DE EXPEDICION: Es la fecha en la cual el lector se ingreso a la base de datos.

FECHA DE VENCIMIENTO: Esta fecha se obtendrá de la vigencia que se ha establecido dentro de la opción VIGENCIA DE CREDENCIALES, que se encuentra en el submenú de UTILERIAS del menú principal, esta opción se detalla en la página 141 del presente manual.

t7

#### **INHIBIR**

FUNCION PRINCIPAL: Desactiva la credencial de un lector.

Al seleccionar la opción INHIBIR, podrá observar una ventana la cual solicita que se proporcione el número del lector a inhibir su credencial:

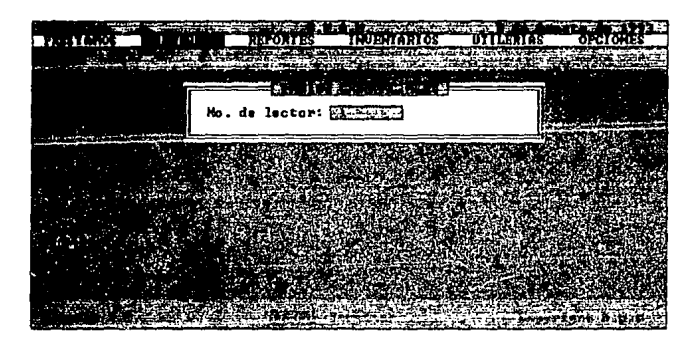

El sistema verificara las siguientes condiciones:

- A. Que el lector exista dentro de la base de datos de LECTORES.DBF
- B. Que el lector no tenga su credencial inhibida.

Si el sistema encontró que alguna condición no se cumplió, no procederá con la inhibición de la credencial. En caso contrario procederá a desplegar una ventana con la siguiente información:

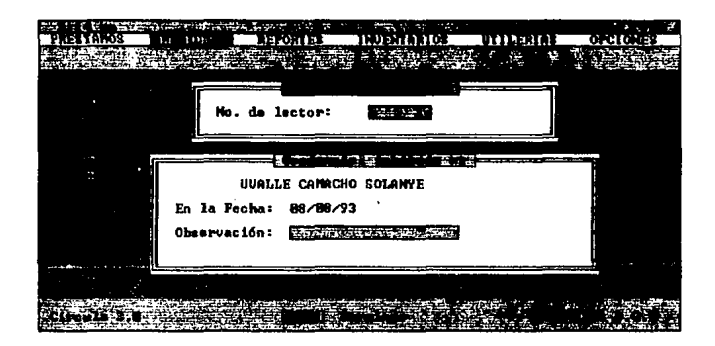

Como se puede observar, dentro de esta última pantalla, existe un renglón con el letrero de "OBSERVACION:", donde el sistema solicitará que se proporcione el motivo por el cual se está suspendiendo la credencial.

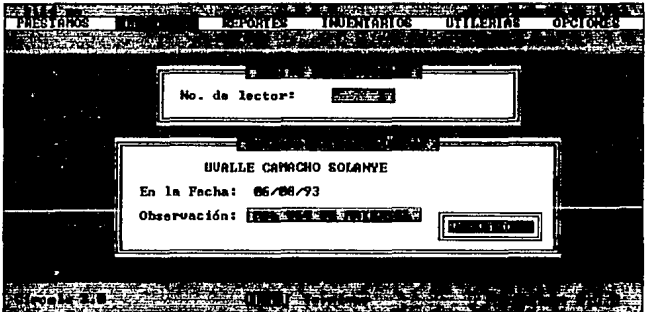

Anexo a este último recuadro aparecerá un botón (Continuar) que nos indica que el sistema esta listo para una siguiente inhibición de credencial, presione la tecla [Enter) para continuar (En caso de utilizar mouse, de un clic en el botón). Si ya no desea inhibir más credenciales, puede abandonar la opción INHIBIR, presionando la tecla [Ese), que lo retomará al menú principal.

**NOTA:** La suspensión (inhibición) de la credencial de un lector puede ser por diversas causas: Extravlo, multa, maltrato de material, comportamiento incorrecto dentro de la biblioteca, etc. es decir, son todos los motivos que la coordinación de cada biblioteca considere suficientes para que un alumno pueda ser sansionado con la suspensión de su credencial.

## **DESINHIBIR**

FUNCION PRINCIPAL: Activar la credencial previamente inhibida de un lector.

Al seleccionar la opción DESINHIBIR, se desplegará un ventana la cual solicita el número del lector a desinbibir su credencial:

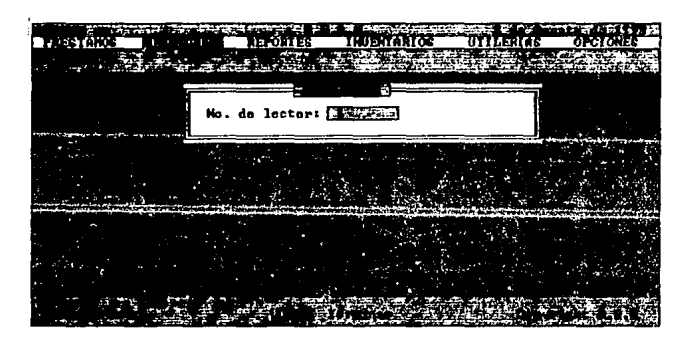

El sistema verificará las siguientes condiciones:

A. Que el lector exista dentro de la base de datos de LECTORES.DBF B. Que el lector tenga su credencial inhibida.

Si no se cumplió con alguna de estas condiciones, no procederá con la desinhibición de la credencial y se mostrará el mensaje correspondiente. En caso de no ser así el sistema procederá a desplegar una ventana con la siguiente información·

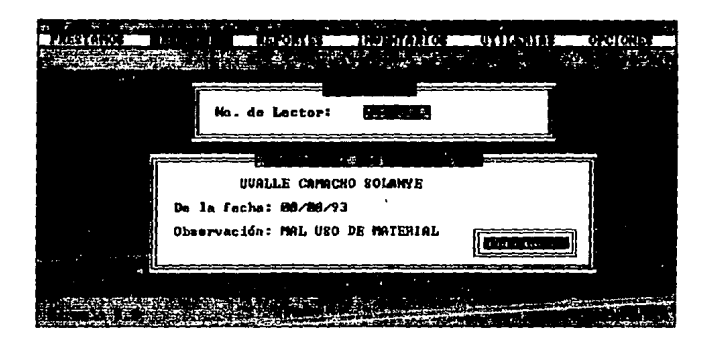

Anexo a este último recuadro aparecerá un botón fContinuar1 que nos indica que el sistema esta listo para una siguiente desinhibición de credencial presione la tecla [Enter] para continuar, (En caso de utilizar mouse de un clic, en el botón). Para abandonar la opción DESINHIBIR, presione la tecla [Ese), que nos retomará al menú principal.

#### **REPORTES**

Este módulo contempla todas posibles las alternativas que podemos realizar de los reportes, las opciones correspondientes a este módulo son: **DEUDORES, PRESTAMOS, LECTORES e INVENTARIO.** 

Estas opciones se han agrupado como se muestra en la figura siguiente:

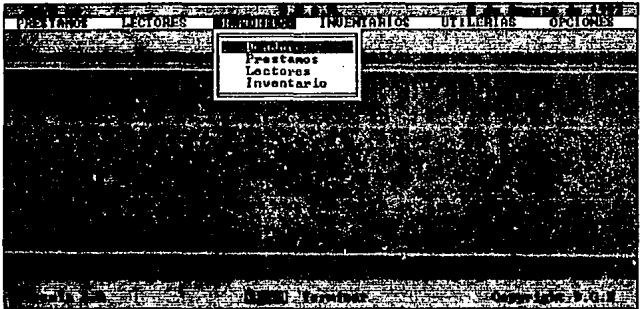

El manejo de estos reportes es el mismo, lo único que cambia es el información contenida en cada uno de ellos. Tomando en cuenta esta observación se detallará primeramente el contenido de cada uno de los reportes que comprende CIRCULA, y como paso siguiente se ejemplificara el uso de la pantalla de reportes.

### **DEUDORES**

FUNCION PRINCIPAL: Generar el (los) reporte(s) de los lectores morosos.

Una vez seleccionada esta opción, se desplegará un submenú con las siguientes alternativas del módulo de DEUDORES:

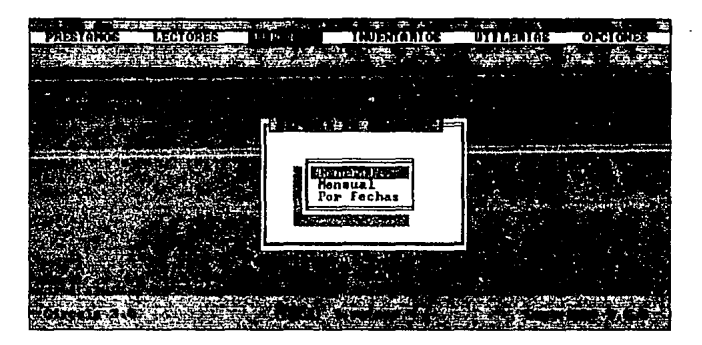

### **GENERAL**

FUNCION PRINCIPAL: Generar un reporte de los lectores morosos, a partir de la fecha que se dio inicio el sistema hasta la fecha en la cual se solicita el reporte.

Al seleccionar la opción GENERAL, primeramante el sistema verificará que existan lectores deudores, de no encontrar lectores morosos se desplegará el mensaje correspondiente. Si el sistema encontró lectores deudores generará el reporte con la siguiente información:

NUMERO DE LECTOR **NOMBRE NUMERO DE ADQUISICION** FECHA DE VENCIMIENTO (Fecha de devolución del material)

#### **MENSUAL**

FUNCION PRINCIPAL: Generar un reporte mensual de los lectores deudores.

Una vez que selecciono la opción MENSUAL, se mostrará un submenú, el cual contiene todos los meses de año, donde se podrá seleccionar el mes requerido.

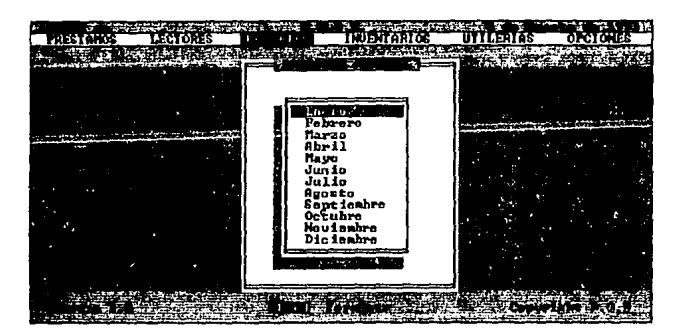

El sistema verificará que existan lectores deudores en el mes seleccionado en caso de no haber encontrado lectores morosos se desplegará el mensaje correspondiente. Si encontró lectores se generará el reporte con la siguiente información:

NUMERO DE LECTOR NOMBRE NUMERO DE ADQUISICION FECHA DE VENCIMIENTO (Fecha de devolución del material)

## **POR FECHAS**

FUNCION PRINCIPAL: Generar un reporte de los lectores morosos, dentro de un periodo solicitado.

Al seleccionar esta opción de POR FECHAS, se abriré un recuadro solicitando que se proporcione el periodo deseado:

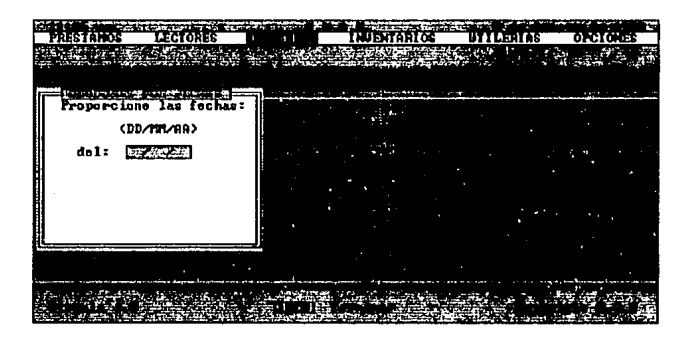

- Primeramente proporcione la fecha de incial del reporte:

#### DEL: (DD/MM/AA)

El sistema validará si la fecha proporcionada es correcta, en caso de no ser así se solicitará que sea proporcionada correctamente.

- Después proporcione la fecha de final del reporte:

#### AL: (DD/MM/AA}

El sistema validará si la fecha proporcionada es correcta. En caso de no ser así se solicitará que se proporcione correctamente.

Paso siguiente el sistema verificará si el periodo proporcionado es correcto, es decir, que no se haya dado la fecha final menor a la fecha de inicial, en caso de que esto ocurra se visualizará un mensaje mostrando el error y se procederá de nuevo a la captura ambas fechas.

Por último el sistema comprobará que existan lectores deudores en el periodo seleccionado, en caso de que no exista ningun lector moroso se desplegará el mensaje correspondiente.

En caso de haber localizado lectores morosos, se procederá a generar el reporte con la siguiente información:

NUMERO DE LECTOR NOMBRE NUMERO DE AOOUISICION FECHA DE VENCIMIENTO (Fecha de devolución del material)

### **PRESTAMOS**

FUNCION PRINCIPAL: Generar un reporte de todo el material bibliografico que se encuentre en préstamo, desde la instalación del sistema hasta la fecha en la cual se solicita el reporte.

El sistema verificará que existan préstamos registrados, en caso de no encontrar ningun préstamo se desplegará el mensaje correspondiente.

Si existen préstamos se generará el reporte con la siguiente información:

NUMERO DE LECTOR NOMBRE NUMERO DE ADQUISICION FECHA DE VENCIMIENTO (Fecha de devolución del material)

### **LECTORES**

Generar el o los reporte(s) correspondientes a los **FUNCION PRINCIPAL:** lectores.

Una vez que fue seleccionada esta opción, se desplegará un submenú con las alternativas de este módulo de LECTORES.

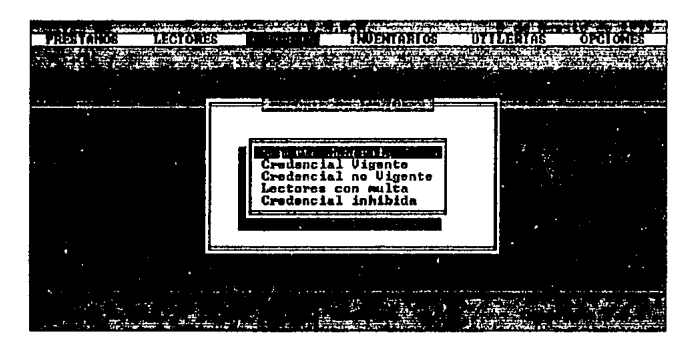

### **REPORTE GENERAL**

FUNCION PRINCIPAL: Generar el reporte con todos los lectores registrados en la base de datos.

El sistema verificará que existan lectores registrados, en caso de no encontrar ningun lector se desplegará el mensaje correspondiente.

Si existen lectores se generará el reporte con la siguiente información:

NUMERO DE LECTOR NOMBRE NUMERO DE CUENTA LIBROS QUE TIENE EN PRESTAMO EL LECTOR EXTEMPORANEOS

### **CREDENCIAL VIGENTE**

FUNCION PRINCIPAL: Generar un reporte con todos los lectores que tengan su credencial vigente.

El sistema verificará que existan lectores con credencial vigente registrados, en caso de no encontrar ningun lector que cumpla con este requisito se desplegará el mensaje correspondiente.

Si existen lectores con credencial vigente se generará el reporte con la siguiente información:

NUMERO DE LECTOR **NOMBRE** NUMERO DE CUENTA LIBROS QUE TIENE EN PRESTAMO EL LECTOR EXTEMPORANEOS

## CREDENCIAL NO VIGENTE

FUNCION PRINCIPAL: Generar un reporte con los lectores que no tengan su credencial vigente.

El sistema verificará que existan lectores con credencial no vigente registrados, en caso de no encontrar ningun lector que cumpla con esta caracterlstica se desplegará el mensaje correspondiente.

Si existen lectores con credencial no vigente se generará el reporte con la siguiente información:

NUMERO DE LECTOR NOMBRE NUMERO DE CUENTA LIBROS QUE TIENE EN PRESTAMO EL LECTOR VIGENCIA DE SU CREDENCIAL (Fecha de termino)

#### LECTORES CON MULTA

FUNCION PRINCIPAL: Generar el reporte con los lectores que tengan multa.

El sistema verificará que existan lectores con multa registrados, en caso de no encontrar ningun lector con esta caracterlstica se desplegará el mensaje correspondiente.

Si existen lectores con multa se generará el reporte con la siguiente información:

NUMERO DE LECTOR NOMBRE NUMERO DE CUENTA MULTA (en dias)

### **CREDENCIAL INHIBIDA**

**FUNCION PRINCIPAL:** Generar un reporte con los lectores que tengan su credencial inhibida.

El sistema verificará que existan lectores con credencial inhibida registrados, en caso de no encontrar ningun lector con esta caracterlstica se desplegará el mensaje correspondiente.

Si existen lectores con credencial inhibida se generará el reporte con la siguiente información:

NUMERO DE LECTOR NOMBRE NUMERO DE CUENTA FECHA DE LA INHIBICION DE LA CREDENCIAL OBSERVACION (Motivo por el cual se inhibio la credencial)

### **INVENTARIO**

FUNCION PRINCIPAL: Generar el reporte de todo el material bibliográfico con que cuenta la biblioteca.

El sistema verificará que exista material bibliográfico registrado, de no ser así se desplegará el mensaje correspondiente. Si se encontró material generará el reporte con la siguiente información:

NUMERO DE ADQUISICION **NUMERO DE MATRIZ CLASIFICACION** 

## MANEJO DE LA PANTALLA DE REPORTES

Como se puede observar en la figura siguiente, el reporte esta compuesto de tres partes: ENCABEZADO, INFORMACION y LOS BOTONES DE CONTROL.

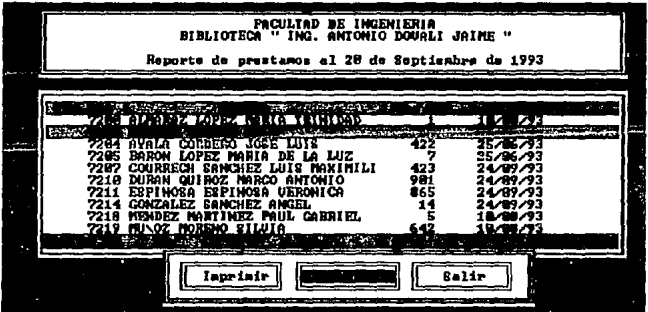

ENCABEZADO: Contiene la siguiente información: Nombre de la dependencia. Nombre de la biblioteca, Nombre del reporte solicitado y la(s) fecha(s) que comprende.

INFORMACION: Contiene la información correspondiente al reporte solicitado.

BOTONES DE CONTROL: Estos botones podrán ser vistos en el momento que presione la tecla [Esc].

**IMPRIMIR:** Emite el reporte a la impresora. CONTINUAR: Permite seguir consultado el reporte. SALIR: Suspende con la consulta del reporte, y lo ubicará de nuevo en el menú principal del sistema.

**NOTA:** Si esta trabajando con CIRCULA en ambiente de RED, el o los reportes serán emitidos a la cola de impresión, el servar lo imprimiré cuando todas las estaciones de trabajo haya abandonado el sistema. Si esta trabajando en los otros ambientes DOS y UNIX, el o los reporte(s), serán impresos en el momento que fueron enviados. Para poder visualizar toda la información que contienen los reportes puede realizarlo de tres diferentes maneras:

- 1. Con la ayuda de las teclas del cursor  $\{\uparrow, \downarrow\}$ , podrá moverse una posición hacia arriba 6 hacia abajo respectivamente, existen reportes en los cuales el !amano de la pantalla no permite ver toda la información contenida, para esto puede auxiliarse con las teclas  $\{\leftarrow, \rightarrow\}$  que lo situarán a la izquierda o derecha de la pantalla que contiene dicho reporte. De manera alterna a las teclas de cursor puede realizar estos movimientos con la ayuda del mouse, como se puede observar dentro de esta pantalla existe una linea con las fechas del cursor, en el momento de dar un clic sobre de alguna de ellas, realizarán el movimiento que indican.
- 2. También puede utilizar las teclas de página hacia arriba y página hacia abajo [PgUp, PgDn] respectivamente. El movimiento de la información será página por página.
- 3. Si desea realizar búsquedas más rápidas puede realizarlo tecleando la letra inicial del apellido a localizar, por ejemplo si desea localizar a todos los lectores con la letra incial de su apellido con R, presione la tecla [RJ y esto lo situará inmediatamente en el primer lector que su apellido empieze con R. Esta última forma de localizar la información dentro de los reportes no es válida para el reporte del inventario, ya que la información contenida en este reporte es numérica.

# **INVENTARIOS**

Este módulo contempla una sola opción INVENTARIO, la cual permite realizar todos los movimientos referentes al inventario.

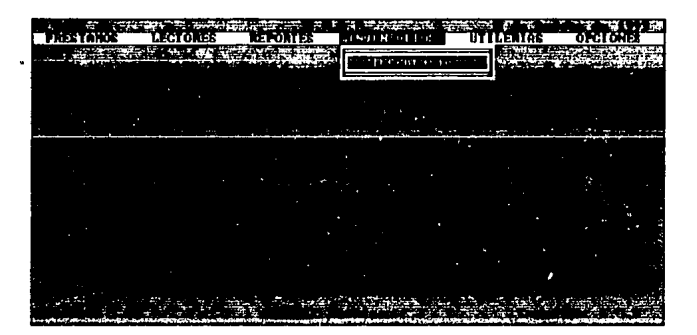

## **INVENTARIO**

FUNCION PRINCIPAL: Registrar, modificar y borrar la información del acervo de la biblioteca.

Al seleccionar esta opción, se mostrará un submenú con las tres diferentes alternativas del módulo de INVENTARIO:

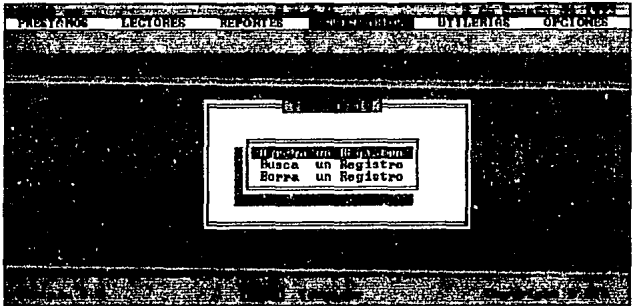

# **AGREGAR UN REGISTRO**

**FUNCION PRINCIPAL:** Registrar la información referente de un libro.

Una vez que fue seleccionada la opción AGREGAR UN REGISTRO. Se desplegará una ventana solicitándonos teclear el número de adquisición a dar de alta:

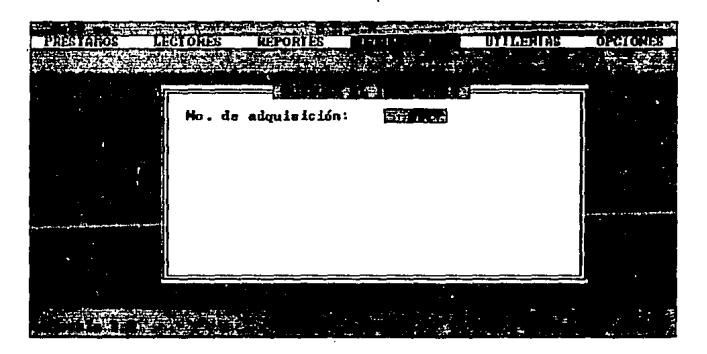

Si el número de adquisición que proporciono no existe dentro de la base de datos de INVENTAR.DBF, se desplegará una ventana donde se solicita que proporcione la información referente al material que desea agregar:

 $-$ 

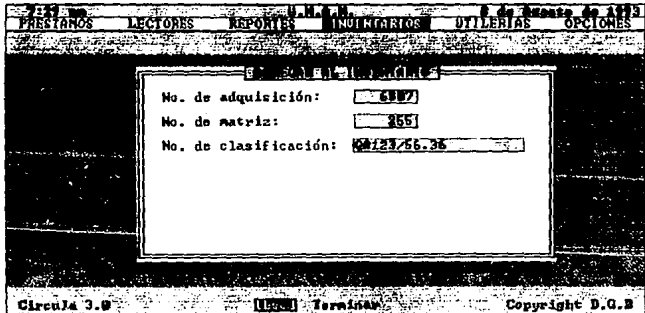

Una vez que se ha proporcionado la información necesaria el sistema automáticamente preguntará si la información es correcta o no:

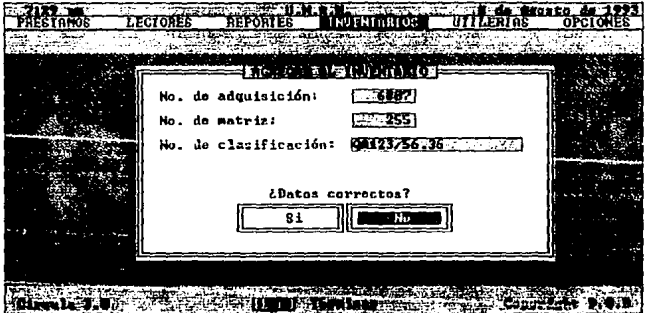

En caso de que se haya detectado algún error en la captura de los datos, seleccione el botón [No], esto permitirá un regreso a la ventana donde se ha solicitado la información. Cuando considere que la información es correcta seleccione el botón [Si], paso seguido se visualizará un recuadro indicándonos

**UNAM** 

que el número de adquisición ya fue ingresado a la base de datos de INVENTAR.DBF, y que el material ya esta disponible para su préstamo.

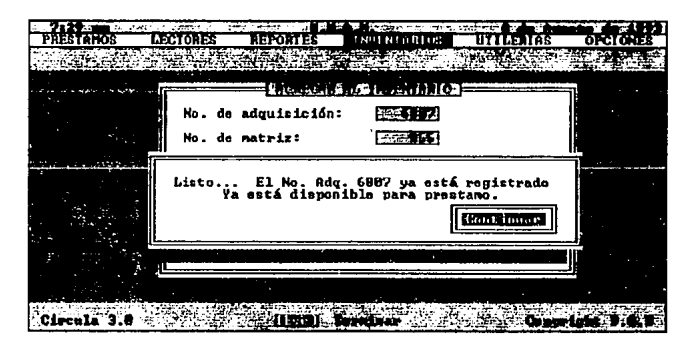

Anexo a este último recuadro aparecerá un botón [Continuar) que nos indica que el sistema esta listo para agregar un siguiente libro presione la tecla [Enter] para continuar. (En caso de utilizar mouse de un clic, en el botón).

Si el sistema detecta que un libro ya fue ingresado a la base de datos INVENTAR.DBF, desplegará la siguiente pantalla:

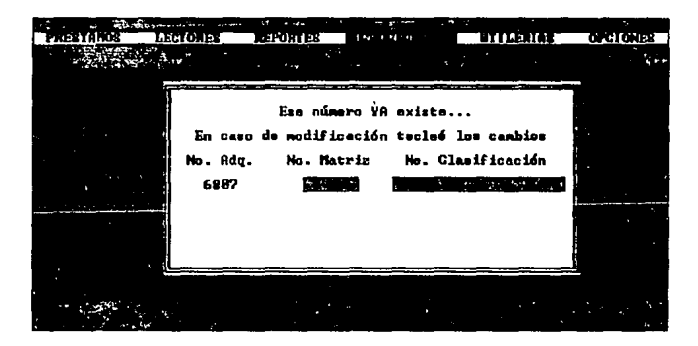

Una vez que se ha proporcionado la información necesaria el sistema automáticamente preguntará si es la información correcta.

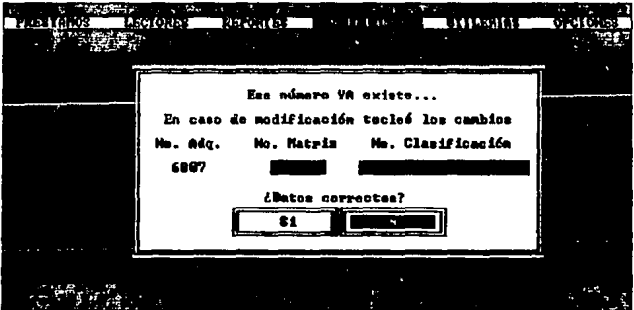

Anexo a este último recuadro aparecerá un botón [Continuar] que nos indica que el sistema esta listo para agregar un siguiente libro, presione la tecla [Enter] para continuar (En caso de utilizar mouse de un clic, en el botón).

Para abandonar la opción AGREGAR UN REGISTRO, presione la tecla [Ese), que lo retornará al submenú de INVENTARIO, si desea regresar al menú principal presione la tecla [Ese) de nuevo.

Cabe mencionar que la o las personas encargadas en la captura son responsables de que esta información sea correcta y fidedigna, ya que el sistema depende de ello.

### BUSCAR UN REGISTRO

FUNCION PRINCIPAL: Visualizar la información de un libro, previamente ingresado a la base de datos de INVENTAR.DBF

Una vez que selecciono la opción de BUSCAR UN REGISTRO, se desplegará una ventana solicitándonos teclear el número de adquisición a ser buscado.

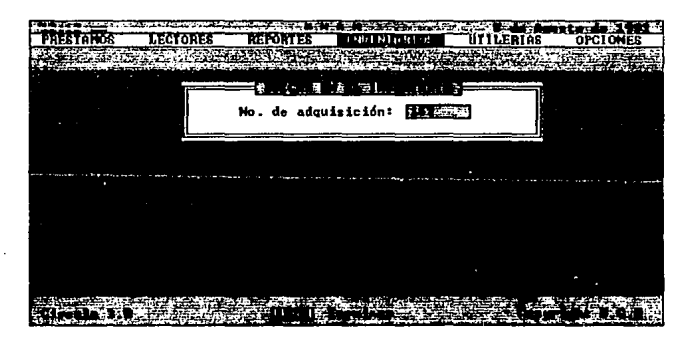

Manual de usuario

El sistema verificará que exista el número de adquisición proporcionado dentro de la base de datos de INVENTAR, en caso contrario se desplegará el mensaje correspondiente y no se procederá con la búsqueda.

Si el sistema localiza el número de adquisición proporcionado procederá a desplegar una ventana con la información correspondiente al libro requerido:

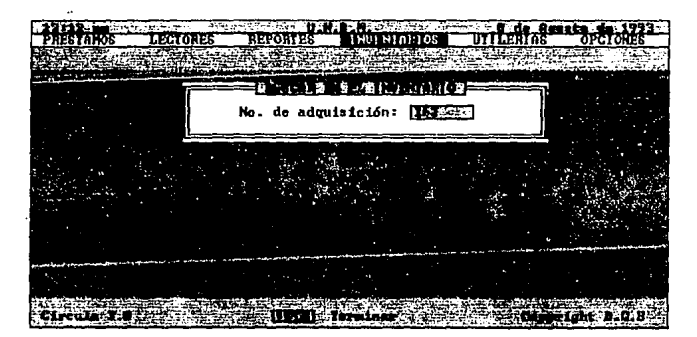

En caso de que el material se encuentre en préstamo se indicará de la siguiente manera:

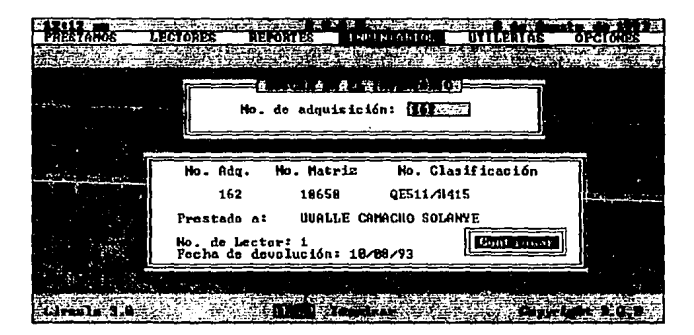

Si el material solicitado no esta en préstamo simplemente se indicará de la siguiente forma:

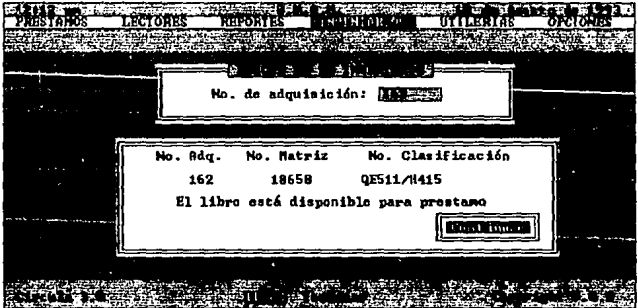

Anexo a este último recuadro aparecerá un botón [Continuar] que nos indica que el sistema esta listo para realizar la siguiente busqueda en el .inventario, presione la tecla [Enter] para continuar (En caso de utilizar mouse de un clic, en el botón).

Cuando no desee realizar más busquedas presione la tecla [Ese], que lo ubicará de nuevo en el submenú de INVENTARIO, si desea regresar al menú principal presione la tecla (Ese) de nuevo.

### **BORRAR UN REGISTRO**

FUNCION PRINCIPAL: Eliminar de la base de datos de INVENTAR.DBF un libro, previamente ingresado a la misma.

Al elegir la opción BORRAR UN REGISTRO, se podrá visualizar una ventana solicitándonos teclear el número de adquisición a dar de baja:

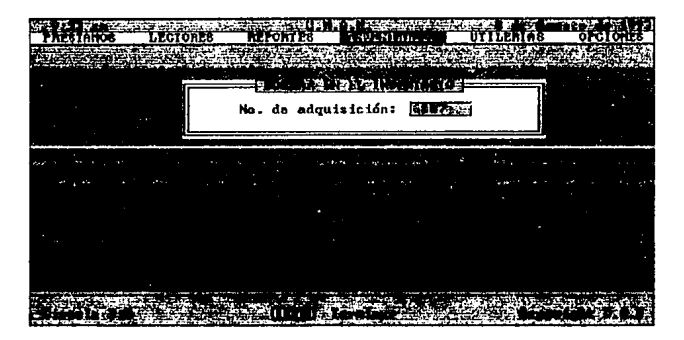

El sistema verificará que exista el número de lector proporcionado dentro de la base de datos de INVENTAR.DBF, en caso de no existir se desplegará un mensaje correspondiente y no procederá con Ja operación.

Si se encontró el número de adquisición solicitado el sistema procederá a desplegar una ventana con la información correspondiente al material requerido, de esta forma se podrá observar si realmente es el libro a ser eliminado de la base de datos,. cabe mencionar que el o los libros eliminados por esta opción no puede ser recuperados por ningún procedimiento:

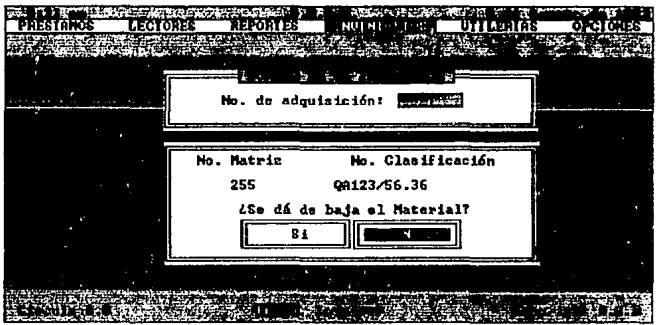

Como se puede observar en la figura anterior, en la parte inferior izquierda el sistema custionará si se desea o no dar de baja al material. Si no es el libro a borrar seleccione el botón [No] y no se precederá la operación. En caso contrario elija el botón [Si] inmediatamente se desplegará un recuadro informándonos que el lector ya fue dado de baja.

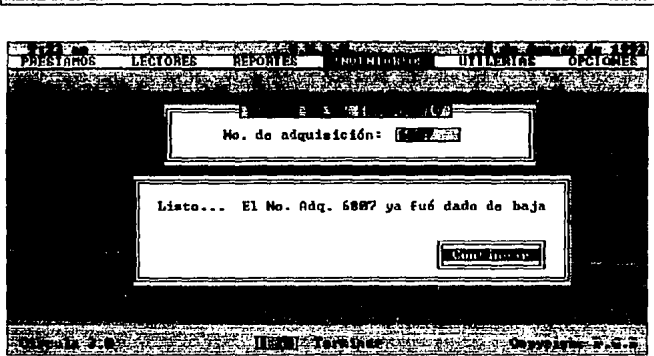

**1 MmlUU de usuario CIRCULA versión 3,0** 

**NOTA:** No se procedera a dar de baja a un libro del acervo si este se encuentra en préstamo.

Anexo a este último recuadro aparecerá un botón [Continuar] que nos indica que el sistema esta listo para realizar la siguiente busqueda en el Inventario, presione la tecla [Enter] para continuar (En caso de utilizar mouse do un clic, en el botón).

Si ya no desea eliminar más material bibliografico del acervo, presione la tecla [Ese], que lo retornara al submenú de INVENTARIO, si desea regresar al menú principal presione la tecla [Ese) de nuevo.

### **UTILERIAS**

Este módulo contempla todas las posibles modificaciones de los parámetros utilizados dentro de CIRCULA, por ejemplo los tipos de lector que existen, definir el calendario escolar, proporcionar los dias hábiles o inhábibles, etc. Las opciones correspondientes a este módulo son: **REGENERAR INDICES, CALENDARIO ESCOLAR, DEFINE PARAMETROS, ETIQUETAS y RESPALDO.** 

Todas estas opciones se han agrupado como se muestra en la figura siguiente:

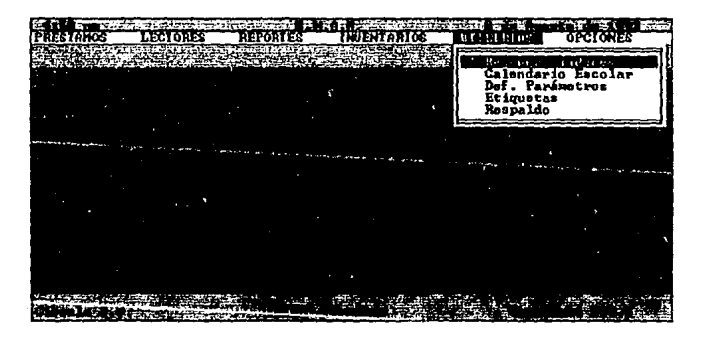
## **REGENERAR INDICES**

FUNCION PRINCIPAL: Reconstruir los indices de las bases de datos del sistema.

Al elegir la opción REGENERAR LOS INDICES, primeramente el sistema le solicitará le sea confirmada esta operación:

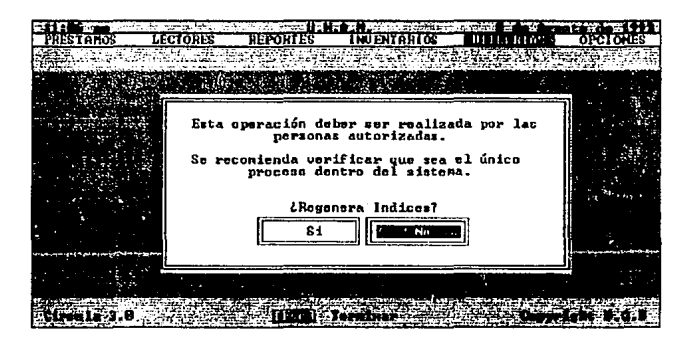

Si no desea continuar elija el botón [No], que lo ubicará de nuevo en el menú principal, en caso contrario elija el botón [Si], la cual le mostrará un submenú con las siguientes alternativas:

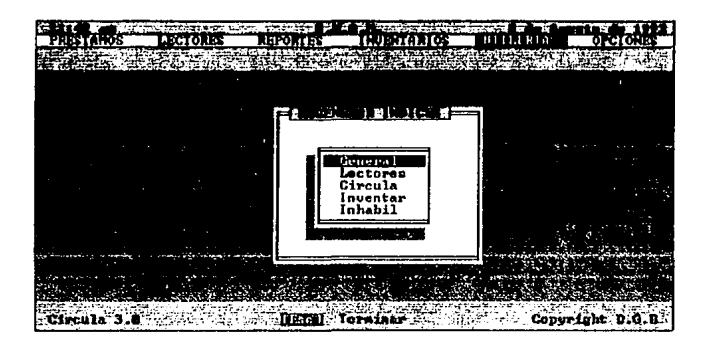

### GENERAL:

FUNCION PRINCIPAL: Regenerar los indices de todas las bases de datos del sistema.

### LECTORES:

FUNCION PRINCIPAL: Regenerar los indices de la base de datos de LECTORES.OBF

### CIRCULA:

FUNCION PRINCIPAL: Regenerar los indices de la base de datos de CIRCULA.DBF

#### INVENTARIO:

FUNCION PRINCIPAL: Reconstruir los indices de la bases de datos de INVENTAR.OBF

#### INHABIL:

FUNCION PRINCIPAL: Regenerar los indices de la base de datos de INHABIL.

IMPORTANTE: Se recomienda realizar la regeneración de los indices una vez al dla y cuando haya existido alguna falla en la corriente eléctrica, esto garantizará

el buen funcionamiento de las mismas y en consecuencia el funcionamiento del sistema.

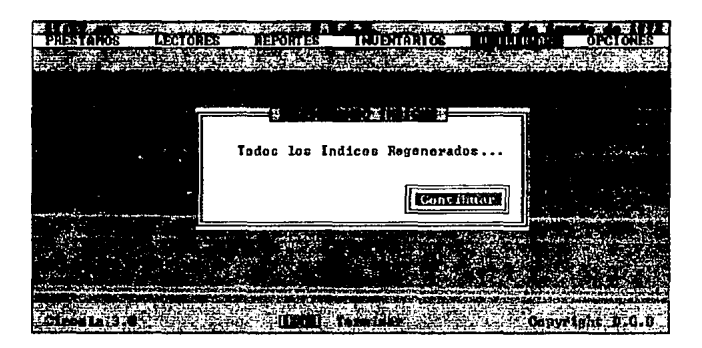

Anexo a este último recuadro aparecerá un botón (Continuar) que nos indica que el sistema esta listo para realizar la siguiente regeneración de indices, presione la tecla [Enter) para continuar (En caso de utilizar mouse de un clic, en el botón).

Para abandonar la opción de REGENERAR INDICES, presione la tecla [Esc], que lo situará en el submenú correspondiente, para regresar al menú principal presione la tecla [Ese] de nuevo.

# **CALENDARIO ESCOLAR**

**FUNCION PRINCIPAL:** Inicializar y/o establecer el o los días no laborables dentro del calendario escolar.

Cuando seleccione la opción CALENDARIO ESCOLAR, aparecerá un submenú con las siguientes opciones:

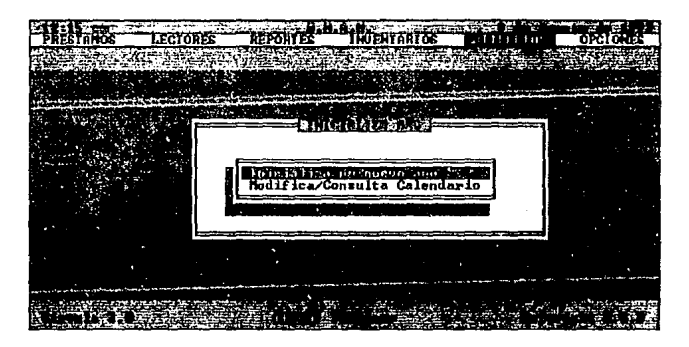

# **INICIALIZAR AÑOS**

FUNCION PRINCIPAL: Establece todos los días no laborables (inhábiles) marcados por el calendario escolar de la UNAM.

Una vez que selecciono la opción CALENDARIO ESCOLAR, aparecerá un ventana solicitandole que proporcione los dos últimos dígitos el año a inicializar:

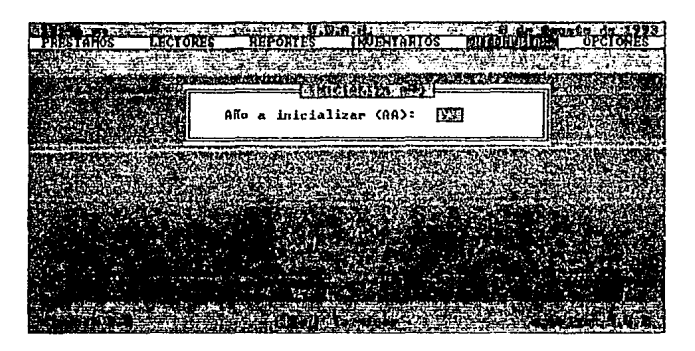

**El** sistema verificará que no proporcione anos anteriores al ano en curso, de ser asl se desplegará una ventana con el mensaje correspondiente *y* no procederá la operación.

Si el ano ya fue inicializado, el sistema lo indicará en **un** recuadro como se muestra en la figura:

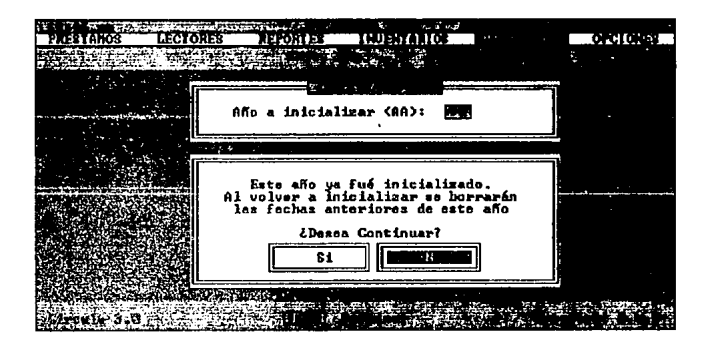

Como se puede observar en la figura anterior existen dos opciones:

**CANCELAR:** No continua con la operación.

**CONTINUAR:** Prosigue la inicialización del ano correspondiente.

En caso que desee continuar, aparecerá una ventana con todos los dlas inhabiles establecidos para el ano indicando:

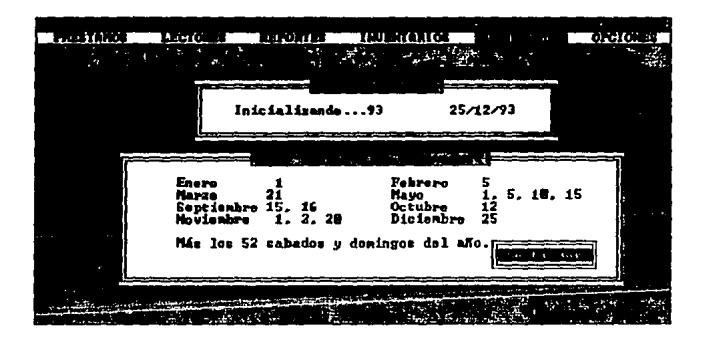

Si el año solicitado no fue inicializado con anterioridad, el sistema procedará a inicializarlo en el momento en que tecleo el año requerido.

**NOTA:** Solo podrá inicializar el ano en curso y el ano siguiente.

Anexo a este último recuadro aparecerá un botón [Continuar) que nos indica que el sistema esta listo para inicializar otro año, presione la tecla [Enter] para continuar (En caso de utilizar mouse de un clic, en el botón).

Para abandonar la opción de INICIALIZAR AÑO, presione la tecla [Ese] que lo regresara al submenú CALENDARIO ESCOLAR, si presiona de nuevo la tecla [Ese) lo ubicaré en el menú principal.

### **MODIFICA/CONSULTAR CALENDARIO**

FUNCION PRINCIPAL: Permite consultar v/o modificar (agregar y eliminar dias inhábiles) del calendario escolar.

Cuando ha seleccionado esta opción MODIFICAR/CONSULTAR CALENDARIO, podrá observar un calendario de la forma como se muestra en la siquiente figura:

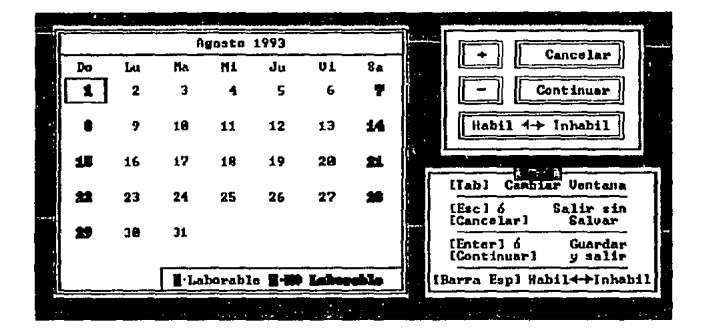

Como se puede observar en la figura anterior esta pantalla se compone de tres partes:

CALENDARIO: Contiene todos los días de cualquier mes.

**BOTONES DE CONTROL: Contiene los botones de control del calendario.** 

- + : Permite avanzar un mes.
- -: Permite retoceder un mes.

CANCELAR : Permite la salida del calendario sin efectuar ningún movimiento en el mísmo.

CONTINUAR Permite la salida del calendario guardando los cambios realizados en el mismo.

HABIL - INHABIL : Realiza el cambio de un dla laborable "(Hábil) a un dla no laborable (Inhábil), para realizarlo debe situarse en el dla a modificar.

HELP : Contiene la ayuda correspondiente al calendario.

Como se puede observar en el HELP existen dos maneras de realizar las modificaciones en el calendario escolar, una de ellas es utilizando los BOTONES DE CONTROL, la otra manera es utilizando las teclas siguientes cuando se encuentre dentro de la ventana que fue denominada como CALENDARIO:

- [TAB): Permite el cambio del CALENDARIO a los BOTONES DE **CONTROL**
- . Permite avanzar un mes. [PgUp]:
- Permite retroceder un mes. [PgDn]:
- [Ese]: Permite la salida del calendario sin efectuar ningún movimiento en el mismo.
- [Continuar] : Permite la salida del calendario guardando los cambios realizados en el mismo.

[BARRA ESPACIADORA] : Realiza el cambio de un dla laborable (Hábil) a un dla no laborable (Inhábil), debe de estar en el dla requerido.

## **DEFINE PARAMETROS**

FUNCION PRINCIPAL: Esta función permite establecer todos los parámetros utilizados por el sistema.

Una vez que selecciono la opción DEFINE PARAMETROS, podrá observar las dos diferentes alternativas de este módulo:

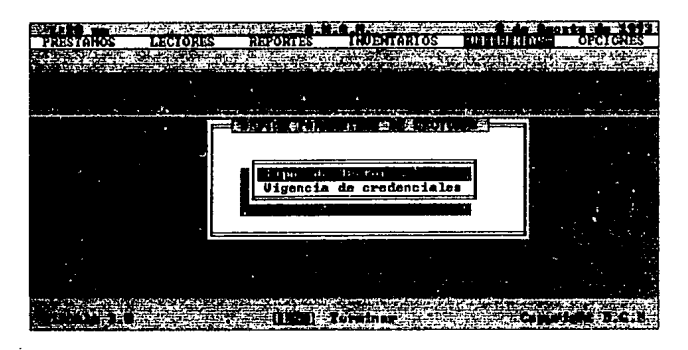

#### DEFINE PARAMETROS DE LECTORES

FUNCION PRINCIPAL: Permite modificar y/o establecer los límites de los préstamos.

Cuando se ha seleccionado la opción DEFINE PARAMETROS, aparecerá una ventana la cual solicitará proporcione el tipo de lector a modificar:

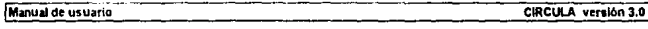

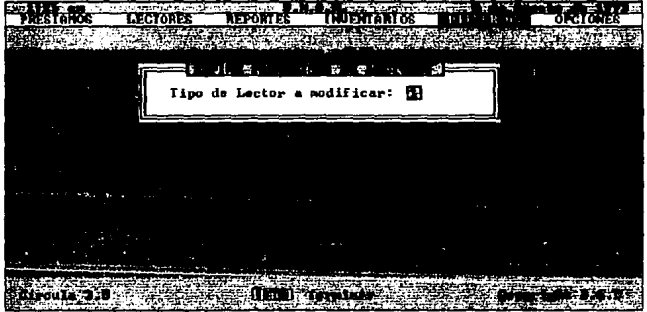

Como paso siguiente se requiere que proporcione los siguiente parámetros:

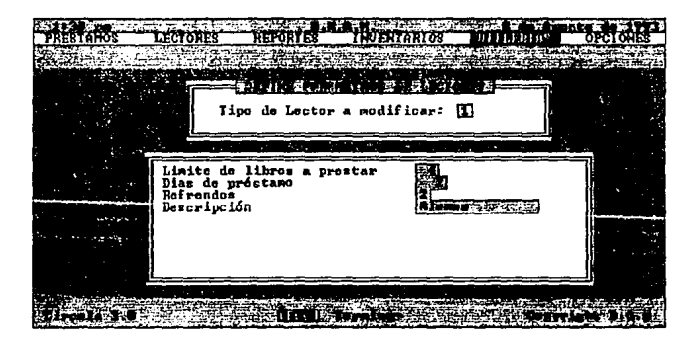

Una vez fueron proporcionados estos parámetros se pedirá confirmar si son los correctos o no, en caso de no ser los correctos elija el botón [No], que lo ubicará de nuevo en la pantalla de captura de los mismos, si fueron proporcionados correctamente elija el botón [Si).

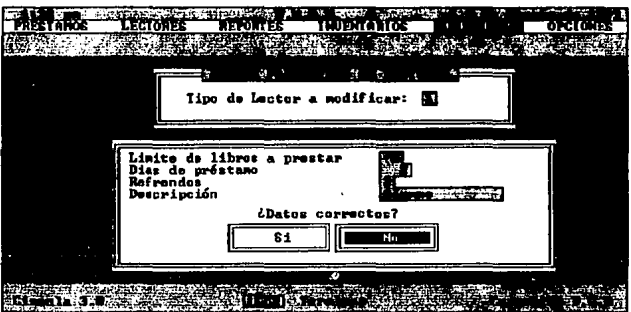

Si ya no desea realizar más modificaciones de los parámetros presione la tecla [Esc] que lo retornará al submenú de DEFINE PARAMETROS DE LECTORES, presione nuevamente esta tecla para ubicarse en el menú principal.

**NOTA:** Se han considerado cinco diferentes tipos de lector, los cuales podrán ser establecidos en forma indistinta por cada biblioteca. Es importante mencionar que se establescan estos parámetros desde el principio de la utilización del sistema para evitar futuras contingencias.

### **VIGENCIA**

**FUNCION PRINCIPAL:** Esta opción permite establecer la fecha de terminación de las credenciales registradas.

Una vez que selecciono la opción VIGENCIA DE CREDENCIALES, se mostrará una ventana donde se le solicitará proporcionar la nueva fecha de vigencia:

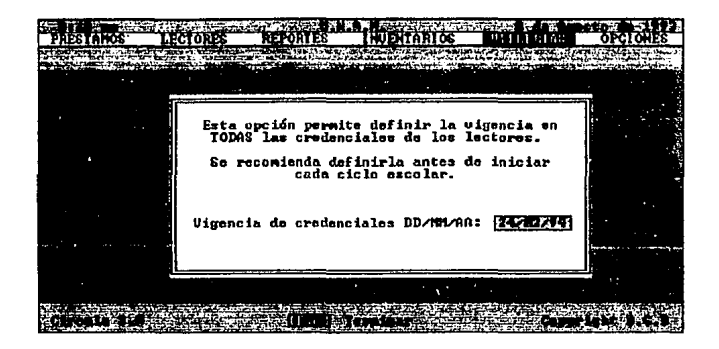

El sistema verificará que la fecha proporcionada tenga el formato correcto (DD/MMIAA), en caso de que no se haya proporcionado la fecha en el formato, se desplegará el mensaje correspondiente y no procederá la operación. Si fue proporcionada la fecha correcta el sistema desplegará la siguiente pantalla, la cual indica la nueva vigencia:

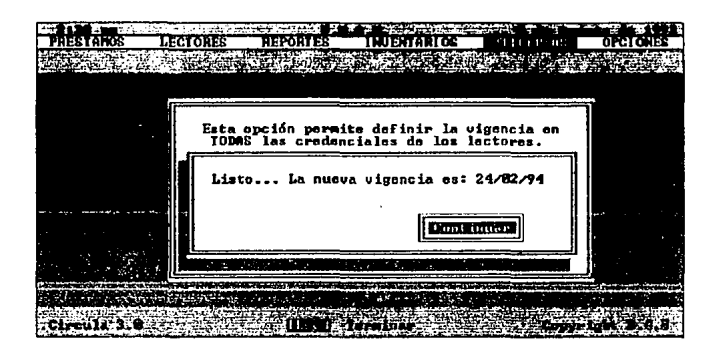

Anexo a este último recuadro aparecerá un botón [Continuar] que nos indica que el sistema esta listo para inicializar otro año, presione la tecla [Enter] para continuar (En caso de utilizar mouse de un clic, en el botón).

Si ya no desea modificar la vigencia de las credenciales, pulse la tecla [Ese] y el sistema lo retornará al submenú de DEFINE PARAMETROS DE LECTORES, si desea regresar al menú principal presione de nuevo la tecla [Ese].

## **ETIQUETAS**

FUNCION PRINCIPAL: Imprimir las etiquetas de barras que se soliciten.

Una vez que fue seleccionada esta opción de ETIQUETAS, podrá observar un submenú con las siguientes alternativas:

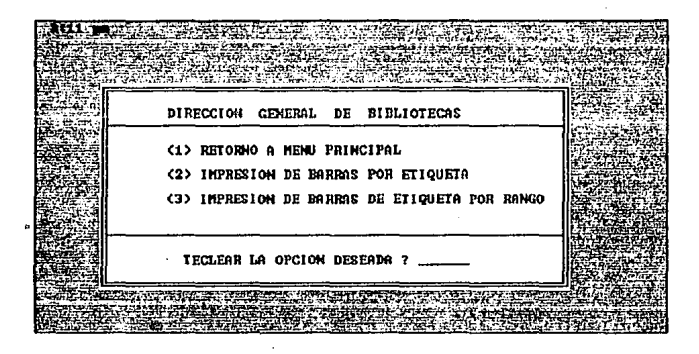

Cuando requiera realizar la impresión de una barra, teclee el número 2, paso  $\blacksquare$ siguiente deberá proporcionar el número que desee imprimir.

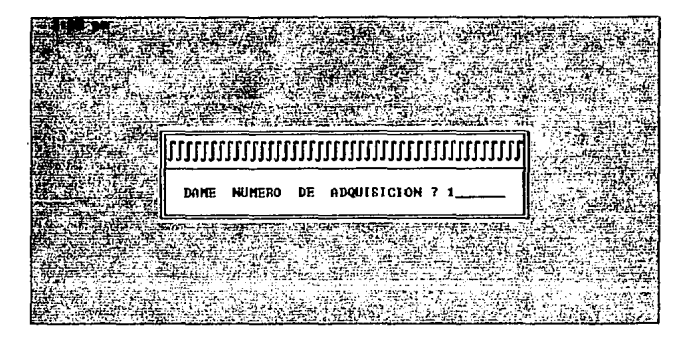

Si requiere realizar la impresión de un grupo de números consecutivos en etiquetas de barras, teclee el número 3, paso siguiente deberá proporcionar el número inicial y el número final del grupo consecutivo de números por imprimir.

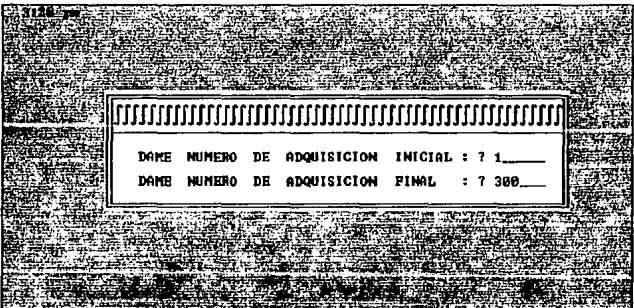

Si ya no desea realizar más Impresiones de etiquetas de barras, tecleé el número O y esto lo ubicará de nuevo en el MENU PRINCIPAL.

**NOTA:** Es necesario verificar que la impresora esté encendida y que sean colocadas las etiquetas en las cuales se realizará la impresión de los números solicitados.

### **RESPALDO**

**FUNCION PRINCIPAL:** Realizar los respaldos de la información contenida en el sistema.

Cuando ha seleccionado esta opción podrá observar una ventana donde el sistema solicitará confirmar si realmente desea efectuar un respaldo, asl como también la recomendación de que antes de efectuar dicho respaldo regenere los Indices, esto es con el fin que el respaldo no contenga basura y su respaldo sea lo más confiable posible.

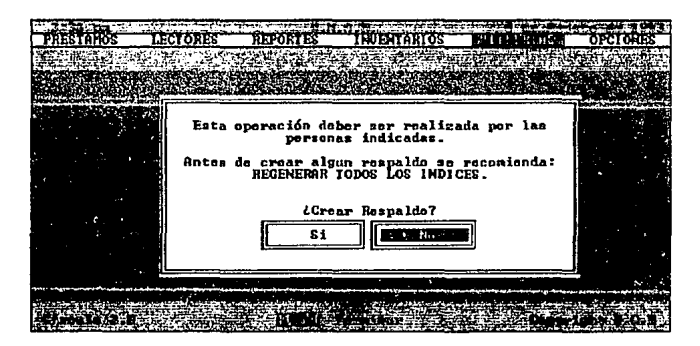

En caso de no querer continuar con dicha operación elija el botón de [No), esto lo ubicará en el menú principal. Si desea realizar el respaldo elija el botón (Si), esto le permitirá observar un submenú con las alternativas de esta opción. Este submenú estará compuesto por las unidades disponibles para realizar dichos respaldos:

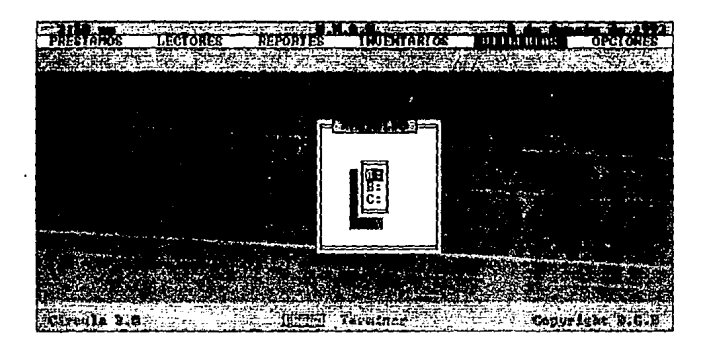

**NOTA:** Si usted está trabajando con en ambiente de RED, tendrá además de las unidades normales en este submenú las unidades F:, Y: y Z:, las dos últimas unidades son imagenes de la primera, por esta razón si el respaldo se realiza en fa unidad F:, las otras serán identicas.

Una vez que fue selecionada la unidad donde se realizará dicho respaldo, el sistema desplagará una ventana indicandonos que se ha empezado a realizar dicho respaldo:

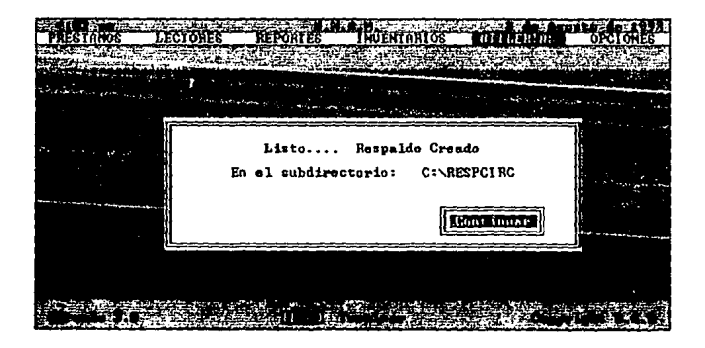

Anexo a este último recuadro aparecerá un botón [Continuar), presione la tecla [Enter] para regresar al menú principal (En caso de utilizar mouse de un clic, en el botón).

**NOTA:** Todos los respaldos son creados en un subdirecctorio llamado CIRRESP, donde se colocarán todas las bases de datos que requiere CIRCULA, además será respaldado el ejecutable del sistema que permitirá utilizarlo en caso de que su ejecutable sea dañado.

**RECOMENDACION:** Debido a que las bases de datos son muy grandes se recomienda realizar el respaldo en las unidades de disco duro primeramente, es decir, C: (para el ambiente de DOS) y F: (para el ambiente de RED), una vez que fue realizado este respaldo, abandone la sesión de CIRCULA y realiza el respaldo mediante Ja intrucción del sistema operativo DOS "BACKUP", esto le permitirá tener un mayor control de sus respaldos en discos flexibles.

## **OPCIONES**

Este módulo contempla las siguientes opciones: INFORMACION, PREFERENCIAS y FIN.

Todas estas opciones se han agrupado como se muestra en la figura siguiente:

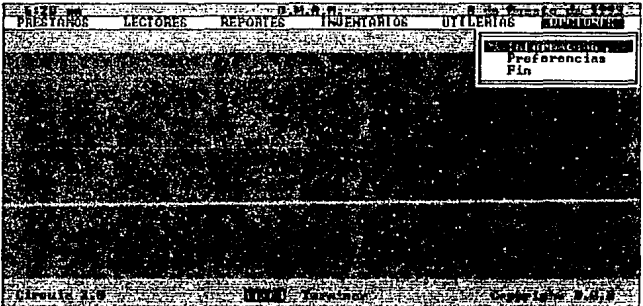

### **INFORMACION**

**FUNCION PRINCIPAL:** Ofrecer al usuario la información referente al sistema.

Al seleccionar la opción INFORMACION, aparecerá una ventana que contiene una breve explicación del sistema, como son los derechos de DGB, las bases de datos que existen y algunas recomendaciones sobre el manejo del mismo. También se encuentra el teléfono de la Subdirección de Informática de la Dirección General de Bibliotecas junto con los nombres de las personas con las que se puede dirigir en caso de que existiera algún problema en el manejo y utilización del sistema de CIRCULA:

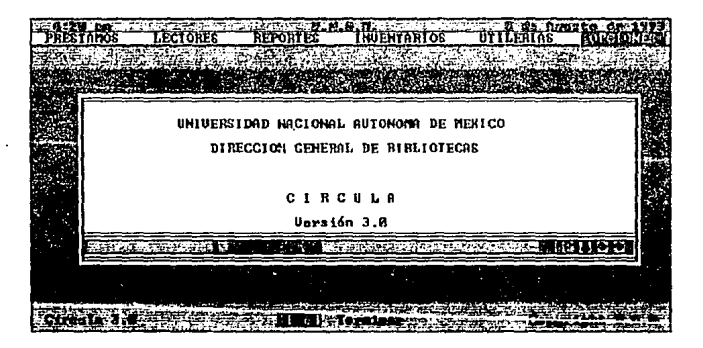

Para abandonar la opción de INFORMACION, presione la tecla (Ese], que nos retornará al menú principal. Si se cuenta con la ayuda del mouse, de un clic en el espacio definido con  $[$  =  $]$  para cancelar la misma.

### **UTILIZACION DE LA PANTALLA DE INFORMACION**

Para moverse dentro de esta pantalla puede hacerlo con la ayuda de las teclas del cursor  $\leftarrow, \rightarrow$ ], o avanzando por páginas con las teclas [PgUp] (página hacia arriba) y [PgDn] (Página hacia abajo).

De manera alterna a las teclas de cursor puede realizar estos movimientos con la ayuda del mouse, como se puede observar dentro de esta pantalla existe una linea con las fechas del cursor, en el momento de dar un clic sobre de alguna de ellas realizarán et movimiento que indican.

#### **PREFERENCIAS**

FUNCION PRINCIPAL: Permite al usuario establecer las preferencias del color y visualización del sistema.

Una vez que fue seleccionada la opción PREFERENCIAS, se visualizará un submenú con dos alternativas:

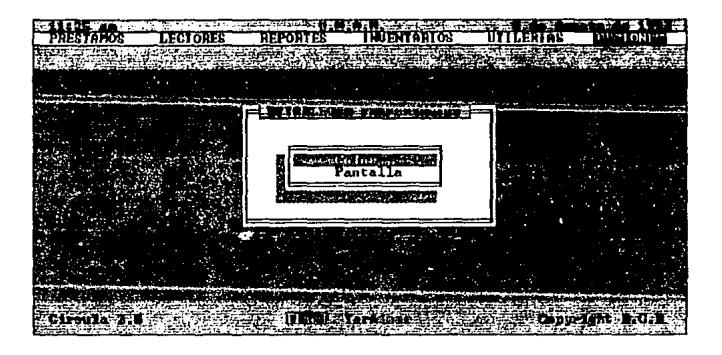

## **COLOR**

FUNCION PRINCIPAL: Establecer los colores de las pantallas de CIRCULA.

Al seleccionar la opción COLOR, se desplegará un submenú con las siguientes opciones:

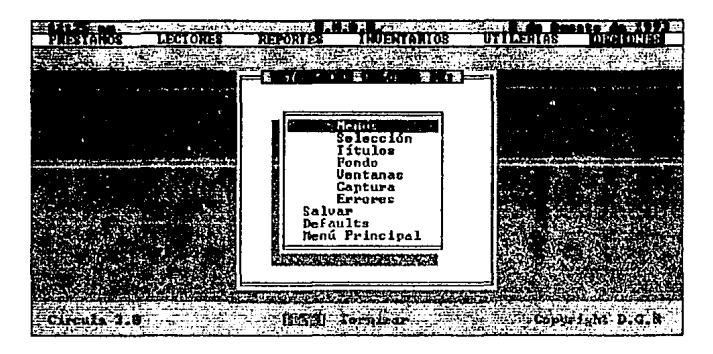

NOTA: Para observar las diversas combinaciones de color dentro de las opciones antes mencionadas seleccione la opción requerida repetidas veces y de esta forma podrá visualizar los diferentes cambios.

### **MENUS**

FUNCION PRINCIPAL: Establecer el color de la barra del menú principal.

### **SELECCION**

FUNCION PRINCIPAL: Modifica el color de la posición del cursor.

### **TITULOS**

FUNCION PRINCIPAL: Establece el color de los encabezados del sistema.

## FONDO

FUNCION PRINCIPAL: Modifica el color del fondo del sistema.

#### VENTANAS

FUNCION PRINCIPAL: Modifica el color de las ventanas utilizadas por CIRCULA.

### **CAPTURA**

FUNCION PRINCIPAL: Alterar el color definido en los espacios de solicitud de la información.

### ERRORES

FUNCION PRINCIPAL: Modificar el color de las ventanas que contiene los mensajes de error, establecidos por el sistema.

### SALVAR

FUNCION PRINCIPAL:Almacenar los cambios establecidos en todas las alternativas de la opción de preferencias.

### DEFAULTS

FUNCION PRINCIPAL: Restablecer los colores definidos por sistema.

Para abandonar la opción de COLOR, puede realizarse de dos formas, presione la tecla [Ese) o seleccione la opción de MENU PRINCIPAL, ambas nos retornarán al menú principal.

## **PANTALLA**

FUNCION PRINCIPAL: Establecer la visualización de la pantalla del sistema.

Al seleccionar la opción PANTALLA, se desplegará un submenú con las siguientes alternativas:

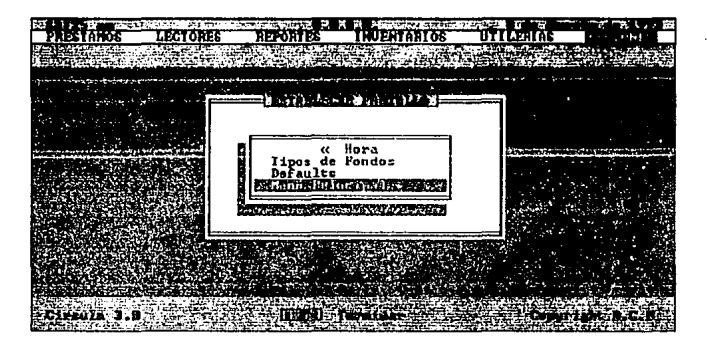

### HORA

FUNCION PRINCIPAL: Define si se quiere visualizar o no la hora del sistema.

#### TIPOS DE FONDO

FUNCION PRINCIPAL: Permite establecer los diferentes tipos de fondo de la pantalla del sistema.

NOTA: Podrán ser apreciados los diferentes tipos de fondo si se selecciona varias veces la misma opción.

#### **DEFAULTS**

FUNCION PRINCIPAL: Restablecera el fondo predefinido del sistema.

**TENANA** DRECCION GENERAL DE BIBLIOTECAS Manual de usuario

Para abandonar la opción de PANTALLA, puede ejecutarse de dos formas, presione la tecla [Esc] o seleccione la opción de MENU PRINCIPAL, ambas nos retornarán al menú principal.

#### **FIN**

FUNCION PRINCIPAL: Finalizar la sesión de CIRCULA.

Cuando se ha seleccionado la opción de FIN, aparecerá un recuadro solicitándonos sea confirmada la salida del sistema:

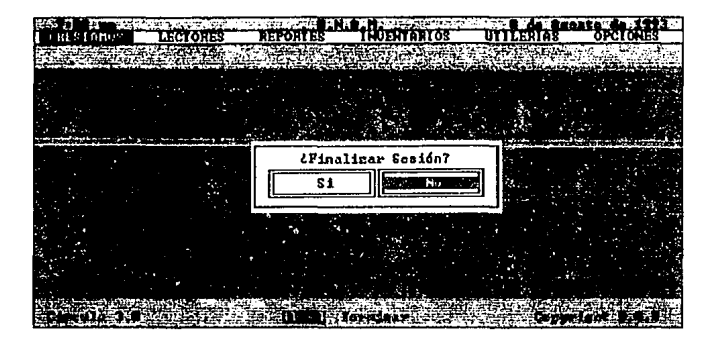

Elija el botón [No] para cancelar esta operación y continuar dentro del sistema, en caso contrario elija el botón [Si] que dará por terminada la sesión del sistema.

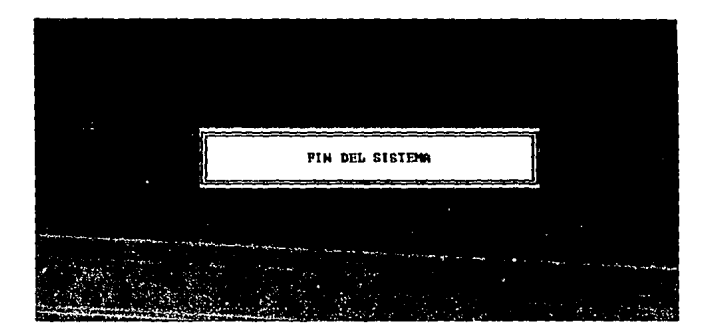

Presione la tecla [Enter] para abandonar el sistema.

**NOTA:** Existe una manera alterna para finalizar la sesión de CIRCULA, presione la tecla [Ese) cuando se encuentre en la barra del MENU PRINCIPAL, nos solicitará que se confirme la salida del sistema.

### **PROTECTOR DE PANTALLA**

La versión 3.0 de CIRCULA, en los ambientes de RED y DOS, se incluye un protector de pantalla, el cual aparecerá en su monitor cuando han pasado 5 min., de la última vez que oprimió una lacia. Este protector de pantalla, sirve para que su monitor no se dañe en un período corto de tiempo.

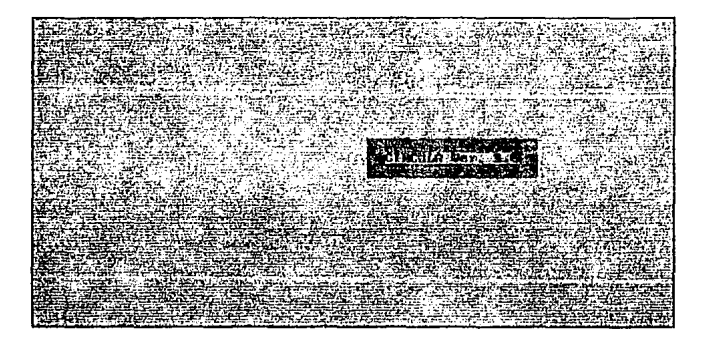

El protector de pantalla aparece cuando se encuentra ubicado el menú principal, o en alguna pantalla que contenga el botón de [Continuar], de confirmación [Si] 6 [No]. En el único punto donde no puede ser enviado el protector de pantalla es en la solicitud de la información. Se recomienda no dejar la computadora solicitado información ya que no podrá ser enviado el protector.

El protector de pantalla se quitará cuando se presione una tecla o mueva el mouse, y lo ubicará en la pantalla donde se encontraba antes de aparecer.

# 111. RELACION DE LAS BASES DE DATOS

A continuación se dará una descripción de las bases de datos que contiene el sistema, asl como los campos que integran cada una de ellas y sus correspondientes Indices, los cuales están listos para ser usados una vez que se haya efectuado el proceso de instalación.

Es importante recordar que el buen uso de estas bases de datos permitirán que el sistema funcione correctamente. Las bases de datos del sistema se pueden clasificar en dos grupos: bases temporales y bases permanentes.

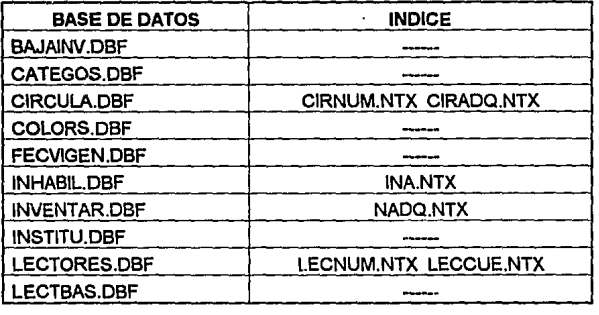

### BASES DE DATOS PERMANENTES

A continuación se procederá a detallar la información contenida en cada una de las bases de datos antes mencionadas.

## **BAJAINV.DBF**

Contiene toda la información referente a los libros que fueron eliminados del acervo.

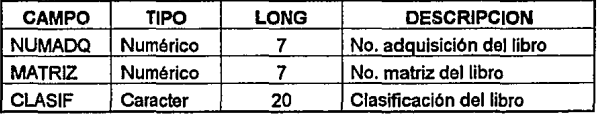

### **CATEGOS DRF**

Contiene los datos genéricos de los diferentes tipos de lectores.

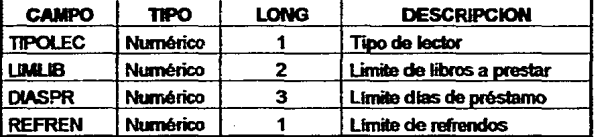

Es recomendable que se defina cada tipo de lector con sus respectivos parámetros al momento de instalar el sistema según los requerimientos de la biblioteca, ya que las constantes modificaciones del mismo pueden causar conflictos en los préstamos del material bibliográfico.

### **CIRCULA.DBF**

Se considera una de las bases de datos más importantes dentro del sistema ya que contiene la información relativa a cada uno los préstamos que ha sido otorgados.

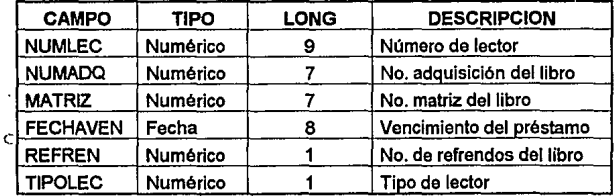

## **COLORS.DBF**

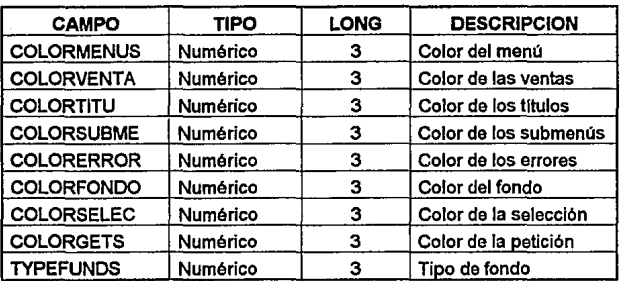

Establece los colores del sistema.
### FECVIGEN.DBF

Almacena la fecha de terminación de la vigencia de los lectores que han sido registrados. Se aconseja establecer esta fecha al inicio de cada ciclo escolar.

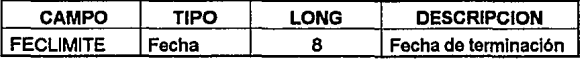

## INHABIL.DBF

Contiene cada uno de los dlas inhábiles (no laborables) establecidos en el calendario universitario.

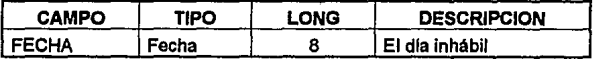

### **INVENTAR.DBF**

Almacena el acervo correspondiente de la biblioteca y es considerada como una base Importante dentro del sistema.

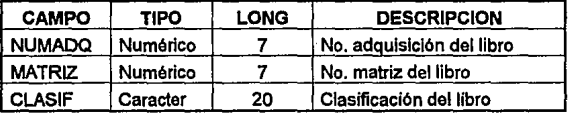

### **INSTITU.DBF**

Se utiliza para personalizar el sistema a cada dependencia ya que contiene la Información referente a la misma.

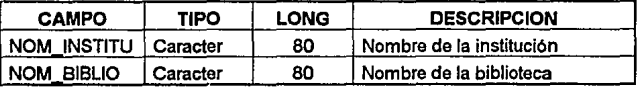

## **LECTORES.DBF**

Se considera como una de las bases de datos más importantes del sistema ya que contiene la información relacionada a cada uno de los lectores registrados.

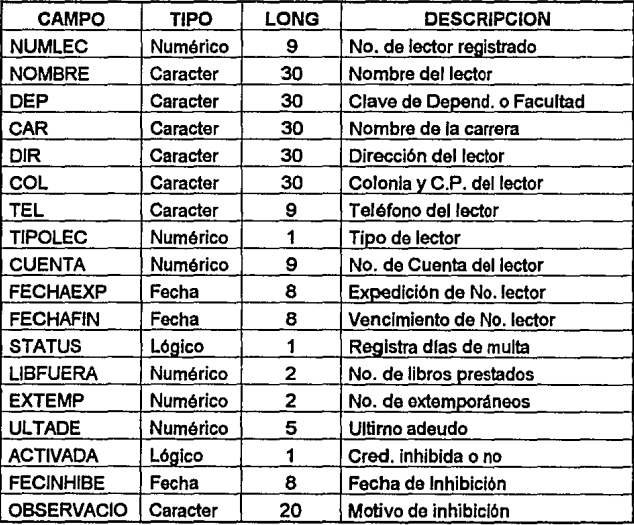

La siguiente relación de bases de datos son de uso interno del sistema y únicamente se mencionaran los nombres de las mismas. Se recomienda que no sean eliminadas del subdirectorio de CIRCULA, ya que puede dañar el manejo del mismo:

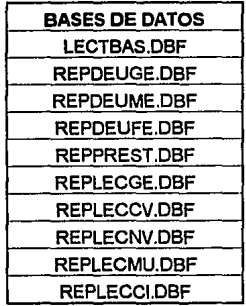

ċ

### **BASES DE DATOS TEMPORALES**

Las bases de datos temporales dentro del sistema CIRCULA son utilizadas únicamente en la creación de los reportes. El nombre de estas bases de datos comprenderá de letras *y* dlgitos con extensión .DBF, por ejemplo:

#### RDL2345.DBF

El sistema se encarga de borrarlas cuando su utilización haya terminado. En caso de que se encontrará alguna de estas bases de datos temporales dentro del subdirectorio de CIRCULA pueden ser eliminadas del mismo, desde el sistema operativo.

# **IV. GLOSARIO**

**ACTUALIZAR:** Poner al corriente la información contenida en un archivo al insertar, eliminar o alterar (editar) los elementos de datos.

**ALMACENAR:** Registrar la información en un dispositivo de almacenamiento de datos; conservar la información en un dispositivo de almacenamiento.

**ARCHIVO:** Es una colección organizada de bytes almacenadas en un disco y mantenida por el sistema operativo y tiene un nombre de referencia. Su estructura interna es determinada por su creador.

**ARCHIVO EJECUTABLE** (.exe): Es un archivo que puede ser ejecutado directamente desde la linea de comando del sistema operativo. Estos archivos tienen un a extensión .EXE

**BASE DE DATOS:** Es un conjunto de datos relacionados usados por un sistema de apllcación. Una base de datos puede contener uno o más archivos o tablas de datos.

**CAMPO:** Es la unidad basica de una columna de una base de datos. Un campo tiene cuatro atributos: Nombre, Tipo, Longitud y Decimales sin el tipo es numérico.

**COMANDO:** Es una frase o palabra a ser traducida por el preprocesador a código fuente que realizará una operación particular.

**COMPUTADORA:** Dispositivo que es capaz de realizar una secuencia de operaciones en una forma definida distinta o expllcitamente. Con frecuencia, las operaciones son copulaciones numéricas o tratamientos de datos, pero también comprenden la entrada/salida; las operaciones dentro de la secuencia pueden depender de valores particulares de datos. Esta compuesta basicamente por un monitor (pantalla). teclado y un CPU, (Central Processing Unit - Unidad Central de Procesamiento).

**CURSOR:** Slmbolo en pantalla que indica la posición activa, por ejemplo, la posición en que aparecerá en pantalla el próximo carácter que entre. Se utiliza con frecuencia, el slmbolo de subrayado: aparece parpadeando o con brillo para que resalte y se note fácilmente.

**DEFAULT:** Son los valores establecidos por un sistema.

**DIRECTORIO:** Es la mayor facilidad para catalogar archivos. Un directorio contiene una lista de archivos y referencias asl como directorios hijos {SUBDIRECTORIO), y es Identificado por un nombre. Los direcctorios pueden ser anidados formando un árbol jerárquico. El sistema operativo provee funciones para crear *y* borrar los directorios.

**DISCO DURO:** Medio de almacenamiento masivo en disco que utiliza un disco de material rlgido sobre el cual está depositado el medio magnético que almacena los datos. Por lo general el disco duro no es removible y está sellado herméticamente.

**DISCO FLEXIBLE:** Utilizados para guardar programas *y* archivos. Se refiere tanto a los discos de 3 1/2 pulgadas como los de 51/4.

**DISPOSITIVO:** Componente de una computadora, o la computadora misma.

**ESTACION DE TRABAJO: (WorkStatlon)** Es una computadora personal a una red y es empleada para correr aplicaciones.

**EXTENSION:** Es la extensión de un nombre de archivo, esta es utilizada normalmente para identificar el tipo de archivo o programa originario.

**INDICE DE BASE DE DATOS:** (INDEX) Es un conjunto de valores especificos o claves que proveen un orden lógico de los registros en una de bases de datos, cada clave es asociada por un registro particular en una base de datos, los registros pueden ser procesados secuencialmente en orden según la clave.

**INSTRUCCION:** Es una frase o palabra que se le proporciona al sistema operativo, para que ejecute algún procedimiento.

**LECTORES:** Son todas las personas que tienen derecho a utilizar los recursos de la biblioteca.

**LONGITUD:** Especifica el tamaño del campo, por ejemplo, el nombre tiene una longitud de 30, es decir, puede contener 30 caracteres.

**MENU:** Lista de opciones que aparece en pantalla dentro de las cuales el usuario puede seleccionar un elemento u opción.

**MONITOR:** Es la unidad de TRC (televisor) de alta calidad que se utiliza como periférico de salida. El monitor (pantalla) produce una exhibición com mejor definición que un receptor normal de televisión.

**PARAMETROS:** Es un identificador que recibe un valor o referencia pasado a algun procedimiento o función definida por el usuario.

**PASSWORD:** Contraseña. Medio de autenticación utilizado comunmente. Cuando un usuario intenta ejecutar algúna operación, necesita presentar su contrasella que será comparada con la que contiene el sistema, si éstas no son iguales el usario no podrá accesar a la operación solicitada.

**PERIFERICO:** Dispositivo de entrada o salida conectado mediante alambres a la CPU, de manera que la computadora pueda enviar señales o recibirlas del medio externo. Los periféricos de entrada incluyen dispositivos como unidades de disco, teclados, lectoras de código de barras. Los periféricos de salida incluyen dispositivos como unidades de disco, pantallas (monitor), impresoras.

**PROCESO:** Operación de computadora que tiene entradas, funciones internas y salidas.

**PROGRAMA:** Conjunto detallado y explicito de instrucciones de computadora para realizar algún trabajo. Un programa se escribe en un lenguaje adecuado para la entrada a la computadora; es completo e independiente.

**RED:** Un sistema por el cual son conectadas computadoras (vla cable coaxial, fibra optica, par trenzado o algún otro medio) que es administrado por un sofisticado sistema operativo para realizar funciones como el compartir recursos y respaldo centralizado de datos.

**REGISTRO:** Es la unidad básica de una base de datos que consiste en uno o más campos.

**RESPALDO:** Se refiere al respaldo de almacenamiento o memoria en cintas magnéticas, disquetes y listado en papel. Periódicamente se revisan los respaldos de los datos, para que las fallas eléctricas, los errores del operador o la falla del equipo no destruyan información valiosa. Por lo general los discos duros se respaldan en discos flexibles.

**SERVIDOR: (SERVER)** Es una computadora en una red, dedicada a proveer almacenamiento de datos a otras computadoras con el propósito de compartir información con multiples usuarios. Los servidores tienden a proveer otros servicios como correo electronico y compartir dispositivos periféricos.

**SISTEMA:** Plan, diseño o método de organización cuya finalidad es lograr algún propósito. En una organización el conjunto total de procedimientos, operaciones y funciones dedicados a la generación, recolección, evaluación, almacenamiento, recuperación y difusión de datos e información.

SISTEMA OPERATIVO: Conjunto de programas y rutinas que guía una computadora en el cumplimiento de sus tareas, auxilian a los programas con funciones de apoyo e incrementan la utilidad de la computadora. Interpreta los comandos del operador que describen el trabajo que debe realizarse, da control de la computadora sobre los programas de trabajo (aplicación) en la secuencia adecuada y maneja la transición entre una tarea y otra.

**TECLADO:** Dispositivo de entrada manual que proporciona teclas para marcar caracteres y símbolos, teclas para edición y movimientos del cursor, teclado numérico de tipo calculadora y teclas de función programables. Es un dispositivo similiar a una máquina de escribir que se emplea para introducir en forma manual información y datos a la computadora.

**TECLA DE ENTRADA [Enter]:** Tecla etiquetada ENTER o RETURN. El oprimirla hace que las señales (información) viajen del tedlado a la computadora.

**TIPO:** Especifica el contenido de un campo. Existen 3 tipos diferentes de un campo: Numérico (contiene únicamente números), Caracter (contiene letras y números) y Lógicos (el valor que puede tomar es de verdadero o falso)

**USUARIO:** Operador de una computadora.

### **V. APENDICE MENSAJES DE ERROR DEL SISTEMA DE CIRCULA.**

Como se menciono al principio de este manual, existe una serie de mensajes que el sistema de CIRCULA ver. 3.0 desplegará cuando ha existido un error (o problema) en la captura o solicitud de la información.

Estos mensajes serán explicados mediante las siguientes tablas; las cuales estan divididas en tres partes:

**MENSAJE:** Es el aviso que presenta el sistema en pantalla, para indicar que ha existido un problema en la captura de información.

**CAUSA:** Contempla una breve explicación de el o los motivos por los cuales surglo el error.

**SOLUCION:** Son las posibles alternativas para poder resolver los problemas que se presentarón durante la ejecución del sistema.

Como se muestra en las siguientes figuras, estos mensajes están acompañados por una vantana y un pequeño botón [Continuar], se recomienda que preste mucha atención a estos mensajes para dar con mayor facilidad la solución, esto es con el fin de propocionar un mejor servicio y funcionamiento del sistema. Cuando haya leido estos mensaje presione la tecla [Enter) y proceda a resolver estas contigencias.

### NUMERO DE LECTOR INEXISTENTE

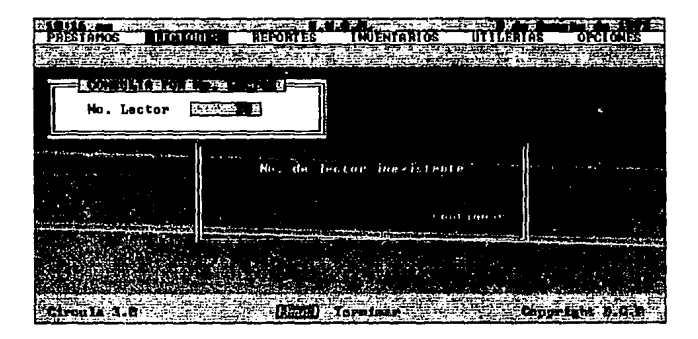

### **NUMERO DE ADQUISICION INEXISTENTE**

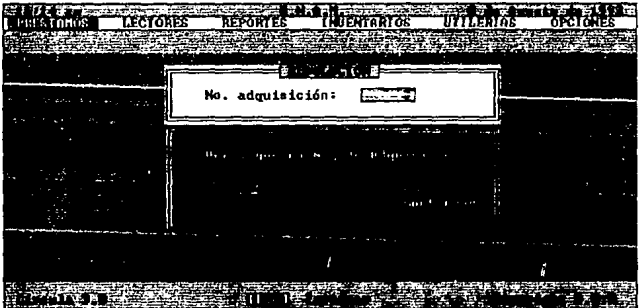

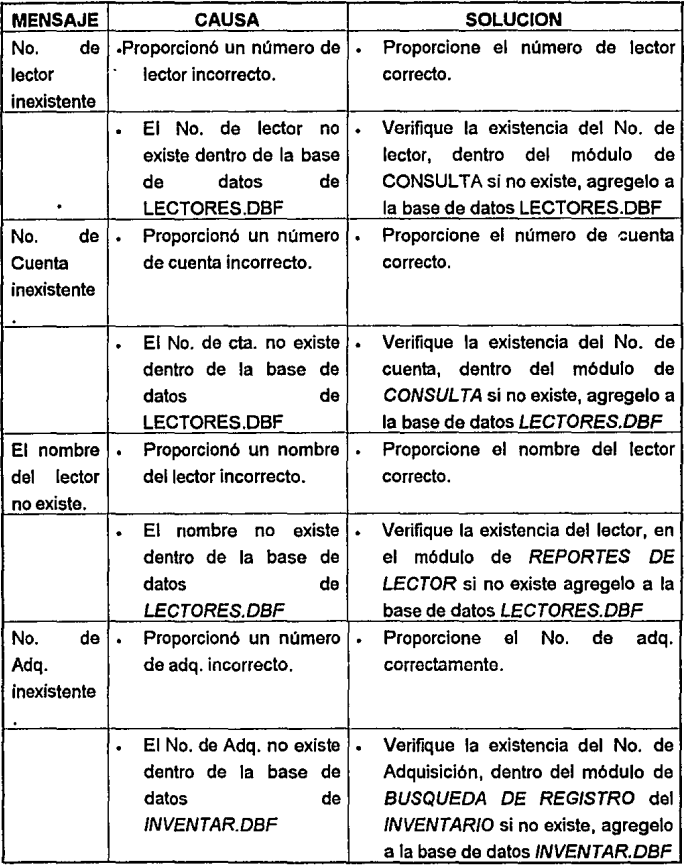

J.

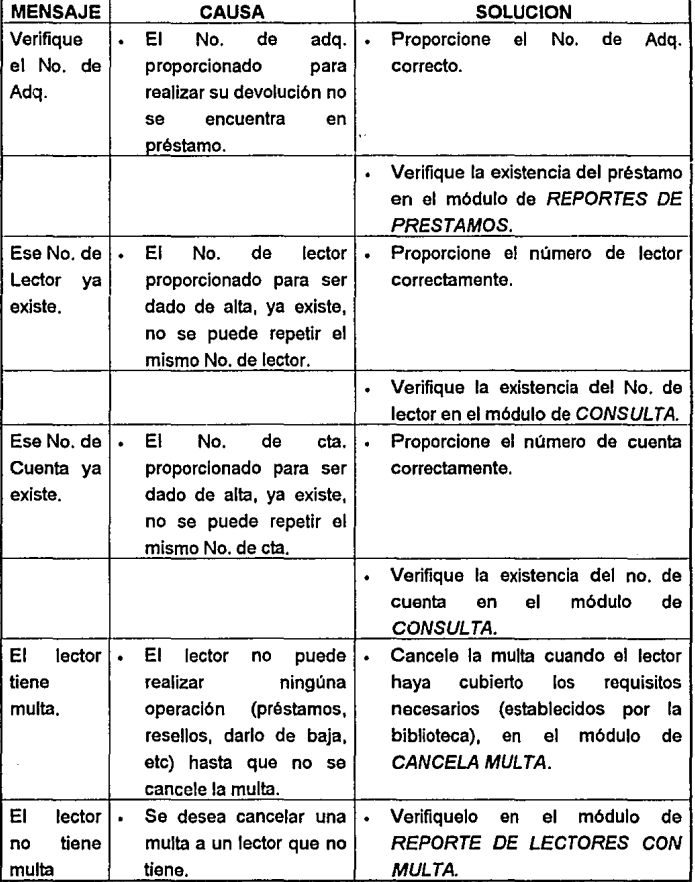

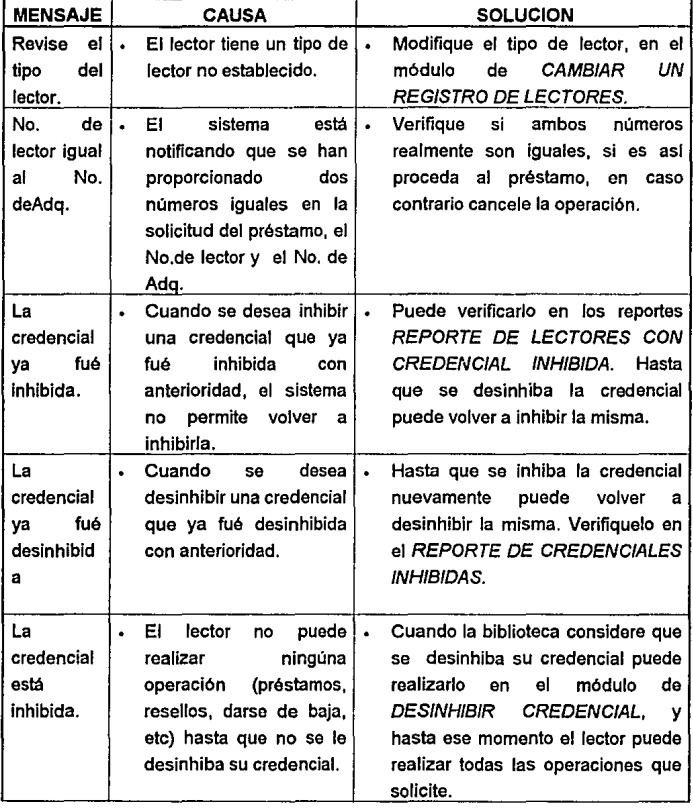

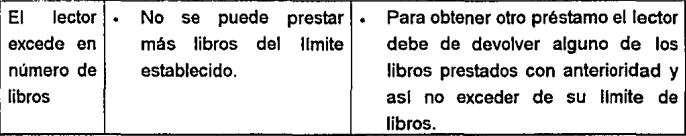

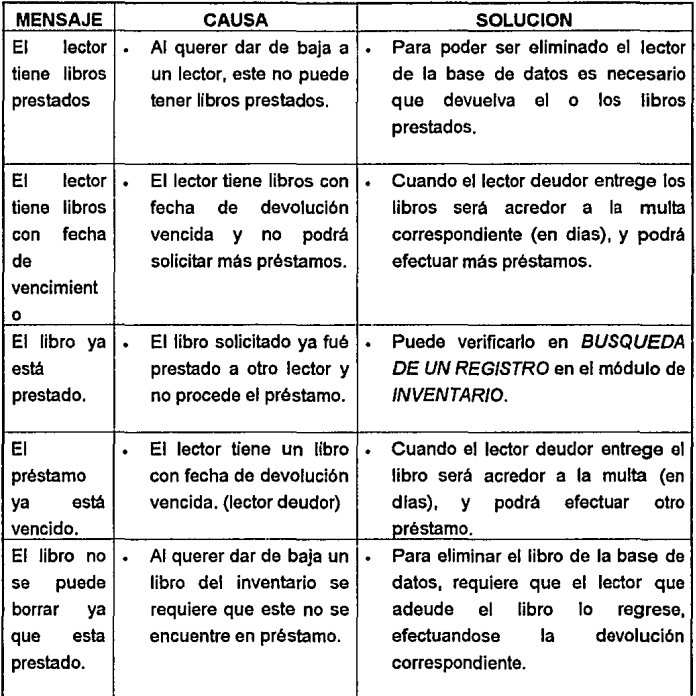

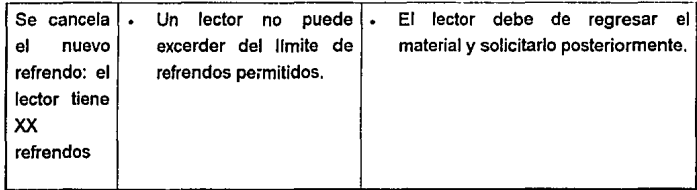

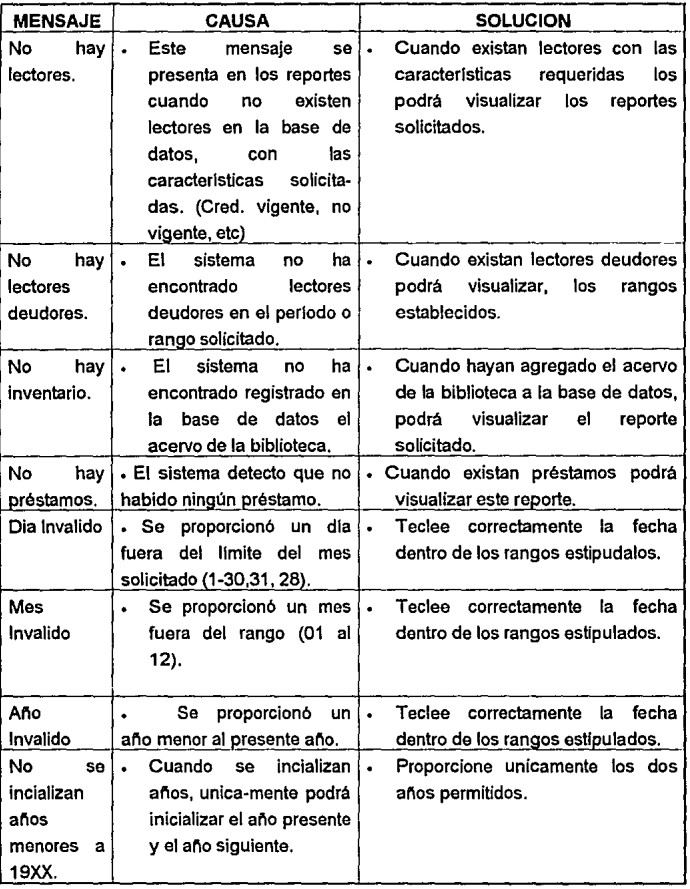

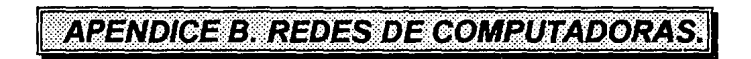

## **APENDICE B. REDES DE COMPUTADORAS**

Tal como se muestra en la figura 1, una red básica esta compuesta por el siguiente hardware:

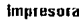

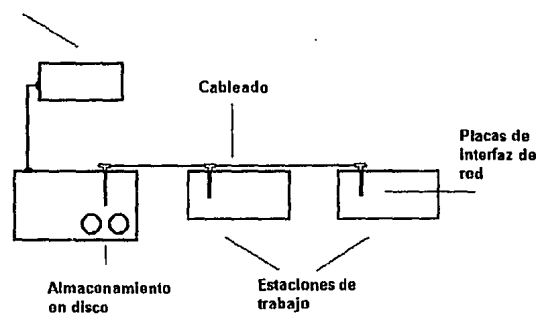

figura 1

- Servidor.  $\ddot{\phantom{0}}$
- Estaciones de trabajo. a.
- a. Placas de interfaz de red.
- Sistema de cableado.
- Recursos compartidos y periféricos.  $\bullet$

Los siguientes apartados describen cada componente de la red.

**Servidor.** El servidor ejecuta el sistema operativo de red y ofrece los servicios de red a las estaciones de trabajo. Entre estos servicios se incluyen el almacenamiento de archivos, la gestión de usuarios, la seguridad, las ordenes de red generales, las ordenes del responsable de la red, y otros. Un servidor de archivos NetWare 386 ha de ser un sistema que ofrezca un alto rendimiento, que

utilice un procesador 80386 u 80486, con discos de alta capacidad y una gran cantidad de memoria.

**Estaciones de trabajo.** Cuando una computadora se conecta a una red, la primera se convierte en un nodo de la última, y se puede tratar como una estación de trabajo. Las estaciones de trabajo pueden ser computadoras personales con el OS, sistemas Macintosh de Apple, sistemas con OS/2 o estaciones de trabajo sin disco. Las estaciones de trabajo sin disco no poseen discos flexibles ni fijos. En su lugar, arrancan directamente desde el servidor utilizando un rutina de arranque especial de la placa de interfaz de red. Son baratas y ofrecen bastante seguridad, ya que los usuarios no pueden volcar los datos en discos.

**Placas de inteñaz de red (NIC).** Cada computadora que se va a conectar a la red necesita un interfaz. Aunque la interfaz puede venir incorporada, en la mayor parte de los casos ha de af\adirse como un elemento opcional. La placa de interfaz de red (NIC = Network Interface Card) ha de corresponder al tlpo de red que se esta utilizando. El cable de la red se conectará a la parte trasera de la placa.

**Sistema de cableado.** El sistema de cableado está constituido por el cable utilizado para conectar entre si el servidor y las estaciones de trabajo. El cable puede ser coaxial (similar al que se utiliza como cable de televisión) o de par trenzado (como el que se utiliza en las instalaciones telefónicas). Si bien es caro, también se puede utilizar cable de fibra óptica de alta velocidad, el cual se utiliza sobre todo para conectar distintas redes a gran distancias o en situaciones especiales con mucho tráfico de datos.

**Recursos compartidos y periféricos.** Entre los recursos compartidos se incluyen los dispositivos de almacenamiento ligados al servidor, las unidades de disco óptico, las impresoras, las trazadores, el resto de equipos que puedan ser utilizados con cualquiera en la red. Netware 386 incluye órdenes que permiten compartir no solo las impresoras conectadas al servidor, sino también a las estaciones de trabajo.

## **COBERTURA DE LAS REDES**

Existen redes de todos los tamaños. Si bien un único PC conectado a una impresora no se puede considerar una red, la conexión de dos PC a una única impresora utilizando un sistema de conmutación, técnicamente es una red. La mayor parte de las redes, sin embargo, ofrecen a sus usuarios diversos tipos de dispositivos, servicios y seguridad compartidos. Tales redes pueden estar localizadas, dentro de una sola oficina, cubriendo un edificio, distribuidas en diversos edificios o incluso entre distintas ciudades y países.

Red de Area Local (LAN). Una pequeña red (de 3 a 50 nodos) normalmente localizada en un solo edificio o grupo de edificios, pertenecientes a una organización.

Redes interconectadas (INTERNETWORK). Se pueden conectar dos o más redes para formar un sistema en red que cubra toda una empresa. También puede dividirse una red extensa en varias redes más pequeñas, para optimizar el rendimiento y la gestión.

Red Metropolitana (MAN). Se trata de un conjunto de redes de área local interconectadas dentro de un área especifica, como un campus, un polígono industrial o una ciudad. Se ha de utilizar una base de cableado o sistemas de conexión especiales a alta velocidad, como una compañía telefónica, para conectar las redes en un sistema interconectado.

Red de Gran Alcance (WAN). Se trata de una red que cubre diversos países o incluso el mundo. Un buen ejemplo puede ser el sistema de reservas de las líneas aereas. Las grandes empresas que poseen oficinas en grandes territorios por todo el mundo, pueden interconectar sus redes de área local dentro de un red de gran alcance, las redes de gran alcance se caracterizan por algún tipo de comunicación remota, como las líneas telefónicas de alta velocidad. antenas de microondas o satélites.

## CARACTERISTICAS DE LOS SISTEMAS OPERATIVOS DE RED.

Servicios de archivos y directorios. En una red, los usuarios acceden a programas y archivos que se encuentran en el servidor de archivos central. Debido a que los usuarios conflan sus archivos a este servidor y su responsable, deberá ofrecerse un alto nivel de fiabilidad, existencia de copia de respaldo y seguridad. Un sistema operativo avanzado como el NetWare 386 ofrecerá estas utilidades software, además de admitir importantes funciones hardware con el sistema tolerante de fallos (SFT).

Sistema tolerante de fallos. Los sistemas operativos de red avanzados deben de ofrecer un sistema para asegurar la supervivencia de la red en caso de que fallen los componentes. Con la utilidad "System Fault Tolerance" (SFT) de NetWare, puede haber una copia del disco fijo del servidor, lo que supone una copia de seguridad continua en tiempo real. El dispositivo copia puede utilizar el mismo controlador u otro duplicado. Una futura versión de NetWare 386 permitirá tener por duplicado el servidor completo. Sin embargo las últimas tendencias en el diseno del hardware van dirigidas a integrar las funciones de copia y duplicación en el propio servidor en lugar de en el software de sistema operativo de red. El Systempro de Compaq es un ejemplo. El mantenimiento de los componentes tolerantes a fallos puede ser llevado a cabo por técnicos con poco conocimiento del sistema operativo.

Disk caching (Outimización de acceso a disco). La optimización de acceso a disco mejora el rendimiento del disco fijo utilizanclo una parte de la memoria del sistema como una zona en la que almacenar bloques del disco a los que se pueden acceder de nuevo. El obtener esta información de la memoria es mucho más rápido que leerla de disco fijo.

Sistema de Control de Transacciones {TTS = Transactlon Tracklng System). Una transacción es un cambio en un registro o conjunto de registros de un archivo de bases de dalos. La utilidad de control de transacciones de Ne!Ware se utiliza para evitar la falta de integridad en la base de datos, debida a fallos en una estación de trabajo o el servidor, como puede ser una calda de la tensión eléctrica si no ha acabado una transacción completa, el sistema TTS deshace todos los cambios hechos durante la transacción y devuelve la base de datos a su estado anterior.

**Seguridad.** Las redes permiten a los usuarios almacenar sus archivos en lugar centralizado, en lugar de hacerlo en sus discos fijos o flexibles personales. Debido a esto, la seguridad del sistema de archivo se convierte en un tema importante a tener en cuenta en el sistema operativo de red. NetWare de Novell ofrece un sistema de seguridad basado en palabras claves sofisticado y fiable, que permite impedir o limitar el acceso de un usuario a los directorios y archivos. Puede además evitar que los usuarios se conecten a estaciones de trabajo distintas de aquellas a las que han sido asignados.

Se puede establecer una restricción de horario para las sesiones de trabajo de los usuarios, como por ejemplo que no pudiera conectarse ningún usuario después de las 5:00 p.m.

**Compartición de recursos.** Un recurso puede ser una impresora, trazador, sistema de copia de seguridad o cualquier otro dispositivo que necesiten utilizar muchos usuarios. Un sistema operativo de red debe de permitir acceder a estos dispositivos a través de la red, de forma que cualquier usuario pudiera utilizar teóricamente cualquier dispositivo desde un punto de la red.

**Acceso remoto.** Puede que las redes necesiten conectarse con estaciones de · trabajo u otras redes locales en puntos remotos. Ahora bien el utilizar sistemas de comunicación de terceros exponen la red a los intrusos, una red debe de tener las caracteristicas de seguridad adecuada para asegurar que solo pueden acceder los usuarios autorizados.

**Brldges (Puentes).** Estos permiten que las redes se puedan interconectar con otras redes. Con NetWare los bridges se pueden instalar directamente en el servidor incluyendo simplemente placas de interfaz de red adicionales. Los Bridges también se pueden situar en cualquier punto de la red.

**GATEWAYS (Pasarelas).** Los gateways permiten interconectar sistemas con distintos protocolos, por ejemplo, se puede conectar un red NetWare con un sistema basado en una computadora central IBM mediante un Gateways. Los usuarios de la red pueden acceder al IBM a través del Gateways.

**lnteroperatividad.** La interoperatividad es una tendencia en la industria de redes que permite que diversos tipos de sistemas operativos y productos de distintos fabricantes compartan el mismo sistema de cableado de la red. NetWare 386 ofrece un método provisional de interoperatividad hasta que no se pongan en uso los protocolos del modelo OSI (Open System Interconnection, desarrollado por la lnternational Standards Organization, (Organización Internacional de Estándares), el modelo OSI propone los protocolos de red por niveles) más estandarizados. Con NetWare 386, se pueden conectar a la red los sistemas y productos de una amplio rango de vendedores.

**Servidores especiales.** Un sistema operativo de red puede permitir servidores especiales, como los dedicados a gestionar una base de datos a la impresión.

**Herramientas de administración del software.** Las herramientas de administración del software se hacen esenciales cuando crece el tamaf\o de las redes. Sin éstas, puede llegar a ser imposible el hacer un seguimiento de las actividades y el rendimiento de las MAN y las WAN. Una solución es agrupar los responsables y darles herramientas para gestionar de forma remota los servidores y las estaciones de trabajo.

## **TIPOS DE REDES**

A continuación se detallarán los tres tipos de redes más populares: Ethernet, ARCNET y Token Ring.

### **REDES ETHERNET**

Una red local ethernet utiliza una topología lineal (en bus) que consiste generalmente en un cable coaxial. Se utiliza un método de acceso por detección de portadora con detección de colisiones (CSMNCD). Ethernet tiene una velocidad de transmisión de 10 Mbits por segundo.

En ethernet se utilizan dos tipos de cables coaxial: grueso y fino. Aunque el cable fino es más manejable y accesible que el grueso, su longitud máxima es de 185m. (607 pies). El cable grueso permite tramos mayores, de hasta SOOm (1640 pies).

El cable ethernet fino se instala en segmentos de una estación a la siguiente formando un solo tramo lineal. En los extremos de cada segmento de cable hay un conector BNC giratorio, que se encaja en un conector en T situado en la placa de red. En los extremos más alejados del tramo se instalan terminadores, uno de los cuales tiene que ir a tierra.

Las redes ethernet también pueden cablearse con par trenzado y fibra óptica. Además, se pueden usar combinaciones de tipo de cable. Por ejemplo, se puede usar fibra óptica para conectar dos redes ethernet de cable fino separadas por una distancia considerable.

#### **REDES ARCNET**

Generalmente, las redes ARCNET utilizan cable coaxial, pero la mayorla de las placas de red actuales permiten utilizar par trenzado, que presenta una solución más práctica para distancias cortas. Las redes ARCNET utilizan pase de testigo con una topologla en bus, pero utilizan hubs para distribuir las estaciones de trabajo en una configuración de estrella. Como en la red Ethernet de cable fino, los segmentos de cable ARCNET se conectan a placas y hubs usando conectores BNC giratorios. Para distribuir las estaciones de trabajo desde un punto central se utilizan hubs pasivos y activos. Un hub activo (es un conmutador de red que acondiciona y amplifica la intensidad de la señal) permite conectar nodos a distancias de hasta 609 metros (2000 pies), mientras que uno pasivo permite tramos de hasta 30 metros (100 pies). Los hubs pasivos (conector con clavijas BNC) suelen tener cuatro puertos, y los activos suelen tener ocho. El concepto de hub ofrece un método único para conectar las estaciones. Las estaciones ARCNET utilizan un esquema de pase de testigo para acceder a la red. Sin embargo, el testigo no circula en un anillo flsico, sino lógico. Cada estación tiene asignado un número, y el testigo pasa a cada estación en el orden numérico correcto, aunque no estén conectadas en ese orden.

#### **REDES TOKEN RING**

Las redes Token Ring son exactamente lo que su nombre lo indica: un método de acceso por pase de testigo en una topologla de anillo. Sin embargo, Token Ring puede tomar el aspecto de un topologla de estrella, ya que se pueden conectar estaciones en un dispositivo central o unidad de acceso multiestación (MAU), según la denominación de IBM. Generalmente se utiliza cable especial apantallado (cubiertos de una malla protectora), pero también se puede usar un par trenzado telefónico sin apantallar. Las instalaciones telefónicas ya existentes ofrecen una base excelente para Token Ring.

Los productos Token Ring de IBM funcionan a 4 ó 16 Mbits por segundo. Los dispositivos necesarios para la red más rápida son más caros, y no se puede usar par trenzado. La longitud total del anillo no puede sobrepasar los 366 metros (1200 pies), y la distancia máxima de una estación a un MAU es de 100 metros (330 pies) usando par trenzado apantallado. A cada MAU pueden conectarse ocho estaciones. Hay que mantener el anillo lógico para el pase de testigo, dos MAU se conectan utilizando puertos especiales de entrada y salida de anillo.

# **EXPANSION DE UNA RED**

Una red de área local (LAN) normalmente se extiende dentro de un único edificio *y* consta de un tipo de placa de inteñaz de red *y* de cable. La ampliación de la red es cuestión de añadir simplemente estaciones de trabajo. Sin embargo, una red tiene limites sobre la longitud del cable y el número de estaciones que se pueden conectar. Si se conectan demasiadas estaciones de trabajo, el rendimiento puede quedar en bajo mlnimos. Tales limitaciones demandan un modo de expansión de la red, que se puede llevar a cabo de diversas formas. Un repetidor puede extender la distancia cubierta por una red, amplificando las señales para admitir mayores distancias. Un bridge (puente) puede interconectar dos redes o dividir una red sobrecargada en dos ramas separadas. Un router es un dispositivo del tipo de los bridge que interconecta diversas redes y proporciona a los datos el mejor camino a seguir al atravesar la interconexión.

En otras circunstancias, puede ser necesaria la conexión a una red situada en un punto alejado del mismo edificio. Si bien esto se puede hacer con un repetidor, pueden ser preferibles las conexiones a larga distancia con.fibra óptica. Cuando necesite conectar con estaciones de trabajo o redes locales situadas en el otro extremo de campus o la ciudad, puede constituir una red metropolitana (MAN) mediante conexiones remolas, como el teléfono, microondas o conexiones vía satélite. Las redes de gran alcance (WAN), que pueden ser de ámbito regional, nacional o mundial pueden conectarse utilizando los mismos métodos remotos.

Para hacer conexiones con minis, grandes computadoras u otros sistemas, que utilicen distintos sistemas operativos *y* protocolos, se utilizan gateways.

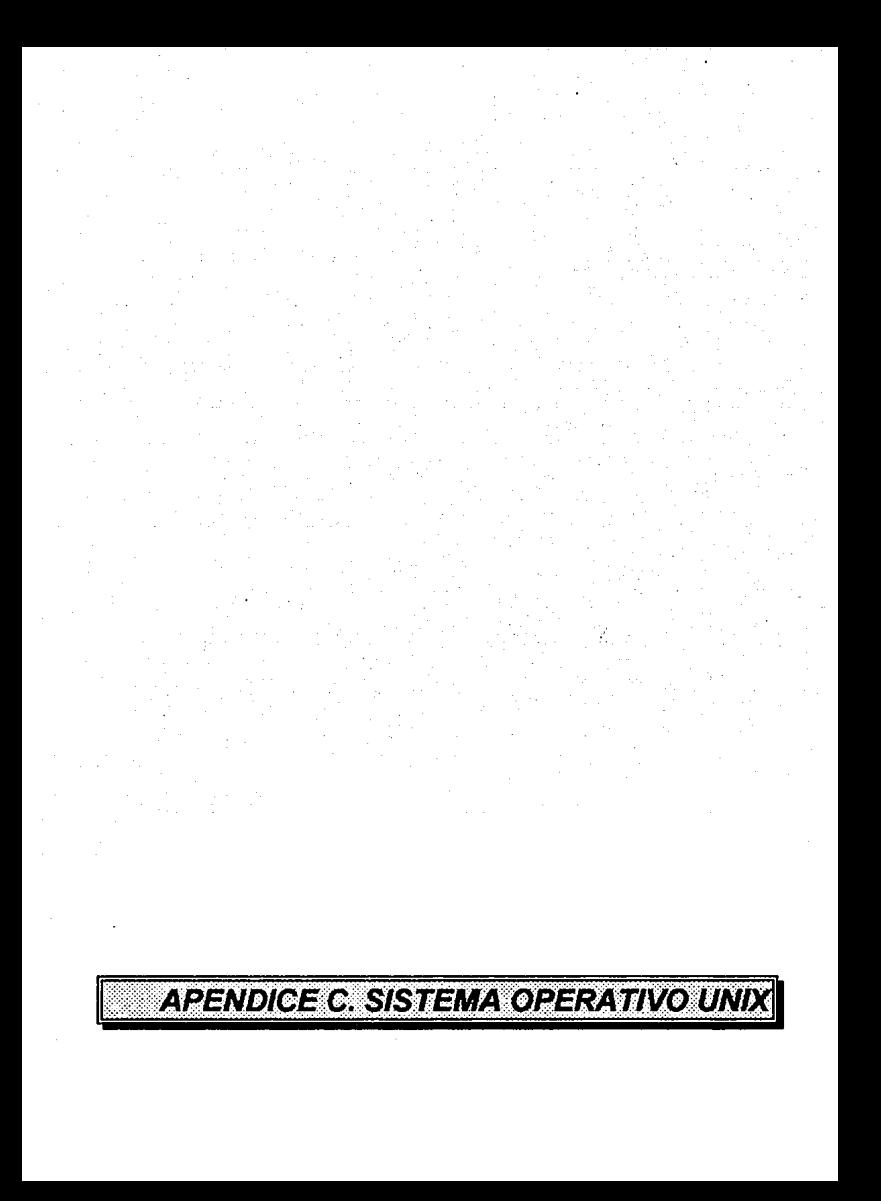

## **APENDICE C. SISTEMA OPERATIVO UNIX**

UNIX, en el sentido más estricto, es el núcleo (Kernel) de un sistema operativo de tiempo compartido: un programa que controla los recursos de una computadora y los asigna entre los usuarios. Permite a los usuarios correr sus programas; controla los periféricos (discos, terminales, impresoras *y* otros) conectados a la máquina; *y* proporciona un sistema de archivos que administra el almacenamiento a largo plazo de infomiación tal como programas, datos *y*  documentos.

En el sentido más amplio, UNIX no sólo es el núcleo, sino también programas esenciales; entre ellos; compiladores,edltores, lenguajes de comandos, programas para copiado e Impresión de archivos etcétera.

En un sentido más amplio todavla, UNIX puede incluir programas desarrollados por el usuario para ser ejecutados en su sistema; por ejemplo, herramientas para preparar documentos, rutinas para análisis estadlsticos *y*  paquetes gráficos.

El sistema UNIX es *full duplex:* los caracteres que se escriben en el teclado son enviados al sistema, el cual los devuelve a la terminal para que aparezca en la pantalla. Normalmente, este proceso de eco los copia directamente a la pantalla; de esta manera se puede ver los que uno está tecleando.

La característica más importante de UNIX es la estructura jerárquica en árbol de los direcctorios y los archivos y también la facilidad de encontrar automáticamente cualquier archivo con una sola orden de búsqueda. Otra caracterlstica de UNIX es el SHELL, el programa que interpreta las órdenes entradas por pantallas. En otros sistemas operativos de microordenadores (por ejemplo, CP/M) e incluso de grandes ordenadores las ordenes entrada por pantallas que son interpretadas por el sistema operativo son mucho más limitadas que en UNIX. Por ejemplo, el sistema operativo CP/M puede como máximo interpretar una secuencia de órdenes cargadas en un archivo.

El Shell de UNIX no es simplemente un conjunto limitado *y* definido de órdenes que el sistema operativo interpreta, es de hecho un lenguaje de programación con estructuras elaboradas de control (IF-THEN-ELSE, CASE, DO WHILE, etc) que, junto con los programas de utilidad de UNIX permite desarrollar muy rápidamente programas de aplicación bastante potentes.

UNIX se distingue asimismo por disponer de una gama muy amplia de programas de utilidad que con relativa facilidad hacen posible la puesta a punto de aplicaciones Intrincadas de hecho, algunas utilizadas de UNIX constituyen verdaderos programas de aplicación éste es el caso de "nroff' y "troff', que son respectivamente programas para el proceso de textos y para la fotocoposición de libros y revistas.

Otra caracterlstica de UNIX, con respecto a otros sistemas operativos es que esta escrito en el lenguaje de alto nivel C; esto tiene dos consecuencias:

1. La portabilidad de UNIX, ya que al no estar ligado al diseno concreto del hardware de una computadora, como es el caso de los sistemas operativos escritos en lenguaje ensamblador, puede instalarse en cualquier computadora para el que se haya escrito un compilador de C; esto es la causa de que exista UNIX en computadoras con unidades de proceso (CPU) tan diversas como intel 8060, Zilog 80, lntel 8086, Motorola 68000, PDP-11, VAX, Hewllet Packard 9000, IBM 370, Amdahi.

2. Los usuarios pueden modificar directamente el sistema operativo. Esto representa la eliminación de un tabú: Hasta UNIX el sistema operativo de una computadora era algo asl como un ldolo, como UNIX está escrito en el lenguaje de alto nivel C y como todos los sistema con UNIX tienen un compilador de C, un usuario o grupo de usuarios puede escribir en C una nueva facilidad u orden del sistema operativo, compilarla, depurarla, probarla, *y* finalmente almacenarla en el código binario en el directorio "BIN", en donde astan guardadas las órdenes básicas del sistema operativo. Para poder almacenar una nueva orden o facilidad de UNIX en el directorio BIN, hay que tener el status de "Superusuarios" y dar a dicha orden el nivel de autorizaciones adecuado para acerla accesible a todos los usuarios de sistema.

**APENDICE C. SISTEMA OPERATIVO UNIXI** 

Esta posibilidad de poder modificar directamente el sistema operativo está facilitada por el hecho de que Western Electric vende UNIX en dos modalidades: en código fuente y en código binario, y en código binario solamente. De este modo, los usuarios de un sistema UNIX con acceso a los programas fuentes pueden analizar una orden básica de UNIX y, si asl lo desean, pueden modificarla; una vez dicha orden se ha compilado y depurado, se almacena en el directorio bin. Ciertamente, esto requiere un nivel elevado de conocimiento del lenguaje C y UNIX, pero el hecho es que este nivel de conocimientos puede ser alcanzado por los usuarios de una Instalación de UNIX y la puerta está abierta de par en par para que, si asl lo desean los usuarios pueden modificar y majar el sistema operativo de acuerdo con sus necesidades.

Shell, es un lenguaje interpretado que ejecuta órdenes entradas por pantalla o leidas de un archivo, y es tanto un lenguaje de órdenes como un lengaje de programación; es decir, Shell ejecuta tanto órdenes individuales f'ls", "caf', etc) como programas con estructuras de control y variables de caracteres. Un programa Shell es sencillamente un archivo ordinario que contiene un conjunto de lineas de órdenes, y cuyo modo es ejecutable. El programa se ejecuta invocando el nombre del archivo. El intérprete de Sheli se activa automáticamente cuando un usuario se conecta al sistema UNIX.

UNIX fue disenado desde un principio desde el principio como un sistema operativo que hiciese relativamente fácil la comunicación entre computadoras, sino también entre computadoras con UNIX *y* computadoras con sistemas operativos distintos a UNIX. De hecho, una de las principales motivaciones de los autores do UNIX fue el poder usar computadoras pequenas para crear programas en distintos lenguajes de alto nivel, compilarlos, etc. y, una vez depurados, enviarlos a través de una conexión apropiada para su compilación y ejecución en una gran computadora (IBM, UNIVAC...).

El entorno de las computadoras Bel! Labs a principios de los anos 70 constitula de hecho lo que en el presente se denomina una red local de computadoras LAN, (local Area Network)

La comunicación entre computadoras se puede considerar en el siguiente ejemplo, en donde las cajas designadas como computadora 1 y compútadora 2 represntan dos computadoras distintas (cada una con su CPU, sus discos, unidades de cinta, consolas, etc.)

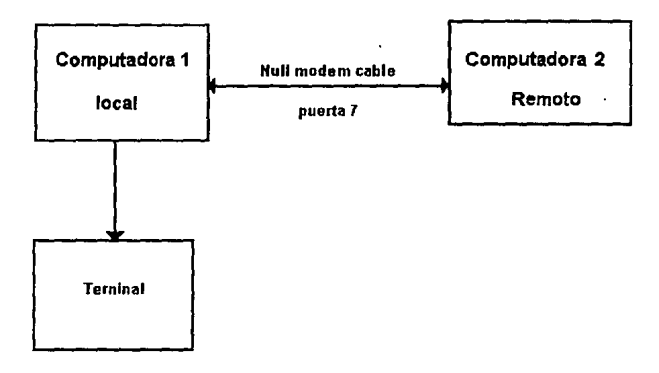

#### ficura 1

Establecida una comunicación física apropiada entre las computadoras, se entiende que es operativa cuando es posible realizar lassiguientes funciones:

i. A través de su terminal-pantalla, un usuario puede conectarse por medio de las órdenes adecuadas a la computadora 1 a la 2, y puede realizar todo tipo de tareas en la computadora seleccionada.

ii. A través de su terminal-pantalla, un usuario por medio de las órdenes adecuadas puede transferir archivo textuales de la computadora 1 a la 2 y reciprocamente.

La facilidad absoluta para usar una u otra computadora indistintamente desde una terminal conectado al sistema local ofrece unas posibilidades enormes. Por ejemplo, en contexto del desarrollo de programas en un lenguaje de

alto nivel (C o Fortran 77). toda la creación y edición de los programas fuentes se puede llevar a cabo en una pequena computadora; pero no sólo esto, sino que el desarrollo de programas puede proseguirse realizando también las compilaciones de programas grandes en la computadora local. Una vez depuradas las fuentes de errores de compilación, pueden ser transmitidas a la computadora y remoto para su posterior recopilación y ejecución.
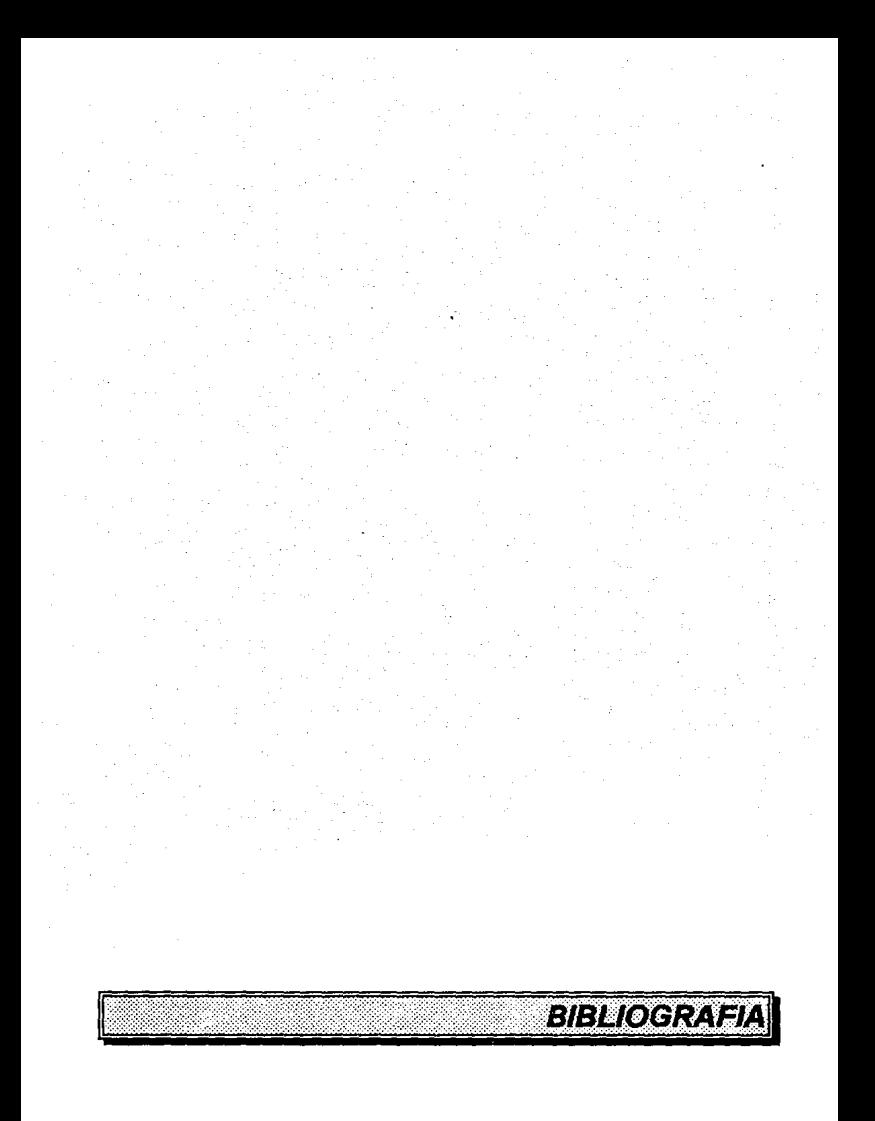

## **BIBLIOGRAFIA:**

- t. Ingeniería del Software. Roger S. Pressman McGrawHill
- 2. Ingeniería del Software. Richard E. Fairley McGrawHill
- 3. Modern Operating Systems. Andrew S. Tanenbaum Prentice Hall
- 4. CA-Clipper for DOS. Computar Associates
- 6. Local Area Networks. Bronson Purdy Technology Training
- 6. Novell NetWare 386 TomSheldon McGrawHill
- 7. Unix for the impatient Paul W. Abrahams / Bruce R. Larson Addison Wesley
- 8. lntroducing the Unix System Henry McGilton / Rachel Morgan McGrawHill
- 9. El entorno de programación UNIX Brian W. Kernighan / Rob Pike **Prentice Hall**
- 10. El sistema UNIX y sus aplicaciones José Canosa Marcombo
- 11. La bibliotecología en el México actual y sus tendencias. Dirección General de Bibliotecas México, 1992